# <span id="page-0-0"></span>**IMPLEMENTASI APLIKASI PERHITUNGAN TINGKAT KEMANDIRIAN LANSIA BERBASIS SHINY APP**

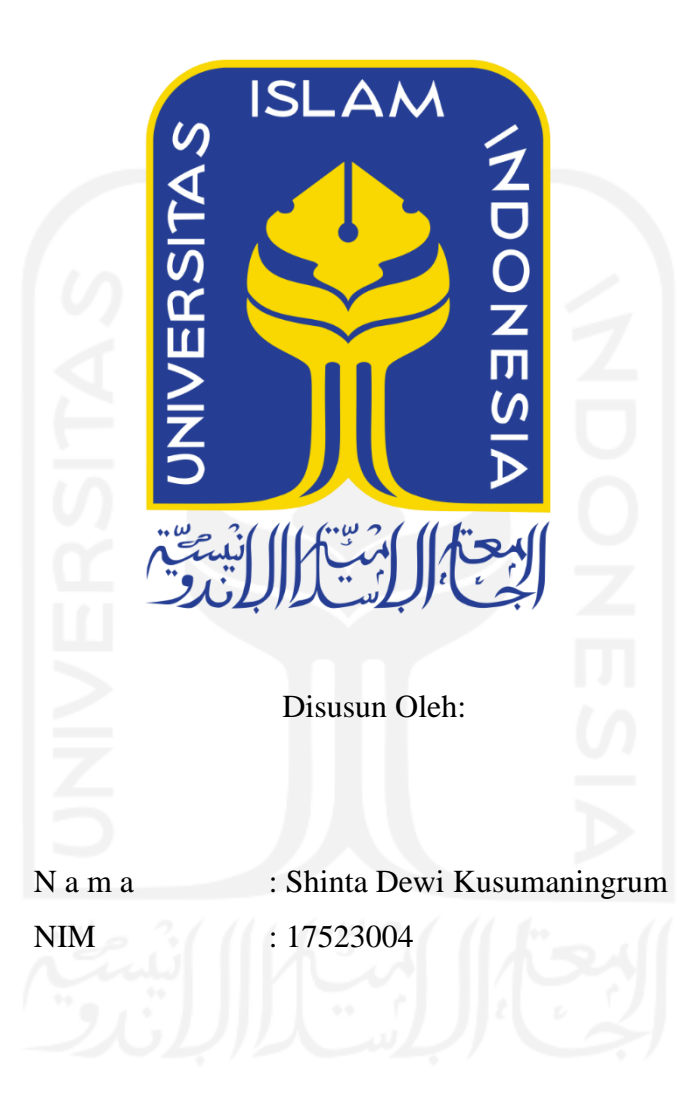

**PROGRAM STUDI INFORMATIKA – PROGRAM SARJANA FAKULTAS TEKNOLOGI INDUSTRI UNIVERSITAS ISLAM INDONESIA 2020**

### **HALAMAN PENGESAHAN DOSEN PEMBIMBING**

# <span id="page-1-0"></span>**IMPLEMENTASI APLIKASI PERHITUNGAN TINGKAT KEMANDIRIAN LANSIA BERBASIS SHINY APP**

## **TUGAS AKHIR**

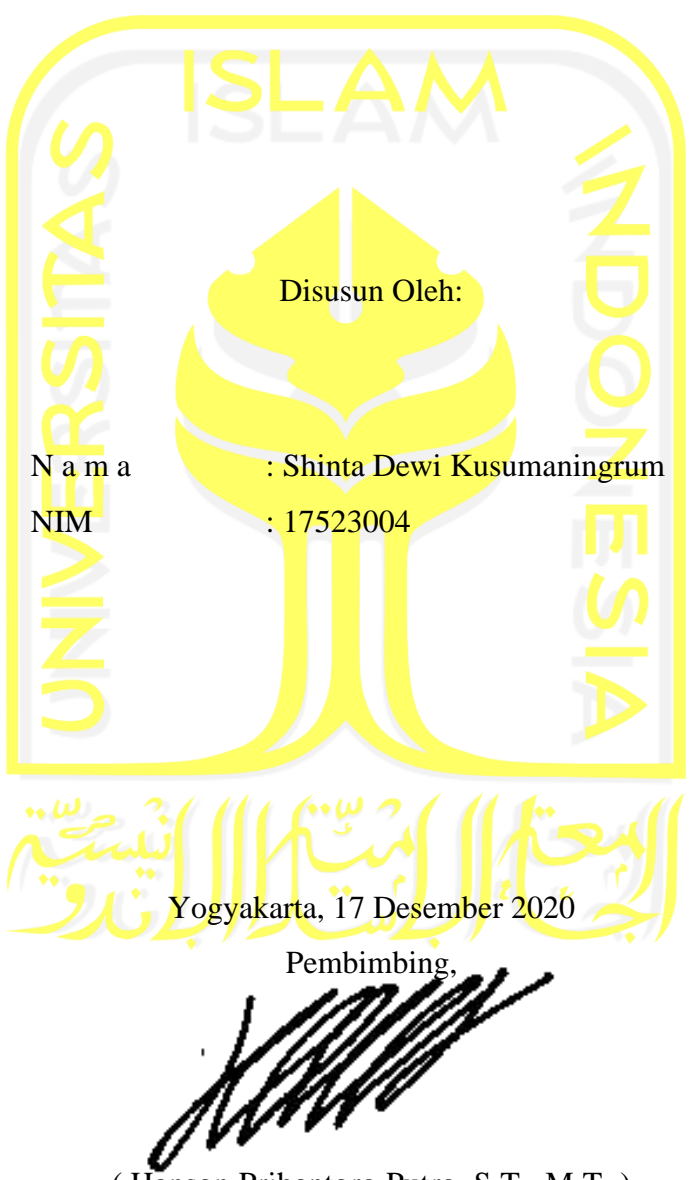

( Hanson Prihantoro Putro, S.T., M.T. )

### **HALAMAN PENGESAHAN DOSEN PENGUJI**

# <span id="page-2-0"></span>**IMPLEMENTASI APLIKASI PERHITUNGAN TINGKAT KEMANDIRIAN LANSIA BERBASIS SHINY APP**

### **TUGAS AKHIR**

Telah dipertahankan di depan sidang penguji sebagai salah satu syarat untuk memperoleh gelar Sarjana Komputer dari Program Studi Informatika di Fakultas Teknologi Industri Universitas Islam Indonesia

Yogyakarta, 13 Januari 2021

<u>Hall</u>

Tim Penguji

Hanson Prihantoro Putro, S.T., M.T.

**Anggota 1**

Dhomas Hatta Fudholi, S.T., M.Eng., Ph.D.

**Anggota 2**

Dr. Ing. Ridho Rahmadi, S.Kom., M.Sc.

Mengetahui,

Ketua Program Studi Informatika – Program Sarjana

Fakultas Teknologi Industri

**UNIVERSITAS ISlam Indonesia** 

( Dr. Raden Teduh Dirgahayu, S.T., M.Sc. )

### **HALAMAN PERNYATAAN KEASLIAN TUGAS AKHIR**

<span id="page-3-0"></span>Yang bertanda tangan di bawah ini:

Nama: Shinta Dewi Kusumaningrum  $NIM$ : 17523004

Tugas akhir dengan judul:

# **IMPLEMENTASI APLIKASI PERHITUNGAN TINGKAT KEMANDIRIAN LANSIA BERBASIS SHINY APP**

Menyatakan bahwa seluruh komponen dan isi dalam tugas akhir ini adalah hasil karya saya sendiri. Apabila dikemudian hari terbukti ada beberapa bagian dari karya ini adalah bukan hasil karya sendiri, tugas akhir yang diajukan sebagai hasil karya sendiri ini siap ditarik kembali dan siap menanggung resiko dan konsekuensi apapun.

Demikian surat pernyataan ini dibuat, semoga dapat dipergunakan sebagaimana mestinya.

Yogyakarta, 17 Desember 2020 8468099 (Shinta Dewi Kusumaningrum)

### **HALAMAN PERSEMBAHAN**

<span id="page-4-0"></span>*Al-hamdu lillahi rabbil'alamin*, puji syukur kepada Allah SWT yang telah memberikan segala ilmu, kekuatan, kesehatan, dan karunia yang tidak terhingga. Akhirnya atas izin-Mu, laporan tugas akhir ini dapat terselesaikan dengan baik. Semoga penelitian ini tidak hanya bermanfaat bagi saya, tetapi juga untuk orang lain.

Saya persembahkan karya ini untuk,

### **Mami tercinta,**

Terima kasih telah membesarkan saya menjadi seperti saat ini, memberikan kasih sayang yang tidak terkira, selalu sabar dalam membesarkan saya, selalu memberikan dukungan dari segala sisi, selalu memberikan semangat, serta doa yang tiada henti. Segala hal yang mami lakukan untuk saya, adalah yang terbaik bagi saya saat ini maupun kedepannya.

### **Kakak-kakak tersayang,**

Terima kasih saya ucapkan untuk Mas Danang, Mbak Uwik, Mas Adit, Mbak Yuyu, Mas Haris yang selalu memberikan doa, dukungan, semangat, dan segala bentuk kasih sayang yang tidak bisa saya sebutkan satu persatu.

### **Dosen pembimbing,**

Terima kasih yang tidak terhingga saya ucapkan kepada dosen pembimbing saya, Bapak Hanson Prihantoro Putro, S.T., M.T. yang telah memberikan banyak waktu luang, ilmu, tenaga, dan kesabaran dalam membimbing saya.

### **Dosen Program Studi Informatika UII,**

Terima kasih untuk semua dosen Informatika UII yang telah memberikan segala ilmu selama saya berkuliah di sini. Semoga segala kesabaran, waktu, dan tenaga yang telah diberikan menjadi amal kebaikan.

### **Teman-teman Informatika 2017,**

Terima kasih terbesar saya ucapkan kepada Dio Agus Nofrizal, yang telah memberikan waktu, semangat, dukungan, dan segala bentuk bantuan. Teman-teman terbaikku, Safira Yuniar Putri Buana dan Syarifah Elza Ramadhania, yang telah mewarnai hari-hari saya selama perkuliahan. Terima kasih juga untuk anak kontrakan, yang telah menjadi tempat berkeluh kesah dalam hidup. Terimakasih juga untuk teman-teman Informatika angkatan 2017 yang telah memberikan kenangan-kenangan indah selama perkuliahan.

Seluruh pihak yang tidak bisa saya sebutkan satu persatu, terimakasih atas semuanya. Semoga segala bantuan dan kebaikan yang telah diberikan akan dibalas oleh Allah SWT.

### **HALAMAN MOTO**

"*If not now then when*"

"Jangan pernah menyerah dengan kata lelah"

"Merasa cukup adalah cara terbaik untuk bersyukur"

<span id="page-5-0"></span>"Keberhasilan bukanlah milik orang pintar, namun keberhasilan adalah milik orang yang

senantiasa berusaha" – B.J.Habibie

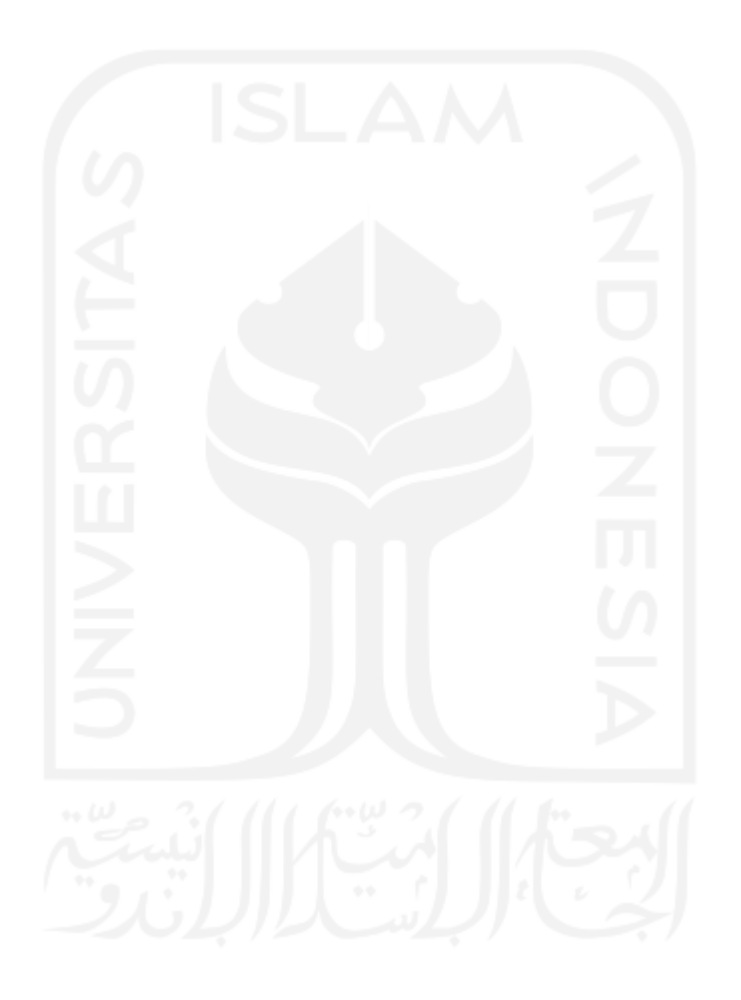

### **KATA PENGANTAR**

#### <span id="page-6-0"></span>*Assalamualaikum Warahmatullahi Wabarakatuh*

*Allhamdulillahirobbil'alamin*, penulis memanjatkan puji syukur yang sebesar-besarnya kepada Allah SWT atas segala kemudahan yang diberikan, sehingga penulis dapat menyelesaikan laporan tugas akhir yang berjudul "Implementasi Aplikasi Tingkat Kemandirian Lansia Berbasis Shiny App" dengan lancar tanpa suatu hambatan yang berarti. Penulis menyadari bahwa penelitian ini belum sempurna, oleh karena itu diharapkan penelitian ini dapat dikembangkan lebih lanjut.

Dalam penyusunan laporan tugas akhir ini, banyak kendala yang dihadapi, namun segala kendala tersebut dapat diselesaikan dengan baik karena adanya dukungan dan bantuan dari berbagai pihak. Untuk itu, penulis menyampaikan terima kasih sebesar-besarnya kepada:

- 1. Bapak Hanson Prihantoro Putro, S.T., M.T. selaku dosen pembimbing yang telah memberikan waktu, tenaga, ilmu, dan segala bentuk bimbingan selama penyusunan laporan tugas akhir ini.
- 2. Mami tercinta, Ibu Sri Purwati yang telah memberikan doa, dukungan, dan semangat yang luar biasa.
- 3. Kakak-kakak saya, Danang Cahyo Binarto, Niken Ayu Tunjung Pertiwi, Adityas Wibawa Permadi, Sri Wahyu Hartati, dan Hardi Risdianto, yang telah memberikan nasihat dan dorongan untuk menyelesaikan laporan tugas akhir.
- 4. Dio Agus Nofrizal, yang telah memberikan bantuan, waktu, tenaga, dan dukungan selama penelitian.
- 5. Teman-teman terbaik saya, Safira Yuniar Putri Buana dan Syarifah Elza Ramadhania yang telah menjadi tempat berkeluh kesah selama penelitian.
- 6. Teman-teman Informatika 2017 yang saling memberikan dukungan dan bantuan selama penelitian.

Penulis berharap, penelitian ini dapat bermanfaat bagi saya pribadi maupun untuk orang lain.

Yogyakarta, 17 Desember 2020

( Shinta Dewi Kusumaningrum )

#### **SARI**

<span id="page-7-0"></span>Kemandirian lansia menjadi perhatian khusus bagi tenaga kesehatan maupun kader lansia, karena jumlah lansia semakin meningkat tiap tahunnya. Tingginya angka ketergantungan lansia menunjukan bahwa kemandirian lansia semakin menurun, terutama dalam melakukan ADLs. *Activity of Daily Livings* (ADLs) adalah penilaian kemampuan dalam melakukan kegiatan sehari-hari secara mandiri, sehingga dapat terlihat kemampuan serta keterbatasan responden. Berbagai faktor yang memengaruhi tingkat kemandirian masing-masing lansia yang berbeda-beda tentu saja menjadi kesulitan dalam pengukuran maupun penanganannya. Penelitian sebelumnya telah menghasilkan faktor-faktor yang memengaruhi tingkat kemandirian lansia dan analisis hubungan kausal. Namun, penelitian tersebut belom diimplementasikan ke dalam aplikasi yang lebih mudah diakses. Untuk itu, penelitian ini bertujuan untuk mengembangkan aplikasi tingkat kemandirian berbasis Shiny App yang berisi cek kemandirian lansia dan plot hubungan kausal, yang akan bermanfaat bagi tenaga kesehatan, kader lansia, dan peneliti. Dalam proses mencapai tujuannya menggunakan empat langkah yaitu analisis kebutuhan, perancangan, implementasi, dan pengujian. Dapat disimpulkan bahwa aplikasi ini dapat memberikan hasil berupa tingkat kemandirian lansia dari faktor kognitif, faktor psikologis, faktor ekonomi, faktor gizi, faktor kesehatan, dan faktor ADLs. Selain itu, aplikasi ini juga mampu menampilkan plot hubungan kausal secara keseluruhan.

Kata kunci: lansia, faktor kemandirian, shiny app, aplikasi pemodelan sebab-akibat.

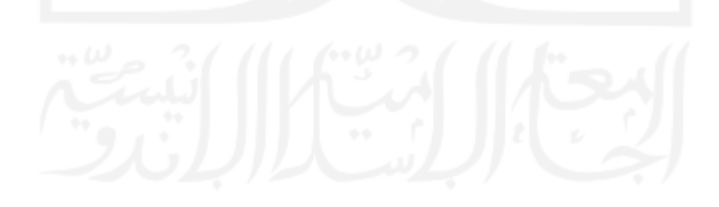

### **GLOSARIUM**

<span id="page-8-0"></span>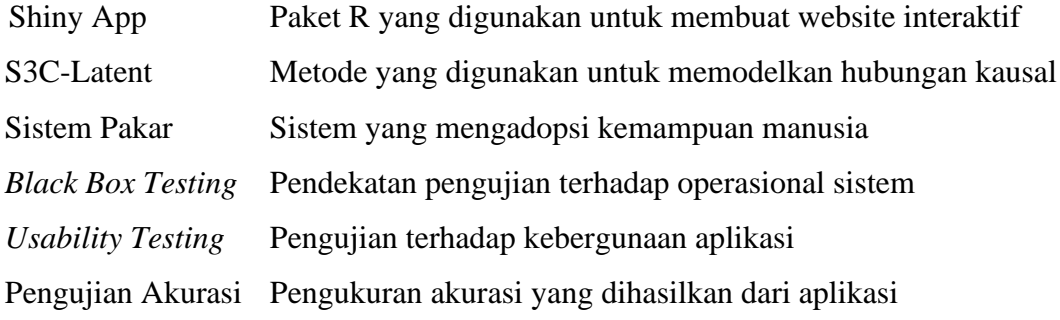

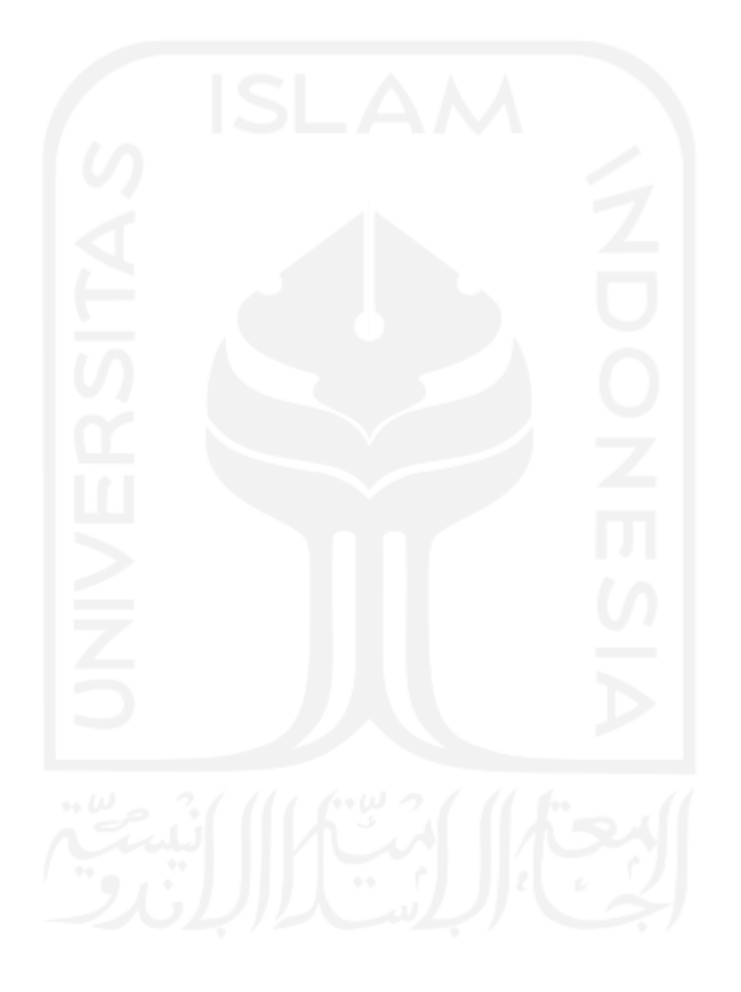

### **DAFTAR ISI**

<span id="page-9-0"></span>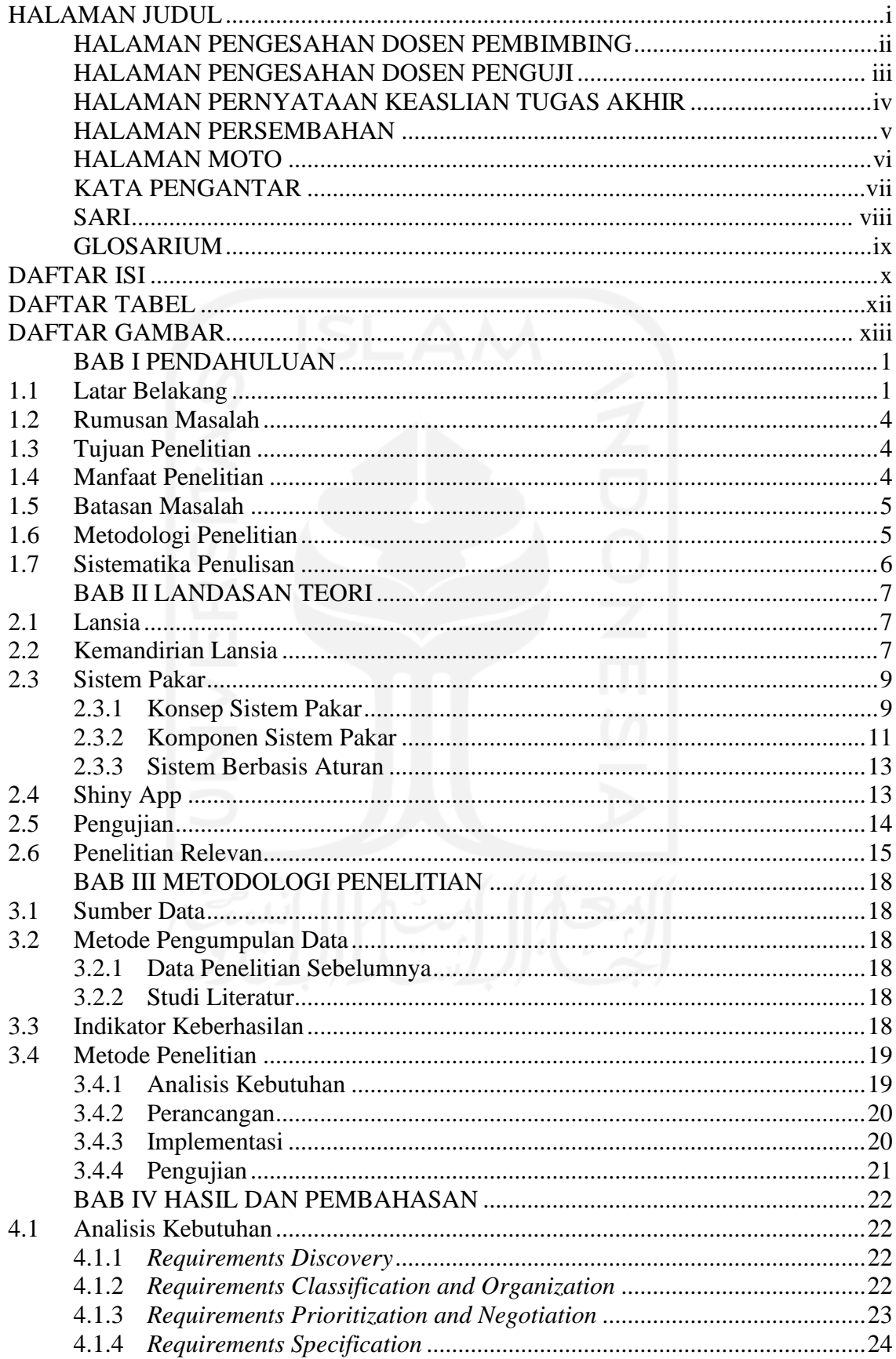

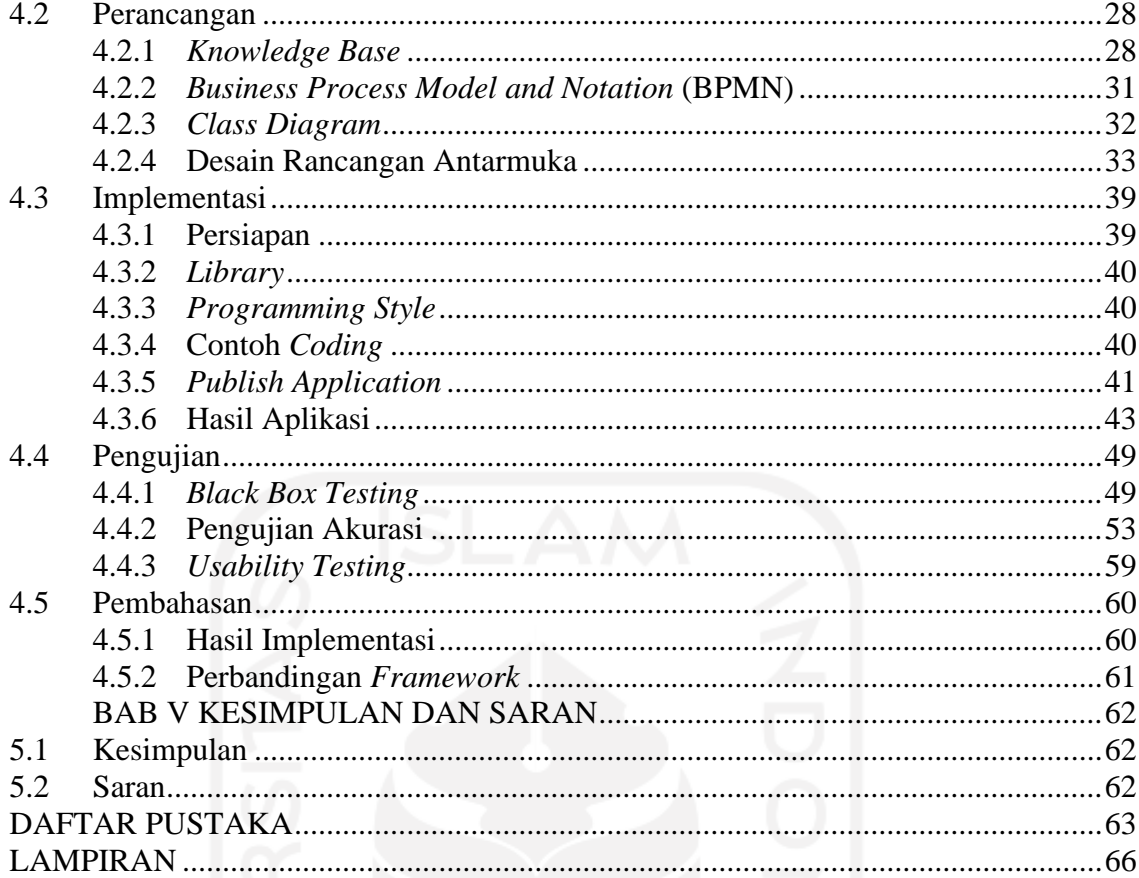

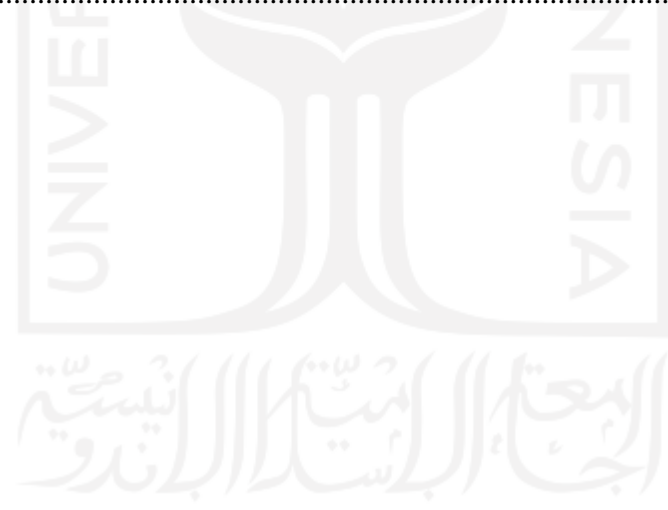

### **DAFTAR TABEL**

<span id="page-11-0"></span>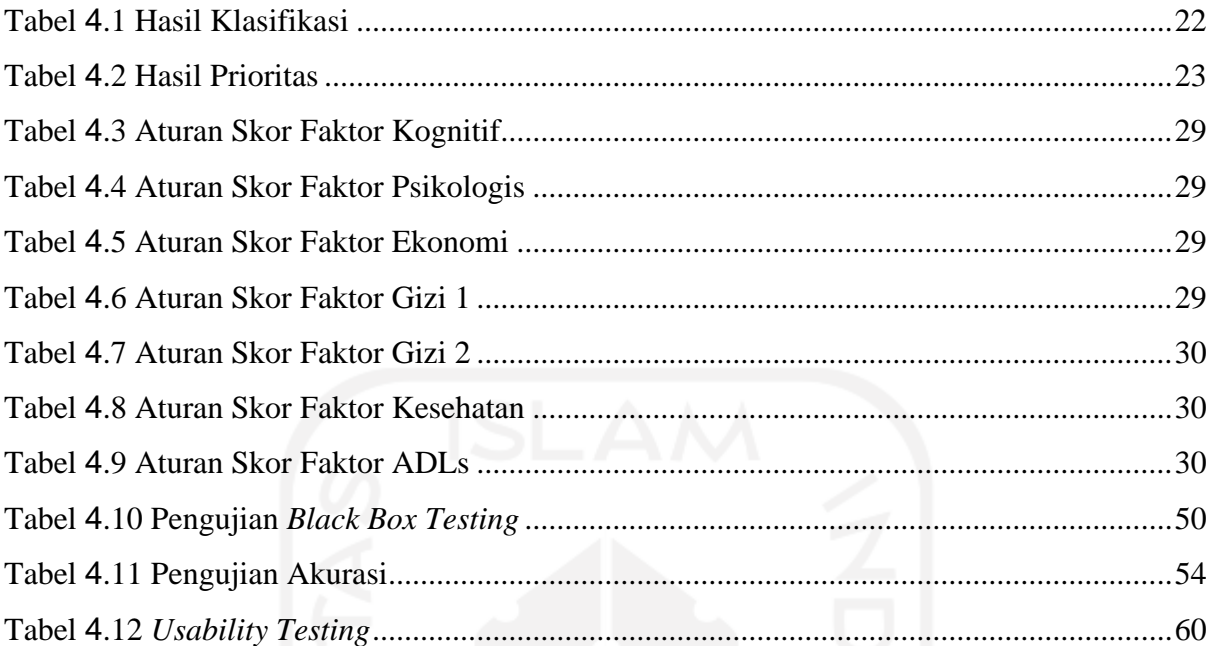

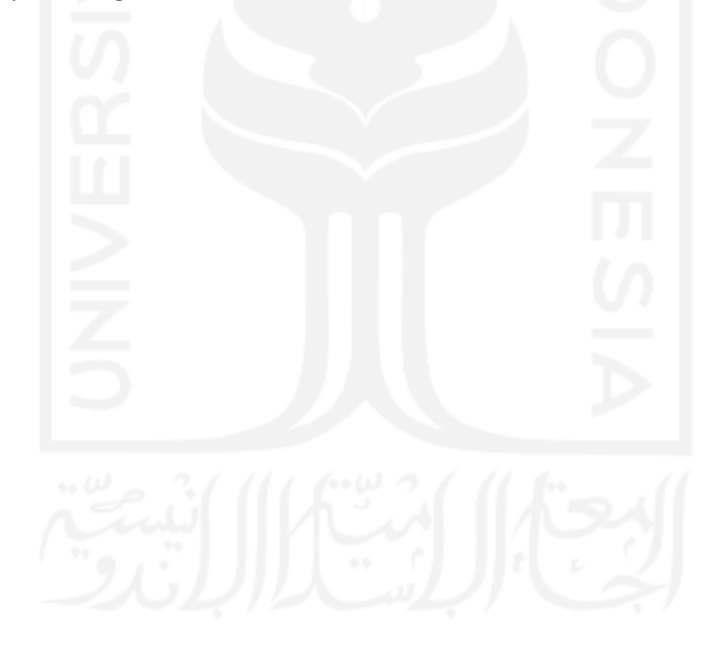

### **DAFTAR GAMBAR**

<span id="page-12-0"></span>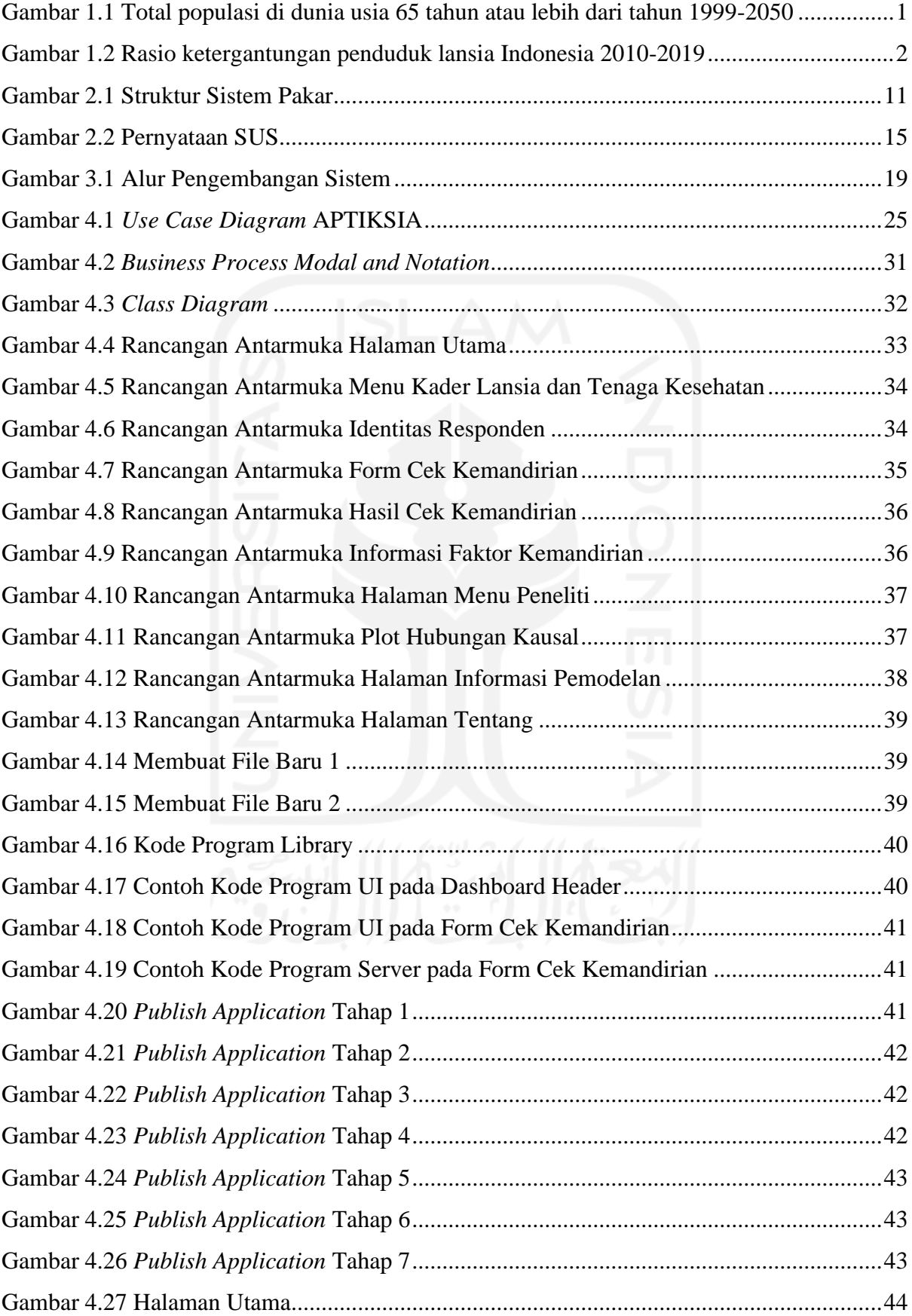

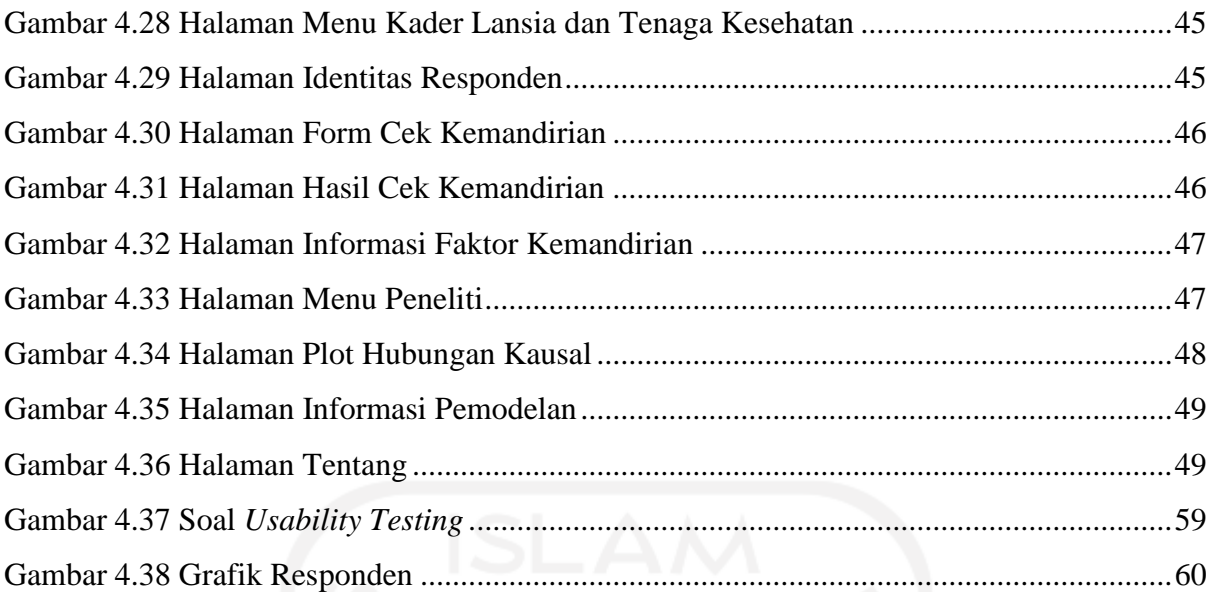

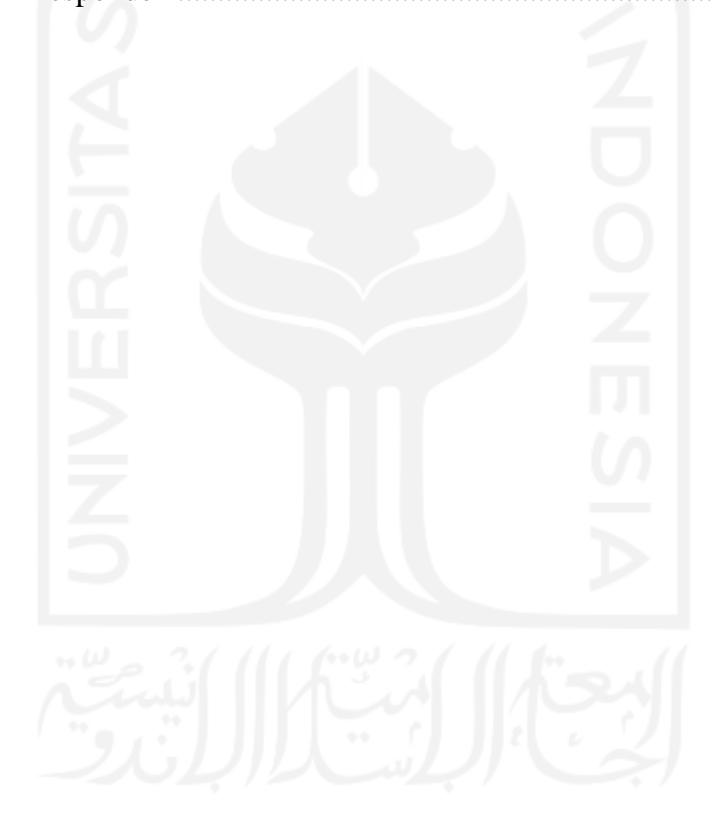

### **BAB I PENDAHULUAN**

### <span id="page-14-1"></span><span id="page-14-0"></span>**1.1 Latar Belakang**

Selama dekade terakhir, seluruh negara di dunia mengalami peningkatan jumlah lansia. Menurut data dari Bank Dunia pada tahun 2018 (The World Bank, 2019), Negara Indonesia sudah tercatat memiliki jumlah lansia sebanyak 15,6 juta atau sekitar 5,8% dari total populasi sebanyak 267,6 juta. Pada tahun 2019, terdapat 703 juta orang berusia 65 tahun atau lebih dan pada tahun 2050 diproyeksikan akan naik dua kali lipat menjadi 1,5 miliar (United Nations, Department of Economic and Social Affairs, 2019). Persentase tersebut telah tumbuh dari 6% pada 1990 menjadi 9% pada 2019 dan diproyeksikan akan meningkat lebih jauh menjadi 16% pada 2050 [\(Gambar 1.1\)](#page-14-2). Adanya peningkatan jumlah lansia juga beriringan dengan peningkatan jumlah rumah tangga yang dihuni oleh lansia. Pada tahun 2019 sebesar 27,88% rumah tangga dihuni oleh lansia, 61,75% di antaranya dikepalai oleh lansia. Berdasarkan data Susenas 2019 sebanyak 9,38% lansia tinggal sendiri, dengan persentase 13,39% lansia perempuan dan 4,98% lansia laki-laki (BPS-Statistics Indonesia, 2019).

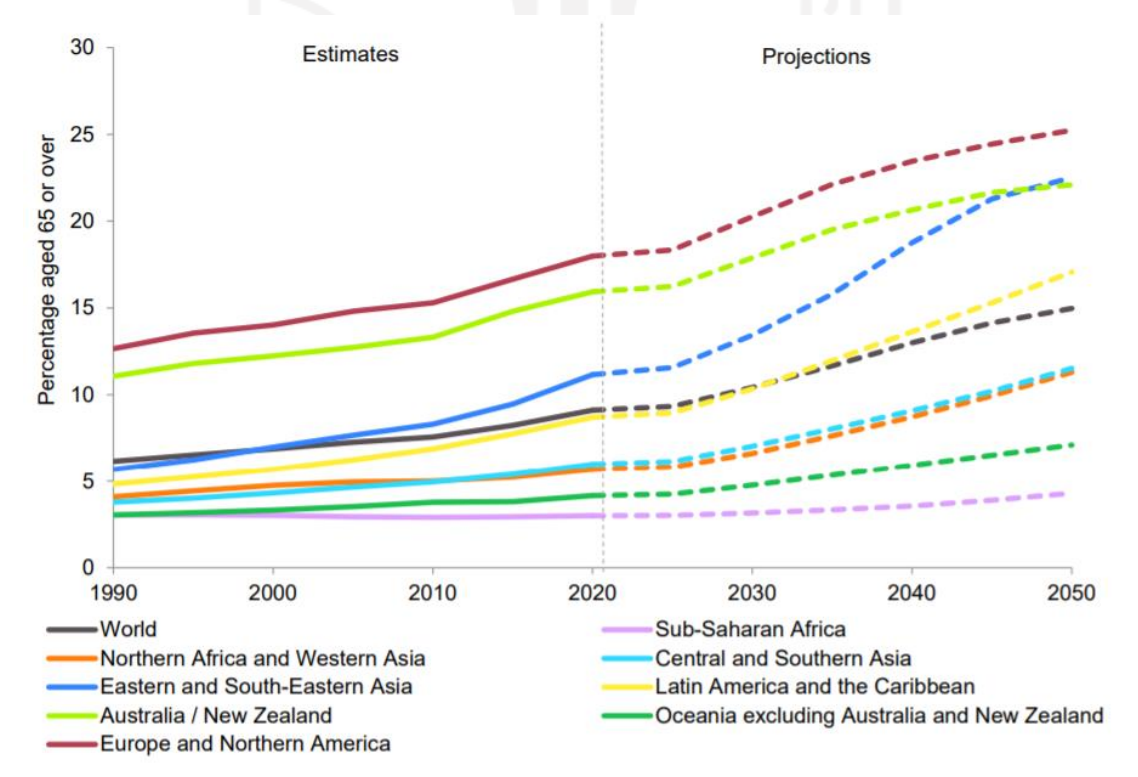

<span id="page-14-2"></span>Gambar 1.1 Total populasi di dunia usia 65 tahun atau lebih dari tahun 1999-2050 Sumber: (United Nations, Department of Economic and Social Affairs, 2019)

Semakin berkembangnya umur manusia, terjadi proses penuaan secara degeneratif yang akan berdampak pada perubahan-perubahan pada diri manusia, tidak hanya perubahan fisik, tetapi juga kognitif, perasaan, sosial dan seksual (Kholifah & Nur, 2016). Beberapa masalah kesehatan menjadi lebih lumrah terjadi seiring bertambahnya usia, mulai dari masalah kesehatan, mental, hingga menurunnya fungsi fisik. Masalah kesehatan ini dapat menyebabkan kemunduran terhadap peran–peran sosial, kemandirian lansia, dan mengakibatkan gangguan dalam mencukupi kebutuhan sehari–hari, sehingga bisa meningkatkan ketergantungan lansia kepada orang lain (Suwarni et al., 2017). Badan Pusat Statistik memberikan gambaran mengenai rasio ketergantungan lansia pada tahun 2019, hasilnya ketergantungan penduduk lansia terhadap penduduk produktif berada pada 15,01 poin yang artinya, sebanyak 100 penduduk produktif harus menanggung sebanyak 15 penduduk lansia. Dapat dilihat pada [Gambar 1.2,](#page-15-0) bahwa ketergantungan lansia dari tahun ke tahun semakin meningkat.

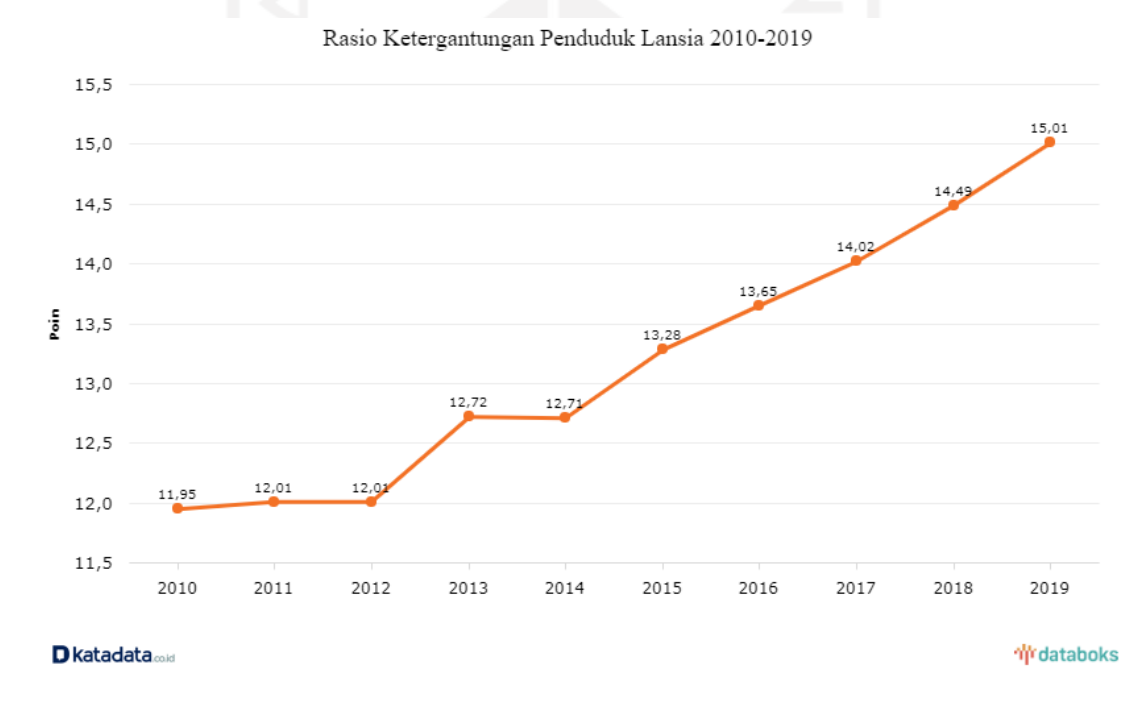

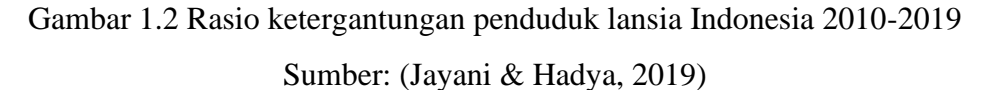

<span id="page-15-0"></span>Tingginya angka ketergantungan lansia menjadi tanda bahwa tingkat kemandirian lansia semakin menurun, khususnya dalam melakukan *Activities of Daily Livings* (ADLs). ADLs dapat diukur dari beberapa aktivitas seperti mandi, berpakaian, bangun tidur, pergi ke toilet, dan makan (Amelya, 2015). Faktor-faktor yang dapat memengaruh kemandirian lansia yaitu (1) faktor psikologis, (2) faktor kognitif, (3) faktor perilaku manajemen keuangan, (4) faktor gizi, dan (5) faktor kesehatan (Kodri & Rahmayati, 2016).

Semakin meningkatnya jumlah lansia yang bergantung pada penduduk produktif akan menimbulkan berbagai masalah baik untuk keluarga, lingkungan, atau bahkan dirinya sendiri. Berbagai perubahan dalam diri lansia akan membuat lansia tersebut terus mencoba untuk melakukan penyesuaian diri, tetapi jika seorang lansia mengalami kesulitan dalam menyesuaikan diri, maka akan terjadi berbagai masalah. Seperti dalam (Hurlock, 1991) beberapa masalah yang dapat mengiringi lansia yaitu: (1) ketidakberdayaan fisik yang menyebabkan ketergantungan pada orang lain, (2) ketidakpastian ekonomi sehingga memerlukan perubahan total dalam pola hidupnya, (3) membuat teman baru untuk mendapatkan ganti mereka yang telah meninggal atau pindah, (4) mengembangkan aktifitas baru untuk mengisi waktu luang yang bertambah banyak, dan (5) belajar memperlakukan anakanak yang telah tumbuh dewasa.

Pada dasarnya, penduduk lansia di Indonesia memiliki hak dan kewajiban sebagai warga negara Indonesia sama seperti kelompok penduduk lainnya terkait kesempatan untuk memiliki hidup yang sejahtera secara hal lahir dan batin serta memperoleh kesempatan terhadap pemberdayaan. Sebagai upaya untuk meningkatkan kesejahteraan lansia, pemberdayaan ditujukan untuk mengembangkan potensi dari individu maupun kolektif dari para penduduk lansia, sehingga penduduk lansia dapat meningkatkan kemampuannya dalam berbagai aktivitas sepertisosial, ekonomi, hingga politik (Cicih, 2019). Pemberdayaan lansia melalui peningkatan aktivitas yang produktif merupakan salah satu anstisipasi agar lansia dapat mengurangi ketergantungan terhadap orang lain, tetapi pada akhirnya tingkat ketergantungan lansia di Indonesia tetap saja meningkat dari tahun ke tahun.

Berbagai faktor yang mempengaruhi tingkat kemandirian dari masing-masing lansia tentu saja menjadi kesulitan dalam penanganannya. Sebagai penelitian awal (Tou et al., 2021), telah didapatkan hasil berupa hubungan kausal antara faktor-faktor yang ada serta faktor-faktor yang memengaruhi kemandirian lansia seperti faktor kognitif, faktor psikologis, faktor ekonomi, faktor gizi, dan faktor kesehatan. Tetapi, hasil penelitian tersebut belum diimplementasikan ke dalam sebuah aplikasi yang dapat diakses dengan mudah dan cepat. Maka dari itu, perlu adanya aplikasi untuk mengimplementasikan hasil dari penelitian sebelumnya. Penelitian ini akan bertujuan untuk menampilkan plot hubungan kausal antara faktor-faktor yang ada dengan kemandirian lansia, serta pengecekan tingkat kemandirian dari berbagai faktor.

Aplikasi dibuat dengan berbasis web menggunakan **Shiny App**. **Shiny App** adalah paket kontribusi gratis ke **R** yang membuatnya sangat mudah untuk mengirimkan ringkasan data interaktif dan pertanyaan kepada pengguna akhir melalui *web browser* modern apa pun (Beeley, 2013). Pemrograman **R** sendiri sudah didesain sebagai bahasa pemrograman yang memiliki *built-in function* yang digunakan untuk melakukan analisis dan manipulasi data (Suryo, 2018). **Shiny** tampil dengan beragam widget untuk membangun antarmuka pengguna dengan cepat dan interaktif. Penataan standar dalam **Shiny App** dinilai efektif namun sangat mudah untuk mengembangkan dan mengintegrasikan aplikasi **Shiny** dengan konten web menggunakan HTML dan CSS (Beeley, 2013).

Diharapkan aplikasi yang dihasilkan dapat digunakan dengan mudah bagi tenaga kesehatan maupun kader lansia sekalipun tanpa mengetahui rumus yang digunakan. Tenaga kesehatan dan kader lansia dapat memberikan input terkait informasi lansia dan akan langsung mengetahui tingkat kemandirian lansia tersebut dari berbagai faktor. Sehingga, aplikasi ini mampu memberikan kemudahan untuk dapat mengetahui penanganan dan perawatan yang sesuai dengan kondisi lansia. Selain itu, diharapkan aplikasi ini dapat membantu bagi peneliti untuk digunakan sebagai referensi maupun pengembangan selanjutnya mengenai pemodelan kausal.

### <span id="page-17-0"></span>**1.2 Rumusan Masalah**

Berdasarkan latar belakang yang telah diuraikan di atas, rumusan masalah dalam penelitian ini adalah bagaimana mengembangkan aplikasi perhitungan tingkat kemandirian lansia menggunakan Shiny App?

### <span id="page-17-1"></span>**1.3 Tujuan Penelitian**

Adapun tujuan dari penelitian ini adalah untuk mengembangkan aplikasi perhitungan tingkat kemandirian lansia menggunakan Shiny App.

#### <span id="page-17-2"></span>**1.4 Manfaat Penelitian**

### **1.4.1 Manfaat bagi pengembang**

- a. Mengetahui faktor apa saja yang memengaruhi tingkat kemandirian lansia.
- b. Mendapatkan hasil aplikasi perhitungan kemandirian lansia.
- c. Mendapatkan pengetahuan terkait pengembangan menggunakan Shiny App.

### **1.4.2 Manfaat bagi tenaga kesehatan dan kader lansia**

Manfaat penelitian ini bagi tenaga kesehatan dan kader lansia adalah untuk mengetahui kemandirian lansia dari berbagai faktor yang ada.

### **1.4.3 Manfaat bagi peneliti**

Manfaat penelitian bagi peneliti adalah untuk digunakan sebagai referensi maupun pengembangan selanjutnya yang berkaitan dengan hubungan kausal.

### <span id="page-18-0"></span>**1.5 Batasan Masalah**

Batasan masalah dalam aplikasi perhitungan tingkat kemandirian lansia mencakup beberapa hal berikut:

- a. Aplikasi yang dihasilkan berupa hasil tingkat kemandirian lansia yang dilihat dari faktor kognitif, faktor psikologis, faktor ekonomi, faktor gizi, faktor kesehatan, dan faktor ADLs.
- b. Aplikasi yang dihasilkan menampilkan plot hubungan antara faktor-faktor dengan kemandirian lansia.
- c. Aplikasi dirancang dengan bahasa pemrograman R dengan *framework* Shiny App.
- d. Hasil akhir dari penelitian ini adalah aplikasi tingkat kemandirian lansia berbasis web.

### <span id="page-18-1"></span>**1.6 Metodologi Penelitian**

Metodologi penelitian atau langkah-langkah yang diterapkan untuk mencapai tujuantujuan yang dilakukan dalam penelitian ini yaitu:

a. Analisis Kebutuhan

Analisis kebutuhan dilakukan untuk mendapatkan informasi mengenai aplikasi yang akan dibuat dan mengetahui kebutuhan-kebutuhan dalam mengembangkan aplikasi, sehingga hasilnya dapat sesuai dengan yang diharapkan.

b. Perancangan

Setelah melakukan analisis kebutuhan, dilanjutkan dengan melakukan perancangan. Perancangan dimulai dari pembuatan *knowledge base, Business Process Model and Notation* (BPMN), *class diagram*, dan desain rancangan antarmuka.

c. Implementasi

Langkah selanjutnya adalah mengimplementasikan data dan kerangka yang sudah dibuat. Implementasi merupakan tahap pengembangaan aplikasi berdasarkan perencanaan yang telah dibuat. Aplikasi yang dibuat harus mengacu pada rancangan dan tetap fokus pada tujuan dibuatnya aplikasi.

### d. Pengujian

Pengujian dilakukan agar dapat mengukur kualitas aplikasi dan mengetahui kesesuaian aplikasi dengan tujuan penelitian. Pengujian juga bertujuan untuk mendapatkan *feedback* dari pengguna terkait fungsionalitas, fleksibilitas, dan produktivitas aplikasi.

### <span id="page-19-0"></span>**1.7 Sistematika Penulisan**

Penulisan penelitian ini dibuat secara terstruktur untuk mengetahui apa saja pembahasan yang ada dalam setiap bab serta apa saja yang terlibat dalam pelaksanaan tugas akhir. Penelitian ini dibagi menjadi lima bab pembahasan. Berikut merupakan sistematika penulisan penelitian tugas akhir yang bertujuan untuk memudahkan pembaca memahami isi laporan ini.

### BAB I PENDAHULUAN

Bab ini berisi tentang pembahasan masalah umum yang menginisiasi topik tersebut diangkat menjadi objek penelitian yang meliputi latar belakang, rumusan masalah, tujuan penelitian, manfaat penelitian, batasan masalah, metodologi penelitian, dan sistematika penulisan.

### BAB II LANDASAN TEORI

Bab ini berisi tinjauan pustaka dan teori dasar yang diambil dari berbagai sumber.

### BAB III METODOLOGI PENELITIAN

Bab ini berisi tentang langkah-langkah yang dilakukan dalam penelitian, mulai dari bagaimana mendapatkan data, mengembangkan sistem, hingga pengujian.

### BAB IV HASIL DAN PEMBAHASAN

Bab ini berisi hasil dari seluruh proses metodologi penelitian beserta dengan pembahasannya.

### BAB V KESIMPULAN DAN SARAN

Bab ini berisi tentang kesimpulan dari keseluruhan tahap penelitian serta saran untuk penelitian berikutnya berdasarkan hasil penelitian saat ini.

### **BAB II LANDASAN TEORI**

### <span id="page-20-1"></span><span id="page-20-0"></span>**2.1 Lansia**

Lanjut usia adalah seseorang yang telah mencapai usia 60 (enam puluh) tahun ke atas (RI, 1998). Manusia lansia mengalami berbagai perubahan biologis, fisik, kejiwaan, dan sosial yang disebabkan oleh usianya, hal ini akan memberikan pengaruh pada seluruh aspek kehidupan, bahkan dari segi kesehatannya (Utomo, 2019).

Menua merupakan proses yang berangsur-angsur menimbulkan perubahan kumulatif, seperti menurunnya daya tahan tubuh terhadap rangsangan dari dalam atau luar tubuh, tetapi bukan sebuah penyakit (Kholifah & Nur, 2016). Menua juga ditandai dengan penurunan fungsi tubuh yang dapat menyebabkan lansia menjadi mudah terserang penyakit.

Menurut WHO, klasifikasi lansia meliputi: (a) lanjut usia (*elderly*) dengan usia di antara 60-74 tahun, (b) lanjut usia tua (*old*) dengan usia di antara 75-90 tahun, (c) usia sangat tua (*very old*) dengan usia lebih dari 90 tahun (Kholifah & Nur, 2016). Departemen Kesehatan RI menyatakan bahwa terdapat 5 klasifikasi lansia yaitu: (a) pralansia (prasenilis) dengan usia di antara 45-59 tahun, (b) lansia dengan usia 60 tahun ke atas, (c) lansia risiko tinggi dengan usia 60 tahun atau lebih dan usia 70 tahun ke atas dengan masalah kesehatan, (d) lansia potensial adalah lansia yang mampu bekerja sehingga dapat mendapatkan hasil berupa barang ataupun jasa, (e) lansia tidak potensial adalah lansia yang sudah tidak mampu untuk bekerja atau mendapatkan hasil sendiri, sehingga kebutuhan ekonomi bergantung pada keluarga ataupun orang lain (Maryam et al., 2008).

### <span id="page-20-2"></span>**2.2 Kemandirian Lansia**

Kemandirian lansia dapat diartikan sebagai aktivitas dan berbagai fungsi kehidupan sehari-hari yang dilakukan oleh manusia secara rutin dan universal secara mandiri (Ediawati, 2012). Lansia yang dapat melakukan aktivitas sehari-hari secara mandiri tidak akan banyak bergantung kepada orang lain. Faktor-faktor yang memengaruhi kemandirian lansia (Kodri & Rahmayati, 2016) antara lain:

a. Faktor Psikologis

Perubahan-perubahan yang dialami lansia tentunya memengaruhi kondisi psikis. Sering kali lansia mengalami beberapa masalah psikologis antara lain: (a) kesepian (*loneliness*), (b) duka cita (*bereavement*), (c) depresi, (d) gangguan cemas, (e) psikosis pada lansia, (f) parafrenia, dan (g) sindroma diagnose (Darmajo, 2004). Berbagai permasalahan psikis dari yang ringan hingga berat tentu saja memiliki pengaruh dalam aktivitas sehari-hari. Jenis kuesioner yang digunakan untuk mengukur keadaan psikologis adalah *Geriatric Depression Scale* (GDS) (Yesavage et al., 1982).

b. Faktor Kognitif

Gangguan fungsi kognitif pada lansia menyebabkan terjadinya ketergantungan lansia terhadap orang lain dalam hal merawat dirinya sendiri (*care dependence*) serta ketidakmampuan fisik untuk melakukan aktifitas sehari-hari secara normal (Anderson, 2017). Perubahan atau penurunan fungsi kognitif pada lansia, meliputi gangguan memori, perubahan persepsi, masalah dalam berkomunikasi, penurunan fokus dan atensi dapat menjadi hambatan bagi lansia dalam melaksanakan tugas hariannya sehingga mempengaruhi kemandirian lansia (Maryam et al., 2008). Sebagian besar lansia mengalami gangguan kognitif sejalan dengan bertambahnya usia, terutama saat memasuki usia lanjut (Mongisidi et al., 2013). Jenis kuesioner yang digunakan untuk mengukur keadaan kognitif adalah *Mini Mental State Examination* (MMSE) (Folstein et al., 1975).

c. Faktor Perilaku Manajemen Keuangan

Perilaku manajemen keuangan pada lansia berkaitan dengan kemampuan untuk mengelola keuangan pribadi. Pada dasarnya, keputusan dan gaya hidup yang baik ditentukan oleh kemampuan manajemen keuangan yang baik (Amalia Nusron et al., 2018). Jika lansia mampu memenuhi sandang, pangan, dan papan dalam kehidupannya maka bisa dikatakan bahwa lansia tersebut mandiri dari segi ekonomi. Jenis kuesioner yang digunakan untuk mengukur keadaan ekonomi adalah *Financial Management Behavior Scale* (FBMS) (Topa et al., 2018).

d. Faktor Gizi

Perubahan biologis seperti penurunan fisik yang dialami lansia dapat mempengaruhi status gizi lansia. Berbagai masalah gizi yang dialami oleh lansia antara lain: (1) gizi lebih (*overweight*), (2) gizi kurang, dan (3) kekurangan vitamin dan mineral (Kemenkes RI, 2019). Terdapat hubungan antara kemandirian dalam melakukan aktivitas sehari hari dengan status gizi seorang lansia (Alfyanita et al., 2016). Jenis kuesioner yang digunakan untuk mengukur keadaan gizi adalah *Mini Nutrition Assessment* (MNA) (Vellas et al., 2006).

### e. Faktor Kesehatan

Faktor Kesehatan umumnya menjadi salah satu faktor utama dalam kemandirian lansia. Berbagai macam penyakit yang sering muncul seiring bertambahnya usia menjadi hal yang wajar. Kesehatan tidak hanya dalam hal fisik, tetapi juga dari segi psikis. Faktor kesehatan dapat diukur dari *Activity of Daily Livings* seperti mandi, berpakaian, bangun tidur, pergi ke toilet, dan makan (Amelya, 2015). Jenis kuesioner yang digunakan untuk mengukur keadaan kesehatan adalah *Health and Demographic Surveillance System* (HDSS) (Wahyuni, 2020).

f. Faktor *Acitivty of Daily Livings* (ADLs)

*Acitivty of Daily Livings* (ADLs) adalah aktivitas yang biasa dilakukan sepanjang hari normal yang mencakup ambulansi, makan, berpakaian, atau rehabilitatif (Asih et al., 2005). ADLs digunakan sebagai suatu bentuk pengukuran kemampuan seseorang untuk melakukan aktivitas kehidupan secara mandiri (Muhith & Suyoto, 2016). Jenis kuesioner yang digunakan untuk mengukur keadaan ADLs adalah (Madyaningrum et al., 2018).

### <span id="page-22-0"></span>**2.3 Sistem Pakar**

Sistem pakar (*expert system*) adalah sistem dalam komputer yang berusaha mengadopsi pengetahuan manusia, tujuannya agar komputer bisa menyelesaikan permasalahan seperti yang dilakukan oleh para ahli. Sistem pakar dapat digunakan oleh orang awam untuk menyelesaikan permasalahan cukup rumit yang biasanya diselesaikan dengan bantuan para ahli (Kusumadewi, 2003). Permasalahannya dapat diselesaikan dengan lebih mudah dan cepat.

### <span id="page-22-1"></span>**2.3.1 Konsep Sistem Pakar**

Konsep-konsep yang ada dalam sistem pakar (Kusumadewi, 2003) antara lain:

a. Keahlian

Keahlian adalah kemampuan dalam menguasai bidang ilmu tertentu yang didapatkan dari membaca, pelatihan, ataupun pengalaman. Teori, fakta, aturan-aturan dalam lingkup permasalahan tertentu dan strategi global untuk menyelesaikan masalah adalah bentuk pengetahuan yang termasuk dalam keahlian.

b. Ahli / Pakar

Seorang pakar memiliki pemahaman mendalam mengenai bidangnya, mampu menjelaskan hal-hal yang berkaitan dengan ilmunya, menyusun kembali pengetahuan jika dianggap dibutuhkan, mempelajari hal-hal baru yang berkaitan dengan permasalahan, dan bisa memecahkan permasalahannya dengan cepat dan tepat. Solusi dari permasalahan yang diselesaikan seorang pakar harus bisa dijelaskan bagaimana sebuah kesimpulan itu bisa didapatkan.

c. Pengalihan Keahlian

Pengalihan keahlian dari pakar ke dalam sistem lalu diteruskan kepada pengguna adalah tujuan utama sistem pakar. Keahlian yang ditrasfer tidak hanya dari seorang pakar, tetapi juga bisa dari sumber lainnya yang dapat disimpan ke dalam basis pengetahuan.

d. Mengambil Keputusan

Sistem akan melakukan pengambilan keputusan terhadap masalah yang diberikan oleh pengguna. *Inference engine* akan menganalisa permasalahan tersebut dan melakukan pengolahan fakta serta aturan agar dapat memberikan sebuah kesimpulan.

e. Aturan

Sistem pakar dibuat berdasarkan aturan sebagai prosedur dalam memecahkan permasalahan, biasanya dalam bentuk IF-THEN. Aturan tersebut digunakan untuk menyeleksi suatu kondisi tertentu.

f. Kemampuan Menjelaskan

Sistem pakar memiliki kemampuan untuk menjelaskan kesimpulan, saran, atau rekomendasi. Selain itu, sistem juga dapat memeberikan mengapa kesimpulan, saran, atau rekomendasi tersebut bisa dianjurkan atau tidak dianjurkan.

#### <span id="page-24-0"></span>**2.3.2 Komponen Sistem Pakar**

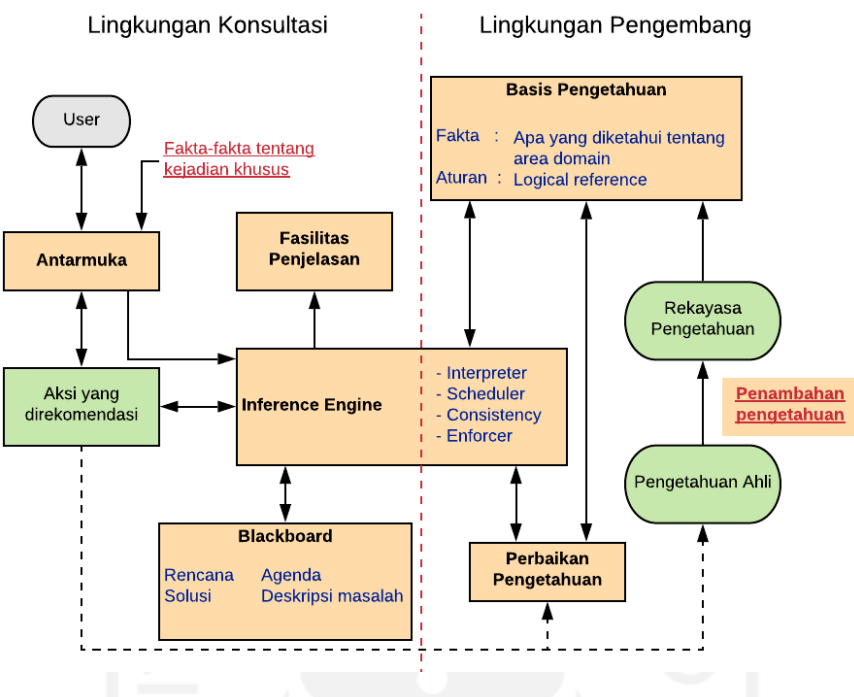

Gambar 2.1 Struktur Sistem Pakar Sumber: (Kusumadewi, 2003)

<span id="page-24-1"></span>Komponen-komponen yang terdapat dalam struktur sistem pakar diatas dijelaskan sebagai berikut:

a. Antarmuka pengguna (*user interface*)

*User interface* adalah tampilan yang digunakan sebagai jembatan antara pengguna (*user*) dan sistem pakar. Informasi dari pakar yang diterima oleh sistem akan disajikan dengan antarmuka agar lebih mudah untuk dipahami pengguna. Pengguna mengirimkan informasi melalui antarmuka, lalu antarmuka akan mengubah informasi tersebut agar dapat diterima oleh sistem.

b. Basis pengetahuan

Basis pengetahuan adalah basis data yang berisi informasi, teori, dan fakta terkait pengetahuan yang digunakan sebagai dasar dalam sistem. Terdapat dua bentuk pendekatan dalam basis pengetahuan:

1) Penalaran berbasis aturan (*rule based reasoning*)

Pengetahuan pada penalaran berbasis kasus menggunakan aturan IF sebagai anteseden dan THEN sebagai konsekuen. Anteseden berisi aksi atau fakta yang sesuai dengan kondisi sebenarnya, sedangkan konsekuen merupakan reaksi yang terjadi dari anteseden tersebut.

2) Penalaran berbasis kasus (*case based reasoning*)

Penalaran berbasis kasus menggunakan pengetahuan sebelumnya untuk mengatasi permasalahan yang baru. Sistem akan memberikan solusi dengan melihat kasus lama yang mirip dengan kasus saat ini, sehingga bisa memberikan solusi yang baru.

### c. Motor inferensi (*inference engine*)

Motor inferensi adalah proses atau mekanisme sistem dalam berpikir dan mengolah data sesuai kondisi yang ada agar dapat menghasilkan jawaban atau kesimpulan terbaik. Terdapat dua metode inferensi yang dapat digunakan:

1) *Forward Chaining*

Metode untuk menguji kebenaran hipotesis dengan pencocokan kondisi dimulai dari kiri (IF) terlebih dahulu untuk menguji kebenaran hipotesis. Sistem akan mencari aturan mana yang sesuai dengan kondisi sehingga bisa dijalankan.

2) *Backward Chaining*

Metode pengujian hipotesis dimulai dari kanan (THEN). Metode ini melihat tujuan (THEN) terlebih dahulu lalu mengusut balik dengan mencari fakta-fakta yang ada di dalam basis pengetahuan.

d. *Workplace/blackboard*

*Workplace* digunakan sebagai area kerja untuk merekam kejadian yang sedang berlangsung termasuk keputusan sementara ke dalam memori kerja (*working memory*). Keputusan yang bisa di rekam antara lain: (1) rencana: cara untuk menghadapi masalah, (2) agenda: aksi-aksi potensial yang sedang menunggu untuk dieksekusi, dan (3) solusi: calon aksi yang akan dibangkitkan.

e. Fasilitas penjelasan

Fasilitas penjelasan digunakan untuk menelusuri darimana kesimpulan dapat dihasilkan dan memberikan penjelasan terkait sistem secara interaktif melalui pertanyaan. Pertanyaan-pertanyaan tersebut antara lain:

- 1) Mengapa suatu pertanyaan ditanyakan oleh sistem pakar?
- 2) Bagaimana konklusi dicapai?
- 3) Mengapa ada alternatif yang dibatalkan?
- 4) Rencana apa yang digunakan untuk mendapatkan solusi?

f. Akuisisi pengetahuan (*knowledge acquisition*)

Akuisisi pengetahuan adalah pengumpulan pengetahuan dan transfer keahlian dari sumber pengetahuan ke dalam sistem yang akan digunakan untuk menyelesaikan masalah. Pengetahuan tidak hanya dari pakar, melainkan bisa dari buku, jurnal, paper, ataupun website.

g. Perbaikan Pengetahuan

Pakar dapat menganalisis, mengevaluasi, dan memperbaiki pengetahuan yang sudah ada dari kesalahan sebelumnya. Perbaikan pengetahuan ini bertujuan untuk meningkatkan kinerja sistem agar lebih baik lagi.

### <span id="page-26-0"></span>**2.3.3 Sistem Berbasis Aturan**

Dalam sistem berbasis aturan terdapat dua pilihan untuk menentukan keputusan, antara lain:

a. Tabel Keputusan

Tabel keputusan merupakan metode untuk menyelesaikan model optimasi sederhana dengan alternatif yang minim. Penyelesaian dengan menggunakan bantuan tabel yang berisi hubungan antara beberapa kriteria/atribut dengan alternatif solusi. Satu baris menunjukkan kondisi yang relevan dengan suatu alternatif, sedangkan kolom menunjukkan kondisi dari setiap kriteria yang ikut diperhitungkan dalam proses pengambilan keputusan (Kusumadewi, 2003).

b. Pohon Keputusan

Pohon keputusan memiliki unsur *conditional node* yang menunjukkan kriteria/atribut/kebenaran suatu ekspresi, *edge* menghubungkan antar node dan *leaf* yang menunjukkan tujuan/alternatif/kategori. Kemungkinan nilai pada *conditional node* yang digambarkan dengan *edge* berupa nilai boolean atau beberapa alternatif nilai lain yang memungkinkan (Kusumadewi, 2003).

### <span id="page-26-1"></span>**2.4 Shiny App**

Shiny App adalah paket kontribusi gratis ke R yang membuatnya sangat mudah untuk mengirimkan ringkasan data interaktif dan pertanyaan kepada pengguna akhir melalui browser web modern apa pun (Beeley, 2013). Pemrograman R sendiri sudah didesain sebagai bahasa pemrograman yang memiliki *built-in function* yang digunakan untuk melakukan analisis dan manipulasi data (Suryo, 2018). Shiny tampil dengan beragam widget untuk membangun antarmuka pengguna dengan cepat dan interaktif. Penataan standar dalam Shiny App dinilai efektif namun sangat mudah untuk mengembangkan dan mengintegrasikan aplikasi Shiny dengan konten web menggunakan HTML dan CSS (Beeley, 2013).

### <span id="page-27-0"></span>**2.5 Pengujian**

Pengujian merupakan cara untuk mengetahui kualitas dari aplikasi, pengujian dapat dilakukan dengan beberapa cara antara lain:

a. *Black Box Testing*

*Black box testing* merupakan pendekatan yang melakukan pengujian terhadap fungsi operasional sistem berdasarkan spesifikasi software tanpa mengetahui detail struktur internal sistem (Utami & Rahmawati, 2015). Pengujian dilakukan dengan cara menjalankan sistem, lalu melihat apakah output yang dihasilkan sesuai dengan yang diinginkan. Caranya, sistem akan dicoba *input test data,* lalu sistem akan memproses dan menghasilkan *output* yang mengungkapkan kesalahan. Pengujian ini akan memastikan bahwa nilai perhitungannya benar dan output yang dihasilkan dari sistem berupa tingkat kemandirian lansia dari berbagai faktor yang ada.

b. Pengujian Akurasi

Pengujian akurasi adalah pengujian yang bertujuan untuk mengetahui kualitas aplikasi dari sisi kinerja. Pengujian ini berguna untuk mencegah adanya penyimpangan atau kesalahan dalam pengukuran maupun hasil keputusan (Swanson, 1974). Pengujian ini dilakukan dengan cara membandingkan antara hasil prediksi dari sistem dengan hasil aktual. Hasil perbandingan tersebut akan menunjukkan tingkat akurasi sistem.

c. *Usability Testing*

Pengujian kebergunaan bertujuan untuk mengetahui seberapa besar efektifitas, efisiensi, dan memuaskan suatu sistem bagi pengguna (ISO, 2018). Pengujian ini dilakukan agar pengembang mendapatkan umpan balik dari pengguna secara langsung sehingga dapat mengetahui kekurangan dari sistem.

### d. *The System Usability Scale* (SUS)

*The system usability scale* adalah skala penilaian sederhana yang menyajikan sepuluh pernyataan umum tentang penilaian pengguna dengan menggunakan skala likert (Brooke, 1996). Pernyataan yang disajikan dalam pengujian ini mampu mewakili berbagai aspek kegunaan sistem seperti kebutuhan, pelatihan, dan kompleksitas sehingga pengukuran ini dapat memberikan validitas yang tinggi. Seperti yang dapat dilihat dalam [Gambar 2.2,](#page-28-1) sepuluh pernyataan dalam pengujian tersebut memberikan pernyataan yang tidak semuanya positif atau negatif, tapi campuran dari keduanya, sehingga responden dituntut untuk membaca satu persatu pernyataan dengan teliti. Agar dapat dianggap *acceptable*, sistem harus mendapatkan rata-rata skor SUS lebih dari 68, atau sekitar persentil ke-50 (Brooke, 2013).

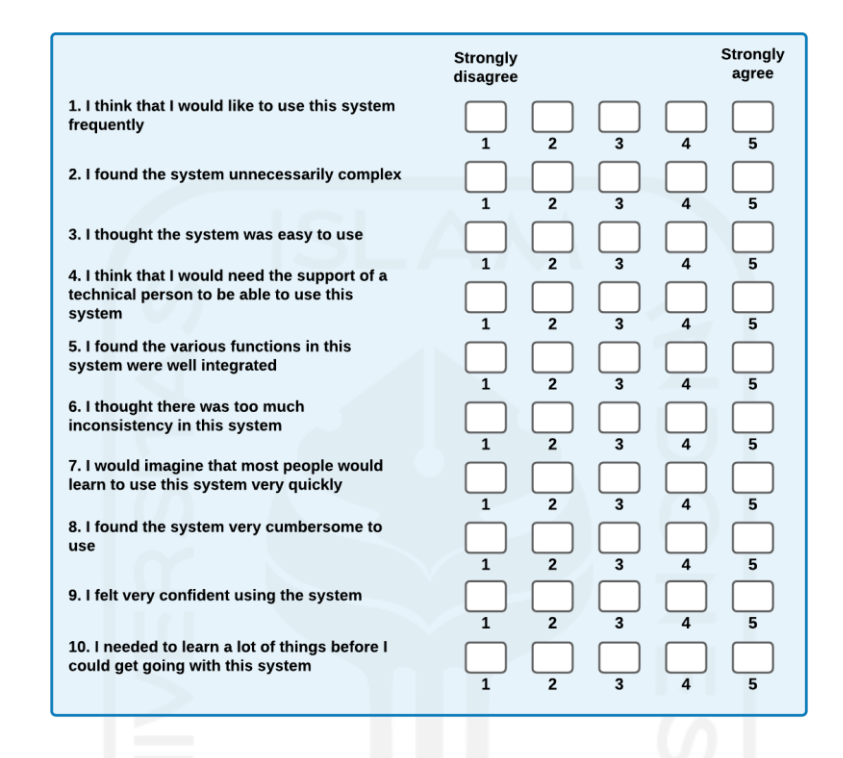

### Gambar 2.2 Pernyataan SUS Sumber: (Brooke, 1996)

<span id="page-28-1"></span>Hasil penilaian SUS didapat dari nilai masing-masing pernyataan. Untuk pernyataan 1,3,5,7,9 dihitung dengan cara nilai pernyataan dikurangi 1, sedangkan untuk pernyataan 2,4,6,8,10 dihitung dengan cara 5 dikurangi nilai pernyataan. Lalu jumlah keseluruhan pernyataan tersebut dikalikan dengan 2,5 sehingga bisa berada dalam rentang 0 – 100.

### <span id="page-28-0"></span>**2.6 Penelitian Relevan**

Penelitian yang membahas mengenai sistem untuk kemandirian lansia maupun mengenai implementasi **Shiny App** sudah banyak dilakukan oleh peneliti-peneliti sebelumnya. Palash Sharma melakukan pengembangan aplikasi untuk pelaporan dan evaluasi penyakit demensia. Aplikasi dibuat dengan *Electronic Data Capture* (EDC) yaitu **REDCap** dan divisualisasikan menggunakan **Shiny App**. Aplikasi ini dapat memberikan laporan hasil diagnosis beserta dengan rekomendasi klinis (Sharma et al., 2020). Pengembangan aplikasi menggunakan **Shiny**  **App** juga dilakukan dalam pemodelan logistik multinomial. Aplikasi ini mampu memberikan analisis multinomial logistik secara *online* dari data *input* pengguna (Cahyani, 2013).

Mujiastuti melakukan pengembangan aplikasi untuk mengetahui status pemeriksaan lansia dari aktivitas sehari-hari sekaligus mengetahui risiko jatuh sudah pernah dilakukan. Aplikasi yang dibuat dengan metode *forward chaining* ini menggunakan indeks barthel dalam pengukurannya. Aplikasi ini dapat memberikan *output* berupa data pengujian, identitas pasien, pemeriksaan tanda vital, dan ringkasan hasil pemeriksaan pasien yang diperoleh dari skrining tiap instrumen (Mujiastuti et al., 2019). Penelitian dalam implementasi sistem untuk lanjut usia produktif sudah pernah dilakukan. Penelitian ini bertujuan untuk meningkatkan pengetahuan lansia dalam hidup sehat, mandiri dan produktif dengan menggunakan aplikasi berbasis mobile. Tetapi pada dasarnya, banyak lansia yang sulit memahami aplikasi baru dan perlu adanya tutorial penggunaan secara ekstra. Aplikasi ini memiliki beberapa fitur seperti berita, tips, video tutorial berbagai macam aktivitas dan fitur untuk menghitung indeks masa tubuh (IMT) (Riadi et al., 2019).

Penelitian terkait faktor kemandirian lansia dikembangkan dengan memodelkan hubungan kausal antara faktor-faktor kemandirian lansia, menggunakan metode **S3C-***Latent* dan menghasilkan analisis beserta antarmuka sistem (Tou et al., 2021). Penelitian tersebut hanya sampai pada tahap analisis saja sehingga masih memerlukan perkembangan lagi. Untuk itu dari penelitian-penelitian tersebut maka diperlukan adanya implementasi aplikasi yang dapat menyajikan perhitungan tingkat kemandirian lansia, serta menampilkan hubungan kausal antar faktor yang ada dengan kemandirian lansia. Aplikasi ini dapat digunakan bagi tenaga kesehatan maupun kader lansia untuk memberikan penanganan yang sesuai dengan kondisi seorang lansia. Implementasi dilakukan dengan menerapkan metode **S3C-***Latent* menggunakan **Rstudio**. Pembuatan aplikasi di dalam **Rstudio** dapat didukung dengan *package* Shiny yang digunakan untuk membuat aplikasi dalam bentuk web. **S3C-***Latent* merupakan pengembangan dari *Stable Specification Search for Cross-sectional* (**S3C)**. Metode ini digunakan untuk memodelkan hubungan sebab akibat antara variabel yang diamati (Tou et al., 2021).

Hal yang menjadi pembeda dari penelitian-penelitian sebelumnya adalah aplikasi pada penelitian ini menyajikan perhitungan tingkat kemandirian lansia dari berbagai faktor yang ada. Selain itu, aplikasi ini juga menampilkan hubungan kausal antar faktor dengan kemandirian lansia. Aplikasi ini dapat digunakan bagi tenaga kesehatan maupun kader lansia untuk memberikan penanganan yang sesuai dengan kondisi seorang lansia, serta plot hubungan kausal yang berguna bagi peneliti.

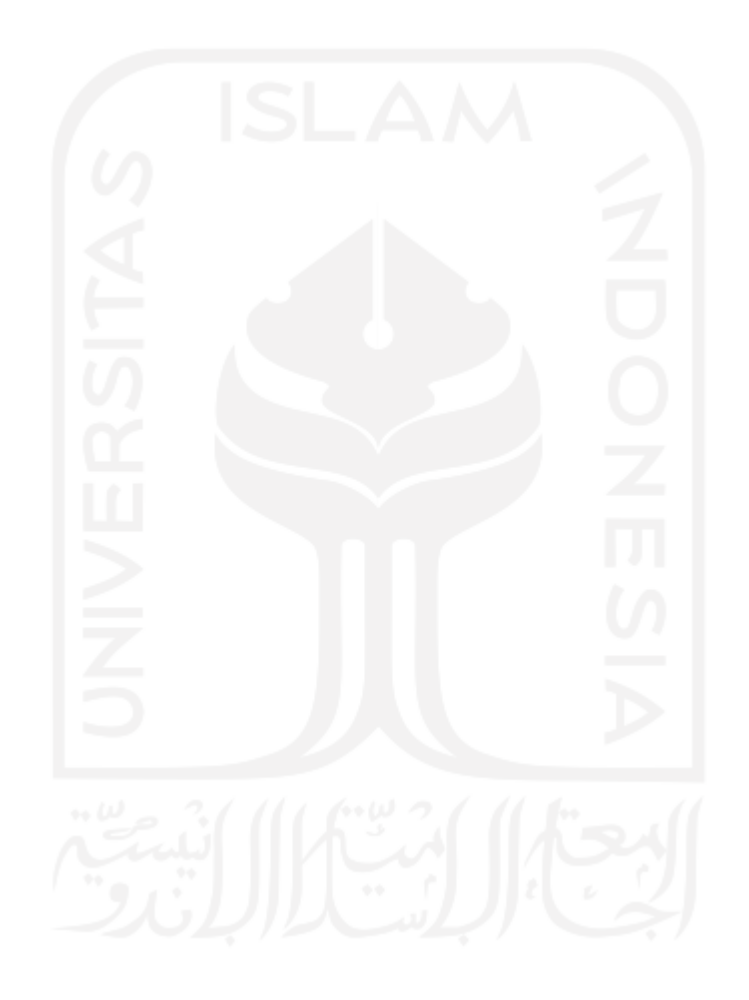

### **BAB III METODOLOGI PENELITIAN**

### <span id="page-31-1"></span><span id="page-31-0"></span>**3.1 Sumber Data**

Sumber data merupakan dasar dari data yang digunakan dalam penelitian dan dari mana data tersebut didapatkan. Sumber data yang digunakan dalam penelitian ini adalah data sekunder dari studi literatur yaitu hasil penelitian mengenai faktor-faktor yang memengaruhi kemandirian lansia (Wahyuni, 2020) serta hasil penelitian mengenai analisis hubungan kausal dari faktor-faktor yang memengaruhi kemandirian lansia (Tou et al., 2021).

### <span id="page-31-2"></span>**3.2 Metode Pengumpulan Data**

Pengumpulan data bertujuan untuk mendapatkan data yang bisa digunakan dalam penelitian. Dalam penelitian ini, pengumpulan data dilakukan dengan menggunakan data penelitian sebelumnya serta melakukan studi literatur.

### <span id="page-31-3"></span>**3.2.1 Data Penelitian Sebelumnya**

Dalam penelitian ini, data yang digunakan didapatkan dari hasil penelitian sebelumnya yang membahas mengenai faktor-faktor yang memengaruhi kemandirian lansia (Wahyuni, 2020). Dalam penelitian ini diambil data mengenai faktor apa saja yang memengaruhi kemandirian lansia. Selain itu, dari penelitian mengenai analisis hubungan kausal dari faktorfaktor yang memengaruhi kemandirian lansia (Tou et al., 2021) diambil data mengenai faktorfaktor beserta dengan jenis kuesioner yang digunakan dalam penelitian, dan juga hasil dari plot hubungan kausal yang akan ditampilkan dalam aplikasi.

### <span id="page-31-4"></span>**3.2.2 Studi Literatur**

Literatur review digunakan sebagai bahan acuan dalam landasan penelitian yang berisi berisi ulasan, rangkuman, dan pemikiran penulis tentang beberapa sumber pustaka (artikel, buku, jurnal, dan lain-lain) (Hasibuan, 2007). Literatur yang digunakan dalam penelitian ini merupakan literatur yang berkaitan dengan faktor-faktor kemandirian lansia dan implementasi Shiny App.

### <span id="page-31-5"></span>**3.3 Indikator Keberhasilan**

Indikator keberhasilan dari penelitian ini antara lain:

1. Aplikasi mampu menghitung nilai dari *input* dengan benar.

- 2. Aplikasi mampu memberikan *output* berupa tingkat kemandirian lansia dari berbagai faktor.
- 3. Aplikasi dapat menampilkan plot hubungan antara faktor-faktor yang ada dengan kemandirian lansia.

### <span id="page-32-0"></span>**3.4 Metode Penelitian**

Penelitian dilakukan untuk mencapai tujuan melalui langkah-langkah metode penelitian yang tertera pada [Gambar 3.1.](#page-32-2) Penelitian dimulai dengan melakukan analisis kebutuhan dengan menggunakan *requirements elicitation and analysis*. Setelah itu, penelitian dilanjutkan dengan perancangan dengan tujuan untuk merancang basis pengetahuan, BPMN, *class diagram,* dan desain rancangan antarmuka. Selanjutnya, hasil rancangan diimplementasikan menggunakan **Shiny App** dari **Rstudio**. Setelah berhasil diimplementasikan, aplikasi diuji dengan *black box testing* untuk mengetahui fungsi operasional sistem, *usability testing* untuk mengetahui respon target pengguna terhadap aplikasi. Pengujian yang terakhir adalah pengujian akurasi, pengujian ini dilakukan untuk membandingkan hasil prediksi dari aplikasi dengan hasil akurat dari seorang pakar.

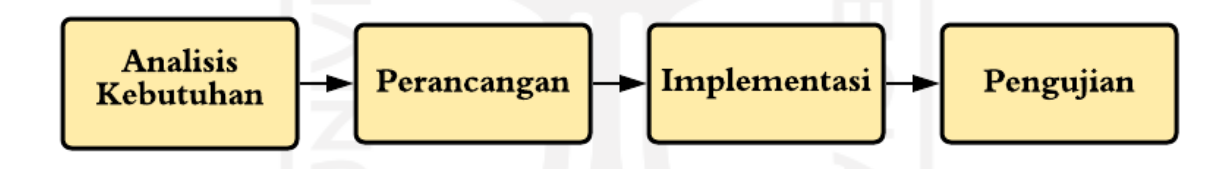

Gambar 3.1 Alur Pengembangan Sistem

### <span id="page-32-2"></span><span id="page-32-1"></span>**3.4.1 Analisis Kebutuhan**

Tahap pertama untuk membangun aplikasi ini adalah analisis kebutuhan aplikasi. Analisis kebutuhan dilakukan dengan menggunakan *requirements elicitation and analysis* yang memiliki empat proses yaitu:

#### 1. *Requirements Discovery*

Pada proses ini, dilakukan pengumpulan data kebutuhan dasar bagi aplikasi. Kebutuhan dasar berupa faktor-faktor yang memengaruhi kemandirian lansia dalam melakukan *Activity of Daily Livings* (ADLs).

### 2. *Requirements Classification and Organization*

Selanjutnya, kebutuhan dasar yang telah didapatkan dilakukan strukturisasi atau pengelompokan terhadap kebutuhan yang saling berkaitan. Masing-masing faktor kemandirian lansia dilakukan analisis untuk mengetahui antar faktor tersebut.

### 3. *Requirements Prioritization and Negotiation*

Dalam tahap ini dilakukan analisis untuk mengetahui kebutuhan aplikasi yang dibahas bersama dengan ahli dan supervisi. Hasil dari pembahasan tersebut akan menjadi keputusan mengenai kebutuhan dan ketentuan aplikasi yang akan dibangun.

4. *Requirements Specification*

Setelah proses analisis selesai, seluruh data dan kebutuhan yang telah didapatkan akan disusun menjadi lebih spesifik ke dalam sebuah dokumen. Dokumen berisi ketentuan fitur-fitur yang harus ada dalam aplikasi yang dibangun. Hasil dari tahap ini adalah mendapatkan gambaran umum dari aplikasi seperti perspektif produk, fungsi produk, karakteristik pengguna, dan kekangan. Selain itu, terdapat kebutuhan fungsional yang menyajikan *use case diagram* beserta dengan deskripsi masing-masing *use case*, serta kebutuhan non-fungsional seperti antarmuka pengguna, kebutuhan perangkat lunak, kebutuhan perangkat keras.

### <span id="page-33-0"></span>**3.4.2 Perancangan**

Setelah melakukan analisis kebutuhan, dilanjutkan dengan melakukan perancangan. Perancangan dimulai dari pembuatan *knowledge base* setiap faktor dan variabel yang digunakan untuk menentukan tingkat kemandirian. Basis pengetahuan dibuat dengan metode *rule based reasoning* dan menggunakan tabel keputusan. Pengolahan data dilakukan dengan menggunakan metode *forward chaining.* Tahap ini juga dilakukan perancangan dengan *Business Process Model and Notation* (BPMN)*, class diagram*, dan desain rancangan antarmuka.

#### <span id="page-33-1"></span>**3.4.3 Implementasi**

Implementasi merupakan tahap pengembangaan aplikasi berdasarkan perancangan kerangka yang telah dibuat. Aplikasi yang dibuat harus mengacu pada rancangan dan tetap fokus pada tujuan dibuatnya aplikasi. Implementasi aplikasi menggunakan **Rstudio** dengan pemrograman **R** serta menggunakan **Shiny App** sebagai *framework*.

### <span id="page-34-0"></span>**3.4.4 Pengujian**

Pengujian *software* merupakan proses untuk mencari kesalahan dan memastikan semua fungsi sistem bekerja dengan baik (Utami & Rahmawati, 2015). Pengujian dilakukan agar dapat mengukur kualitas aplikasi dan mengetahui kesesuaian aplikasi dengan tujuan penelitian. Metode pengujian yang dilakukan dalam penelitian ini antara lain:

a. *Black Box Testing*

Pengujian dilakukan dengan cara menjalankan sistem, lalu mencoba *test case* yang telah dirancang. Setelah itu, melihat apakah output yang dihasilkan sesuai dengan yang diinginkan.

b. Pengujian Akurasi

Pengujian akurasi dilakukan dengan cara membandingkan hasil prediksi aplikasi dengan hasil akurat yang dilakukan secara manual. Dalam pengujian akurasi ini disiapkan 12 *test case* yang mewakili setiap faktor kemandirian. Sistem akan menampilkan hasil *test case* tersebut, dan akan dicocokkan dengan jawaban yang dihitung secara manual. Tingkat akurasi dihitung dengan rumus pada persamaan 3.1.

$$
Akurasi = \frac{\text{Jumlah case yang sesuai}}{\text{Total test case}}.100\%
$$
 (3.1)

### c. *Usability Testing*

*Usability testing* dilakukan dengan menggunakan *the system usability scale* (SUS) dengan cara menyebar kuesioner menggunakan *google form* yang ditujukan bagi responden dengan kriteria:

- 1. Berprofesi sebagai tenaga kesehatan atau mahasiswa/i keperawatan, atau pernah menjadi kader lansia.
- 2. Pernah bekerja, praktikum, atau magang di panti jompo maupun posyandu lansia.

Skor SUS dari masing-masing responden akan dihitung dengan rumus pada persamaan 3.2.

$$
Skor SUS = (P1 - 1) + (5 - P2) + (P3 - 1) + (5 - P4) + (P5 - 1) + (5 - P6) + (P7 - 1) + (5 - P8) + (P9 - 1) + (5 - P10).2,5
$$
\n(3.2)

### **BAB IV HASIL DAN PEMBAHASAN**

### <span id="page-35-1"></span><span id="page-35-0"></span>**4.1 Analisis Kebutuhan**

Tahap pertama untuk membangun aplikasi ini adalah analisis kebutuhan aplikasi. Analisis kebutuhan dilakukan dengan menggunakan *requirements elicitation and analysis.*

### <span id="page-35-2"></span>**4.1.1** *Requirements Discovery*

Data yang digunakan dalam penelitian (Wahyuni, 2020) merupakan data dari *Health and Demographic Surveillance System* (HDSS) Sleman. Dari data HDSS dilakukan skrining data agar mendapatkan data responden yang sesuai kriteria. Setelah itu, dilakukan pengolahan data untuk memudahkan analisis. Selanjutnya data tersebut dianalisis dengan analisis univariat untuk mengetahui gambaran setiap variabel, analisis bivariat untuk mengetahui hubungan setiap variabel, dan terakhir dilakukan analisis multivariat untuk mengetahui besarnya pengaruh setiap variabel. Hasilnya, terdapat lima faktor yang berhubungan dengan kemandirian lansia dalam melakukan ADLs yaitu faktor kognitif, faktor kesehatan, faktor gizi, faktor ekonomi, faktor psikologis dan faktor demografi.

### <span id="page-35-3"></span>**4.1.2** *Requirements Classification and Organization*

Kebutuhan dasar yang telah didapatkan tadi hanya sampai pada tahap analisis korelasi antar dua variabel saja, maka dari itu analisis dilanjutkan dengan mengelompokkan terhadap kebutuhan yang saling berkaitan. Dalam penelitian (Tou et al., 2021) dilakukan analisis hubungan kausal untuk melihat hubungan antar faktor kemandirian lansia. Dari penelitian ini, diambil plot hasil pemodelan serta hasil dari masing-masing faktor yang digunakan dalam pemodelannya. Hasil klasifikasi faktor yang berhubungan dengan ADLs beserta dengan penjelasannya terdapat dalam [Tabel](#page-35-4) 4.1.

<span id="page-35-4"></span>

| N <sub>0</sub> | Faktor yang Berhubungan dengan ADL | Keterangan                             |
|----------------|------------------------------------|----------------------------------------|
|                | <b>Faktor Kognitif</b>             | kognitif<br>fungsi<br>Gangguan<br>pada |
|                |                                    | memengaruhi lansia dalam berfikir      |
|                |                                    | sehingga<br>menyebabkan<br>logis,      |
|                |                                    | hambatan untuk melakukan ADLs.         |
| 2              | <b>Faktor Psikologis</b>           | Semakin berat masalah psikologis yang  |
|                |                                    | di alami lansia maka semakin tinggi    |

Tabel 4.1 Hasil Klasifikasi
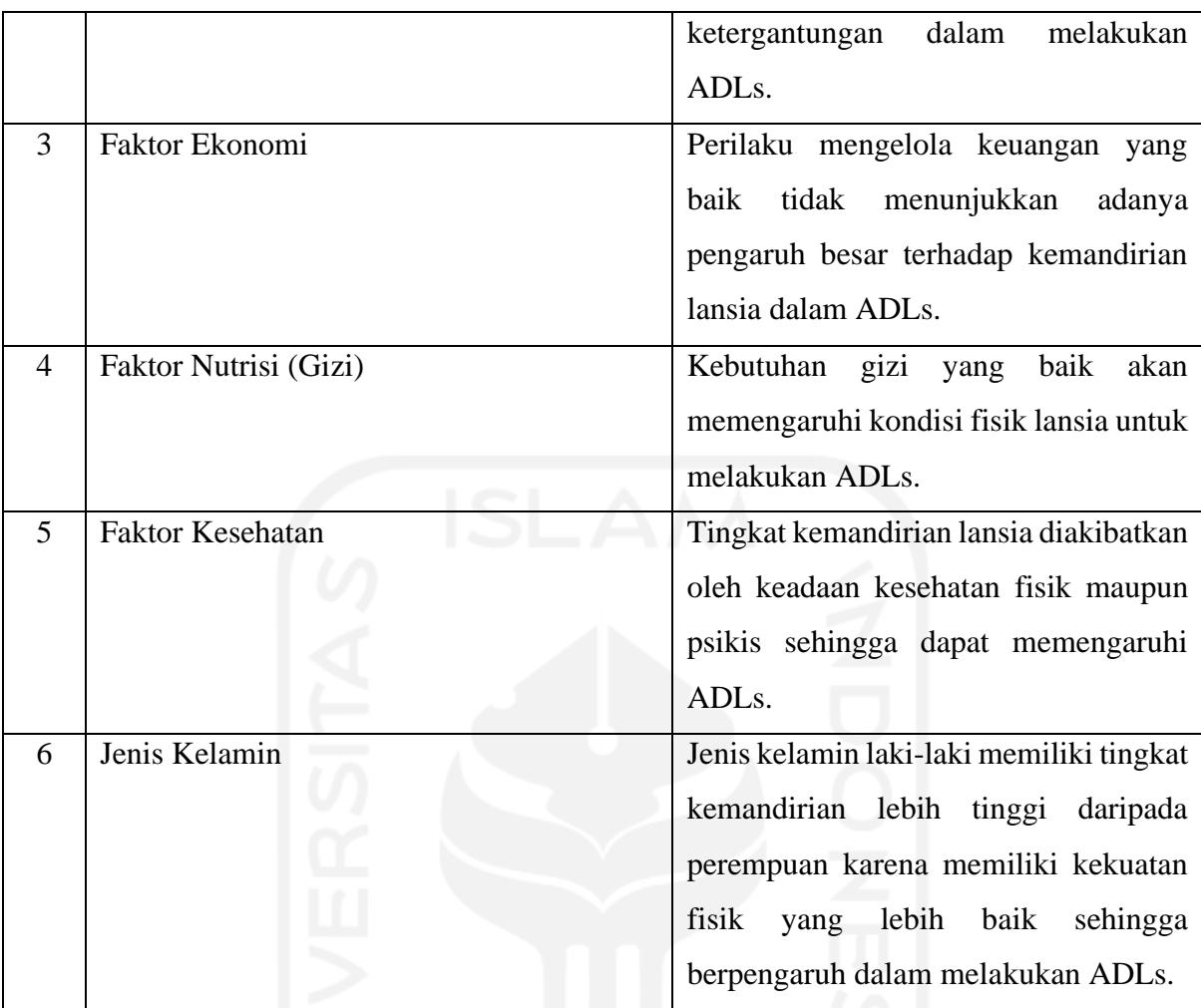

# **4.1.3** *Requirements Prioritization and Negotiation*

Setelah mendapatkan hasil dari pemodelan, selanjutnya adalah menentukan prioritas aplikasi. Hasil dari diskusi bersama dengan ahli dan supervisi adalah bahwa semua hasil dari faktor yang sudah dimodelkan beserta dengan data kuesioner yang digunakan sebelumnya akan diimplementasikan. Seluruh faktor beserta dengan ueutan prioritas telah terdapat dalam [Tabel](#page-36-0)  [4](#page-36-0)[.2.](#page-36-0)

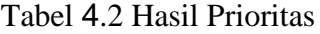

<span id="page-36-0"></span>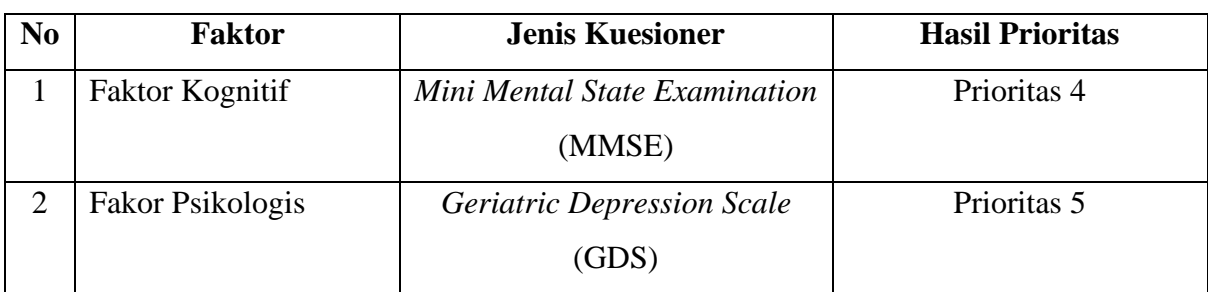

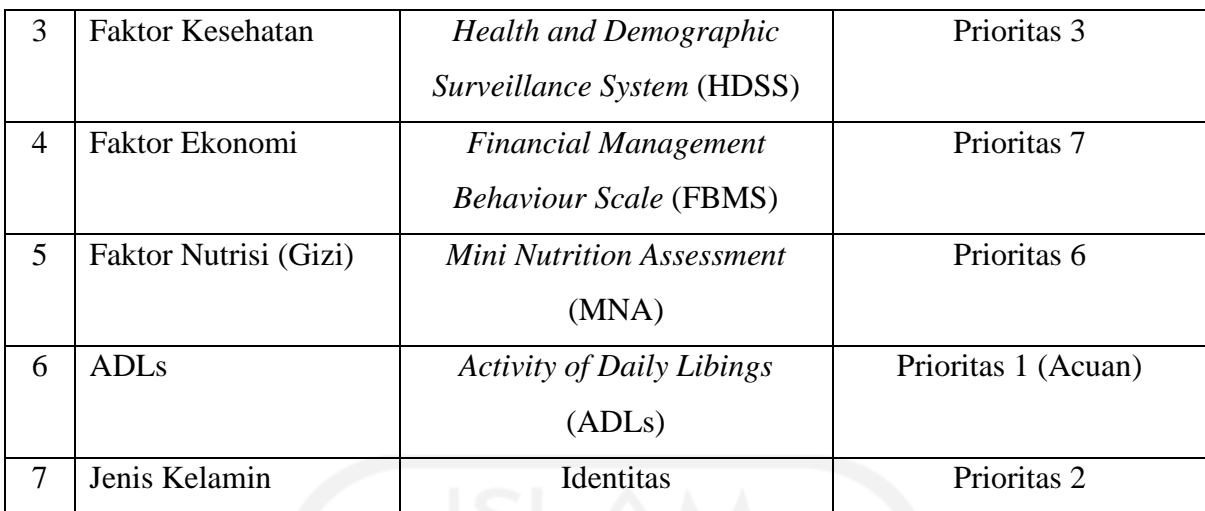

# **4.1.4** *Requirements Specification*

Pada tahap analisis ini, akan diperlihatkan spesifikasi yang dibutuhkan untuk aplikasi tingkat kemandirian lansia. Spesifikasi ini akan disajikan melalui gambaran umum, kebutuhan fungsional dan kebutuhan non-fungsional dari aplikasi.

#### **A. Gambaran Umum**

Gambaran umum dalam aplikasi tingkat kemandirian lansia (APTIKSIA) adalah sebagai berikut:

1. Perspektif Produk

Aplikasi tingkat kemandirian lansia (APTIKSIA) dibuat bagi tenaga kesehatan/kader lansia untuk mengetahui tingkat kemandirian lansia dari berbagai faktor agar seorang lansia bisa ditangani sesuai dengan kondisinya. Selain itu, aplikasi ini juga dibuat bagi peneliti untuk mendapatkan informasi mengenai pemodelan kausal.

2. Fungsi Produk

Fungsi utama APTIKSIA adalah untuk mengecek tingkat kemandirian lansia dari faktor kognitif, faktor psikologis, faktor ekonomi, faktor gizi, faktor kesehatan, dan faktor *Activities of Daily Livings* (ADLs). Selain itu, aplikasi ini juga bisa digunakan oleh peneliti sebagai referensi penelitian terutama mengenai plot hubungan kausal faktor-faktor kemandirian serta informasi alur pemodelannya.

3. Karakteristik Pengguna

Pengguna aplikasi ini terdiri dari:

a. Tenaga kesehatan/kader lansia adalah pengguna yang dapat mengecek tingkat kemandirian lansia dan melihat informasi faktor kemandirian lansia,

- b. Peneliti adalah pengguna yang dapat melihat plot hubungan kausal serta informasi mengenai pemodelan kausal yang dilakukan.
- 4. Kekangan

Aplikasi ini harus bisa diakses pada *web browser* apapun.

### **B. Kebutuhan Fungsional**

[Gambar 4.1](#page-38-0) menyajikan *use case diagram* dari aplikasi tingkat kemandirian lansia (APTIKSIA). Terdapat dua jenis pengguna yaitu tenaga kesehatan/kader lansia dan peneliti. Pengguna tenaga Kesehatan/kader lansia dapat melakukan cek kemandirian lansia yang memerlukan identitas responden dan isian jawaban untuk form cek kemandirian. Selain itu, tenaga kesehatan/kader lansia juga dapat melihat mengenai informasi faktor kemandirian. Pengguna peneliti dapat melihat plot hubungan kausal serta melihat informasi mengenai proses pemodelan.

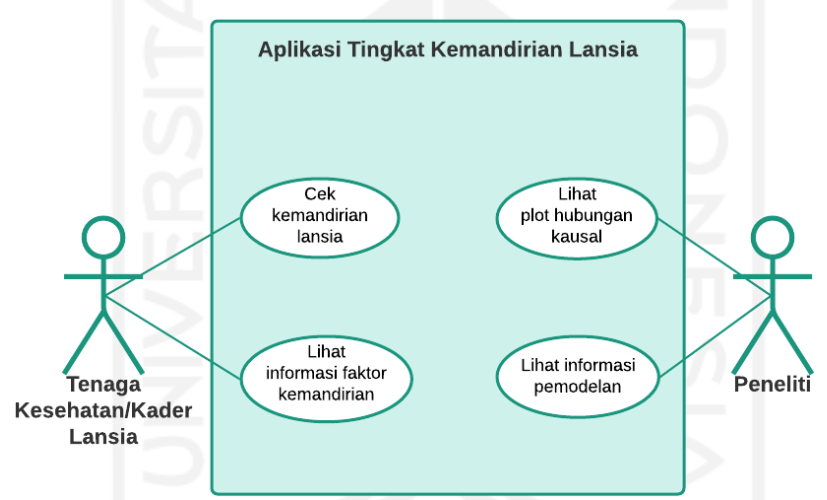

Gambar 4.1 *Use Case Diagram* APTIKSIA

<span id="page-38-0"></span>Dari *use case diagram* pada [Gambar 4.1](#page-38-0) terdapat dua jenis user dan empat *use case* yang dijelaskan sebagai berikut:

- 1. Cek Kemandirian Lansia
	- a. Deskripsi

Fungsionalitas ini digunakan oleh tenaga kesehatan/kader lansia untuk mengecek tingkat kemandirian lansia. Cek kemandirian lansia ini memerlukan identitas responden, serta jawaban atas pertanyaan/pernyataan yang disajikan pada setiap faktor.

- b. Urutan Langkah
	- 1) Tenaga kesehatan/kader lansia membuka halaman cek kemandirian lansia.
	- 2) Sistem menampilkan halaman identitas.
- 3) Tenaga kesehatan/kader lansia mengisi identitas responden.
- 4) Sistem menampilkan form cek kemandirian faktor kognitif.
- 5) Tenaga kesehatan/kader lansia mengisi form cek kemandirian faktor kognitif.
- 6) Sistem menampilkan form cek kemandirian faktor psikologis.
- 7) Tenaga kesehatan/kader lansia mengisi form cek kemandirian faktor psikologis.
- 8) Sistem menampilkan form cek kemandirian faktor ekonomi.
- 9) Tenaga kesehatan/kader lansia mengisi form cek kemandirian faktor ekonomi.
- 10) Sistem menampilkan form cek kemandirian faktor gizi.
- 11) Tenaga kesehatan/kader lansia mengisi form cek kemandirian faktor gizi.
- 12) Sistem menampilkan form cek kemandirian faktor kesehatan.
- 13) Tenaga kesehatan/kader lansia mengisi form cek kemandirian faktor kesehatan.
- 14) Sistem menampilkan form cek kemandirian faktor ADLs.
- 15) Tenaga kesehatan/kader lansia mengisi form cek kemandirian faktor ADLs.
- 16) Sistem menampilkan hasil cek kemandirian dari berbagai faktor beserta dengan identitas responden.
- 17) Selesai.
- c. Kebutuhan Sistem
	- 1) Sistem harus mampu menampilkan halaman identitas, dan seluruh form faktor cek kemandirian lansia.
	- 2) Sistem harus mampu menghitung dan memberikan hasil cek kemandirian lansia dari berbagai faktor.
- 2. Lihat Informasi Faktor Kemandirian
	- a. Deskripsi

Fungsionalitas ini digunakan oleh tenaga kesehatan/kader lansia untuk melihat informasi faktor-faktor yang digunakan dalam cek kemandirian lansia. Informasi ini berkaitan dengan jenis kuesioner yang digunakan, serta penjelasan lebih lanjut mengenai faktor tersebut.

- b. Urutan Langkah
	- 1) Tenaga kesehatan/kader lansia membuka halaman informasi faktor kemandirian.
	- 2) Sistem menampilkan seluruh faktor kemandirian lansia beserta dengan penjelasannya.
	- 3) Selesai.

c. Kebutuhan Sistem

Sistem harus mampu menampilkan seluruh faktor kemandirian lansia beserta dengan penjelasannya.

- 3. Lihat Plot Hubungan Kausal
	- a. Deskripsi

Fungsionalitas ini digunakan oleh peneliti untuk melihat plot hubungan kausal. Plot hubungan kausal terdiri dari *causal path stability, stability edge*, dan *causal path and edge*.

- b. Urutan Langkah
	- 1) Peneliti membuka halaman plot hubungan kausal
	- 2) Sistem menampilkan plot *causal path stability* sebagai plot yang terpilih pada awalnya.
	- 3) Peneliti memilih grafik yang ingin ditampilkan.
	- 4) Sistem menampilkan grafik yang dipilih oleh peneliti beserta dengan penjelasannya.
	- 5) Selesai.
- c. Kebutuhan Sistem

Sistem harus mampu menampilkan plot beserta penjelasannya sesuai dengan pilihan peneliti.

- 4. Lihat Informasi Pemodelan
	- a. Deskripsi

Fungsionalitas ini digunakan oleh peneliti untuk melihat informasi mengenai pemodelan yang dilakukan. Informasi ini berupa alur pemodelan beserta penjelasannya serta hasil dari penelitian yang dilakukan.

- b. Urutan Langkah
	- 1) Peneliti membuka halaman informasi pemodelan
	- 2) Sistem menampilkan gambar alur pemodelan, penjelasannya, serta informasi hasil penelitian.
	- 3) Selesai.
- c. Kebutuhan Sistem

Sistem harus mampu menampilkan informasi pemodelan berupa alur pemodelan dan penjelasannya serta informasi hasil penelitian.

### **C. Kebutuhan Non-Fungsional**

- 1. Antarmuka pengguna
	- a. Antarmuka sistem harus menggunakan bahasa Indonesia yang baik, benar dan mudah dimengerti bagi seluruh pengguna.
	- b. Desain antarmuka harus sederhana namun tetap menarik dan responsif.
	- c. Penggunaan gambar sebaiknya diminimalkan.
	- d. Antarmuka harus teroptimisasi untuk semua platform.
- 2. Kebutuhan perangkat lunak

Aplikasi APTIKSIA berbasis web sehingga dapat digunakan pada semua *web browser*, namun setidaknya sistem harus beroperasi dengan baik pada perangkat lunak berikut:

- a. Sistem operasi: Linux, Windows, macOS, Android, iOS
- b. Basis data: MySQL
- c. Bahasa pemrograman: R
- d. *Browser*: Chrome, Firefox, Safari, Mozilla, Opera
- 3. Kebutuhan perangkat keras

Kebutuhan perangkat keras harus sesuai dengan spesifikasi yang ada dalam perangkat lunak.

#### **4.2 Perancangan**

#### **4.2.1** *Knowledge Base*

Setiap faktor cek kemandirian yaitu kognitif, psikologis, ekonomi, gizi, kesehatan, dan ADLs memiliki basis pengetahuannya masing-masing. Untuk lebih jelasnya dapat dilihat dalam Lampiran terkait basis pengetahuan yang digunakan antara lain:

- a. Variabel instrumen dari masing-masing pertanyaan
- b. Variabel fungsi yang berisi pertanyaan-pertanyaan yang akan diajukan
- c. Hasil penilaian instrumen yang menggunakan *if-then rule* untuk memberikan nilai untuk setiap pertanyaan
- d. Total skor
- e. Aturan untuk menentukan kesimpulan.

Aturan yang digunakan untuk menentukan kesimpulan dari setiap faktor yang digunakan dalam cek kemandirian antara lain:

## a. Faktor Kognitif

[Tabel](#page-42-0) 4.3 adalah tabel aturan skor untuk faktor kognitif yang menggunakan jenis kuesioner *Mini Mental State Examination* (MMSE).

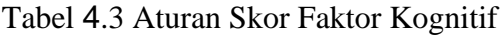

<span id="page-42-0"></span>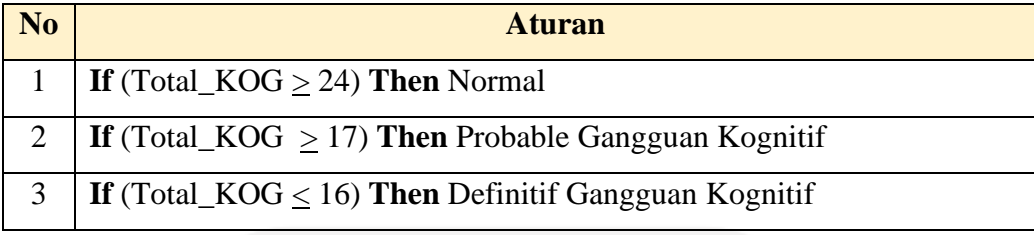

b. Faktor Psikologis

[Tabel](#page-42-1) 4.4 adalah tabel aturan skor untuk faktor psikologis yang menggunakan jenis kuesioner *Geriatric Depresion Scale* (GDS).

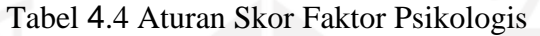

<span id="page-42-1"></span>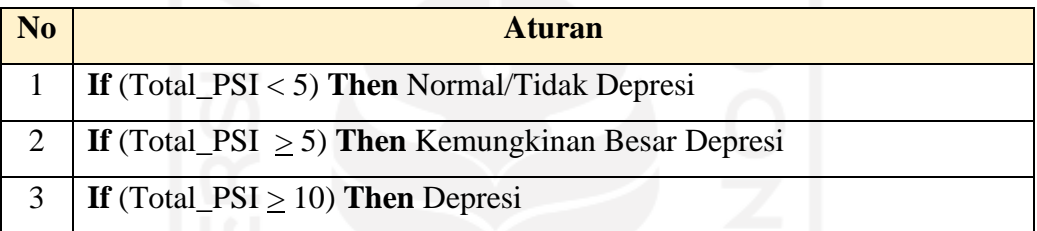

c. Faktor Ekonomi

[Tabel](#page-42-2) 4.5 adalah tabel aturan skor untuk faktor ekonomi yang menggunakan jenis kuesioner *The Financial Management Behavior Scale* (FMBS).

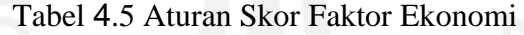

<span id="page-42-2"></span>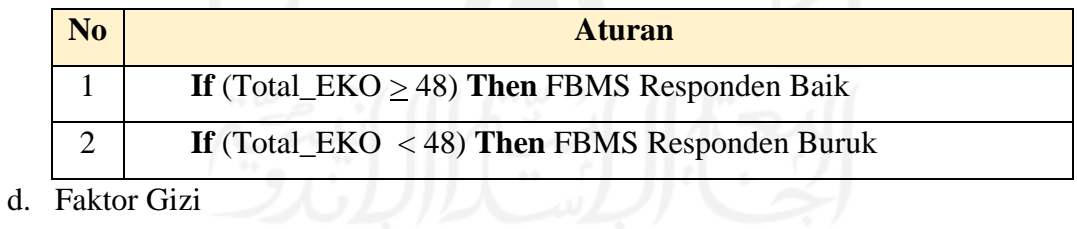

### [Tabel](#page-42-3) 4.6 dan

[Tabel](#page-43-0) 4.7 adalah tabel aturan skor untuk faktor gizi yang menggunakan jenis kuesioner *Mini Nutritional Assessment* (MNA).

Tabel 4.6 Aturan Skor Faktor Gizi 1

<span id="page-42-3"></span>

| <b>No</b> | <b>Aturan</b>                                                     |
|-----------|-------------------------------------------------------------------|
|           | <b>If</b> (Total_GIZ1 > 12) Then Tidak Memiliki Risiko Malnutrisi |

## Tabel 4.7 Aturan Skor Faktor Gizi 2

<span id="page-43-0"></span>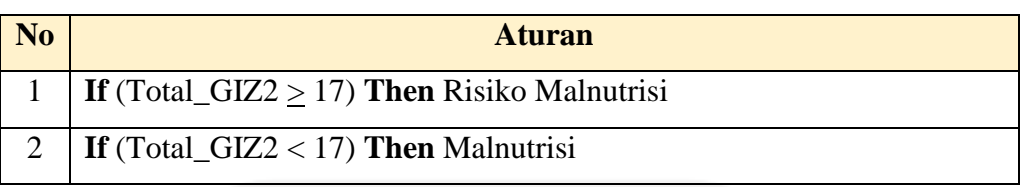

e. Faktor Kesehatan

[Tabel](#page-43-1) 4.8 adalah tabel aturan skor untuk faktor kesehatan yang menggunakan jenis kuesioner *Health and Demographic Surveillance System* (HDSS).

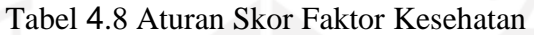

<span id="page-43-1"></span>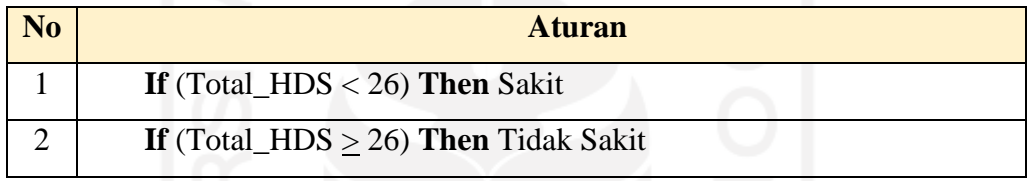

f. Faktor ADLs

[Tabel](#page-43-2) 4.9 adalah tabel aturan skor untuk faktor *Activity of Daily Livings* (ADLs) yang menggunakan jenis kuesioner *Activity Daily Living* (ADLS).

Tabel 4.9 Aturan Skor Faktor ADLs

<span id="page-43-2"></span>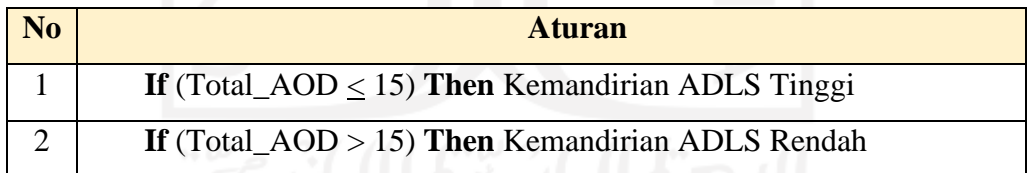

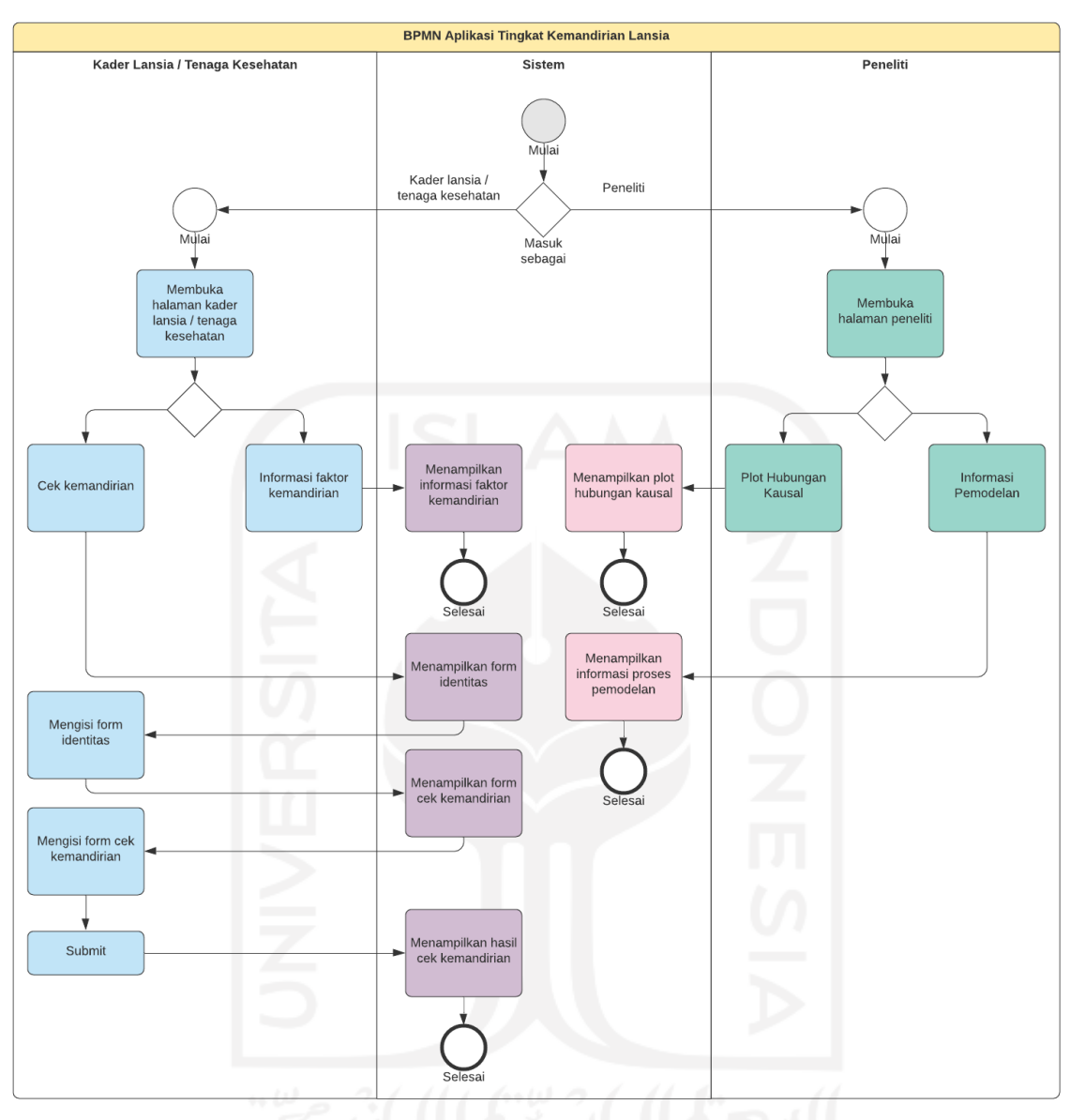

# **4.2.2** *Business Process Model and Notation* **(BPMN)**

# Gambar 4.2 *Business Process Modal and Notation*

<span id="page-44-0"></span>[Gambar 4.2](#page-44-0) adalah BPMN yang menunjukkan proses bisnis untuk aplikasi tingkat kemandirian lansia. BPMN ini menampilkan proses bisnis dari dua *user*. Ketika masuk *dashboard* user bisa memilih untuk masuk sebagai kader lansia/tenaga kesehatan ataupun sebagai peneliti. Ketika memilih sebagai kader lansia/tenaga kesehatan, *user* diarahkan untuk memilih menu "cek kemandirian" atau "informasi faktor kemandirian". Jika memilih menu "cek kemandirian" maka *user* akan diminta untuk mengisi identias, serta menjawab keseluruhan pertanyaan berdasarkan kondisi responden, sehingga bisa mendapatkan tingkat kemandirian lansia dari berbagai faktor. Tetapi, jika user memilih menu "informasi faktor kemandirian" *user* bisa membaca informasi dari setiap faktor yang digunakan dalam aplikasi ini.

Untuk peneliti, *user* diarahkan untuk memilih menu "plot hubungan kausal" atau "informasi pemodelan". Jika memilih plot hubungan kausal, akan ditampilkan plot hubungan kausal antar faktor yang ada. Sedangkan untuk menu "informasi pemodelan" *user* dapat melihat secara detail proses pemodelan yang dilakukan sampai mendapatkan hasil tersebut. Berdasarkan perancangan *Business Process Modal and Notation* (BPMN), diperlukan 10 halaman yang diperlukan dalam aplikasi antara lain:

- 1. Halaman utama
- 2. Halaman menu bagi kader lansia/tenaga kesehatan
- 3. Halaman menu bagi peneliti
- 4. Halaman identitas
- 5. Halaman cek kemandirian masing-masing faktor
- 6. Halaman hasil cek kemandirian
- 7. Halaman informasi faktor kemandirian
- 8. Halaman plot hubungan kausal
- 9. Halaman informasi pemodelan kausal
- 10. Halaman tentang

## **4.2.3** *Class Diagram*

[Gambar 4.3](#page-45-0) menyajikan *class diagram* dari aplikasi. *Class diagram* ini menunjukkan variabel-variabel yang digunakan dalam aplikasi. *Class* identitas dan *class* dari masing-masing faktor akan ditampilkan dalam hasil cek kemandirian yang berisi nama, usia, dan jenis kelamin, nama masing-masing faktor beserta hasilnya.

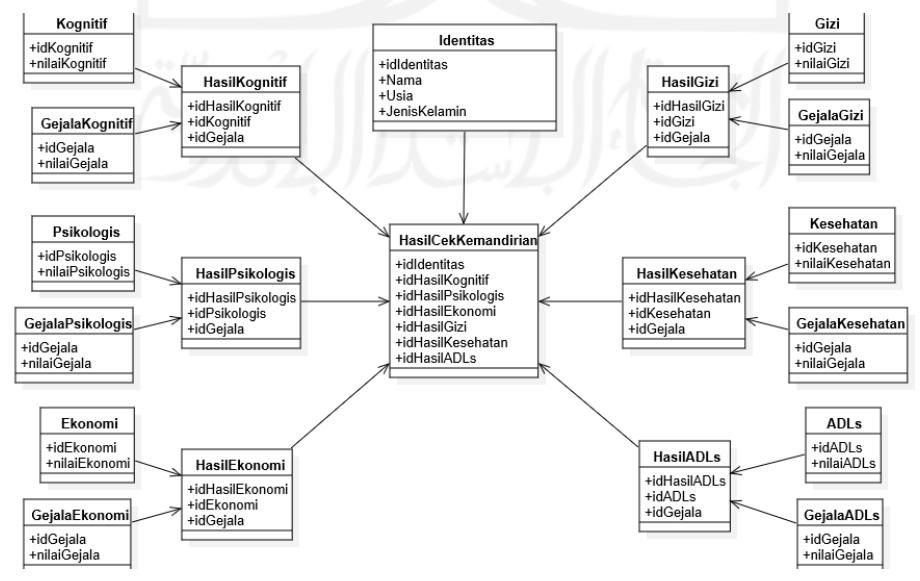

<span id="page-45-0"></span>Gambar 4.3 *Class Diagram*

#### **4.2.4 Desain Rancangan Antarmuka**

#### **A. Halaman Utama**

[Gambar 4.4](#page-46-0) adalah desain rancangan antarmuka untuk halaman utama. Pada halaman utama terdapat tulisan 'APTIKSIA' 'Aplikasi Tingkat Kemandirian Lansia' sebagai nama dari aplikasi. Selain itu, terdapat *box* yang berisi gambar yang mewakilkan tenaga kesehatan serta *action button* 'Tenaga Kesehatan' di bawahnya yang jika ditekan akan berpindah pada halaman menu dalam [Gambar 4.5.](#page-47-0) Untuk peneliti, terdapat *box* berisi gambar yang mewakili seorang peneliti, serta *action button* 'Peneliti' yang jika ditekan akan mengarahkan pengguna ke [Gambar 4.10](#page-50-0) yaitu menu peneliti.

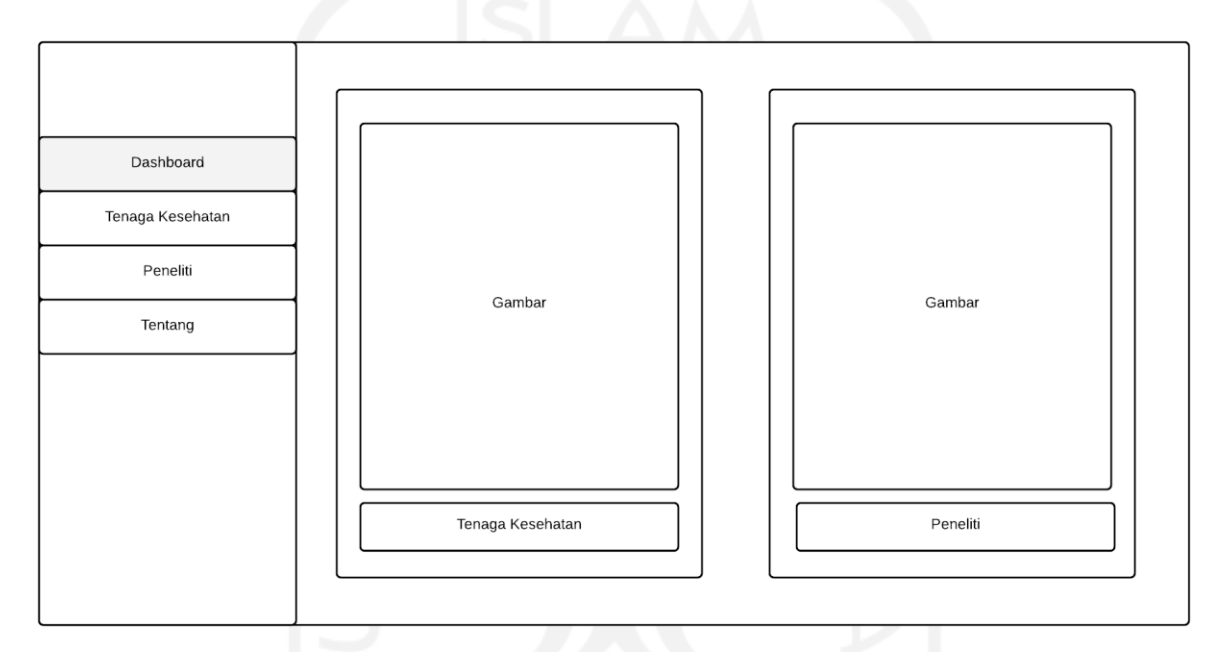

Gambar 4.4 Rancangan Antarmuka Halaman Utama

#### <span id="page-46-0"></span>**B. Halaman Menu Kader Lansia/ Tenaga Kesehatan**

[Gambar 4.5](#page-47-0) adalah desain rancangan antarmuka pada halaman menu pengguna sebagai kader lansia dan tenaga kesehatan. Terdapat box yang berisi gambar serta tulisan 'Kader Lansia & Tenaga Kesehatan' yang merepresentasikan pengguna. Selain itu, terdapat 2 *action button* yaitu 'Cek Kemandirian Lansia' yang akan mengarahkan pada halaman identitas dalam [Gambar 4.6](#page-47-1) serta *action button* 'Informasi Faktor Kemandirian' yang mengarahkan pengguna pada [Gambar 4.9.](#page-49-0)

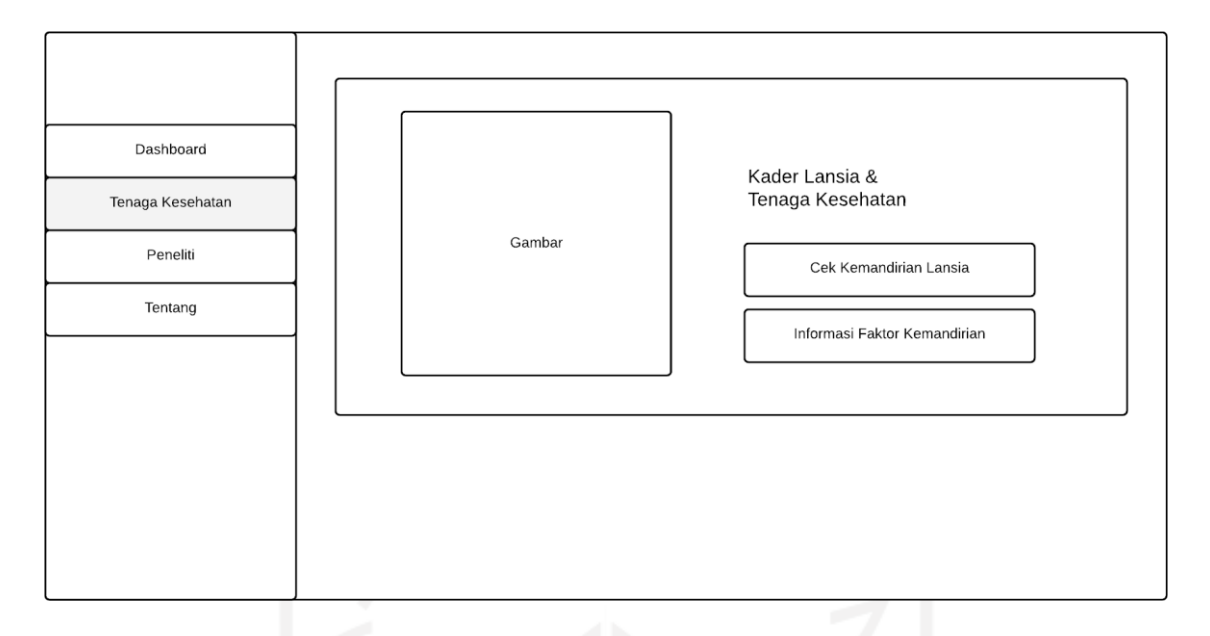

Gambar 4.5 Rancangan Antarmuka Menu Kader Lansia dan Tenaga Kesehatan

## <span id="page-47-0"></span>**C. Halaman Identitas Responden**

[Gambar 4.6](#page-47-1) merupakan halaman identitas responden pada menu cek kemandirian lansia. Dalam halaman ini terdapat *box* yang berisi *input text* 'Nama', *select input* 'Usia' yang dapat dipilih dari 60 tahun sampai 100 tahun, dan *select input* 'Jenis Kelamin' diantara perempuan atau laki-laki. Pada sisi kiri luar *box*, terdapat *action button* 'Prev' untuk kembali ke halaman sebelumnya [Gambar 4.5.](#page-47-0) Sedangkan di sisi kanan, terdapat *action button* 'Next' untuk lanjut halaman form pengisian [Gambar 4.7.](#page-48-0)

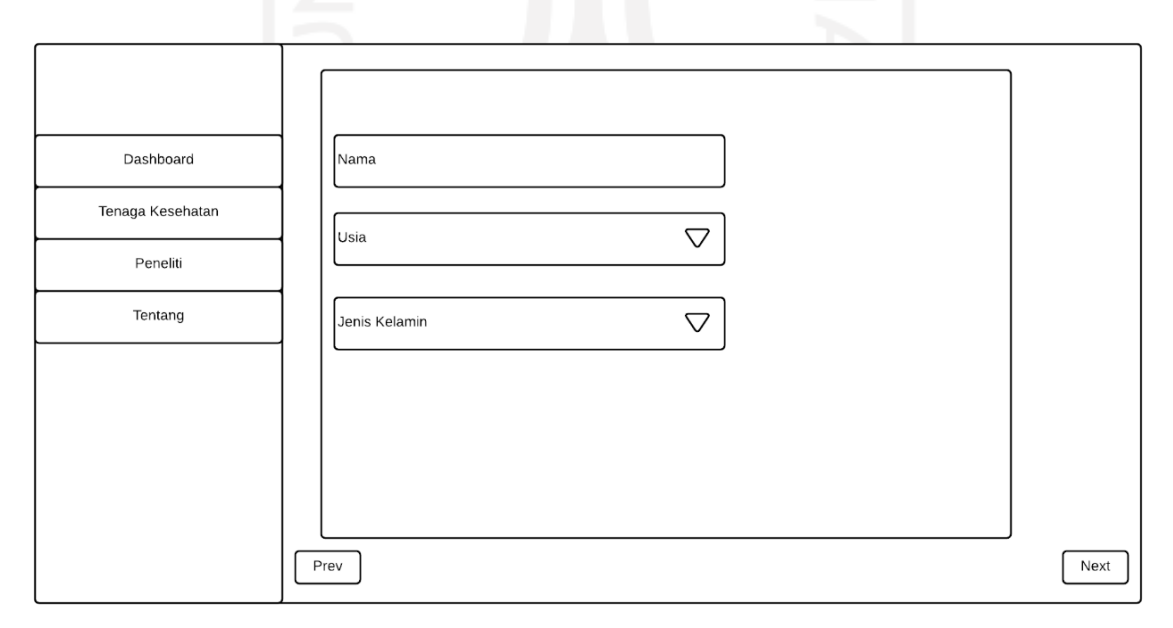

<span id="page-47-1"></span>Gambar 4.6 Rancangan Antarmuka Identitas Responden

#### **D. Halaman Form Cek Kemandirian**

[Gambar 4.7](#page-48-0) adalah desain rancangan antarmuka untuk halaman form cek kemandirian. Pada halaman ini terdapat *box* yang berisi judul faktor dan pertanyaan beserta dengan *action button* pilihan jawaban. Jika di tekan, pilihan jawaban akan berubah warna untuk menandakan dipilihnya jawaban tersebut. Pada sisi kiri luar *box*, terdapat *action button* 'Prev' untuk kembali ke halaman sebelumnya dan *action button* 'Reset' untuk menghapus semua jawaban. Sedangkan di sisi kanan, terdapat *action button* 'Next' untuk lanjut halaman form cek kemandirian faktor lain atau *action button* 'submit' jika pada halaman terakhir pertanyaan dan akan mengarahkan ke [Gambar 4.8.](#page-49-1)

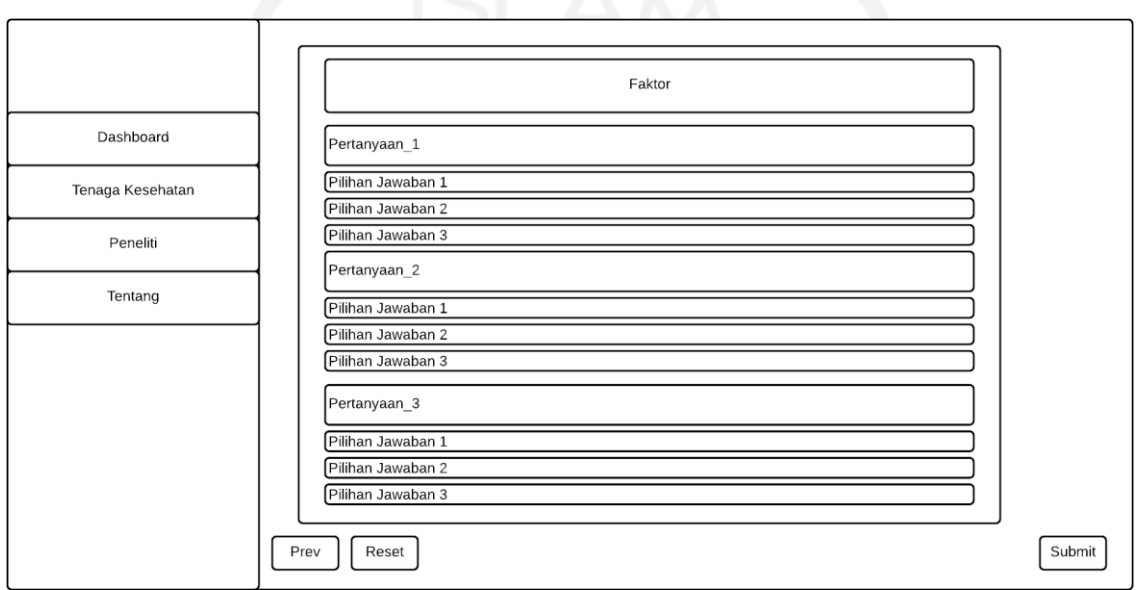

Gambar 4.7 Rancangan Antarmuka Form Cek Kemandirian

#### <span id="page-48-0"></span>**E. Halaman Hasil Cek Kemandirian**

[Gambar 4.8](#page-49-1) adalah desain rancangan antarmuka untuk hasil dari form cek kemandirian lansia. Halaman ini terdapat *box* dengan judul 'Halaman Cek Kemandirian'. Lalu terdapat hasil cek kemandirian mulai dari identitas (nama, usia, jenis kelamin) serta nama masing-masing faktor yang telah dicek beserta dengan hasil di bawahnya. Hasil ini hanya menampilkan kesimpulan akhir, bukan nilai yang didapatkan.

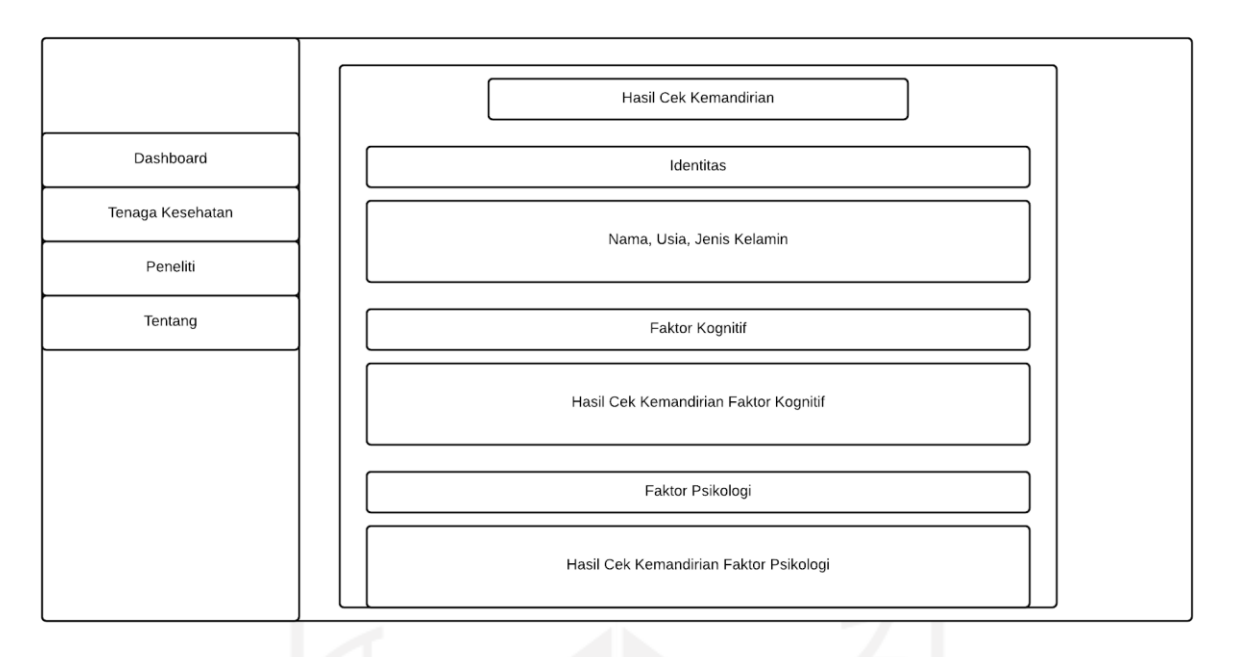

Gambar 4.8 Rancangan Antarmuka Hasil Cek Kemandirian

# <span id="page-49-1"></span>**F. Halaman Informasi Faktor-Faktor Kemandirian**

[Gambar 4.9](#page-49-0) adalah desain rancangan antarmuka untuk faktor-faktor dari kemandirian lansia. Pada halaman ini terdapat *flip box* untuk semua faktor kemandirian. Isi dari *flip box*  tersebut adalah nama dan deskripsi mengenai masing-masing faktor kemandirian tersebut.

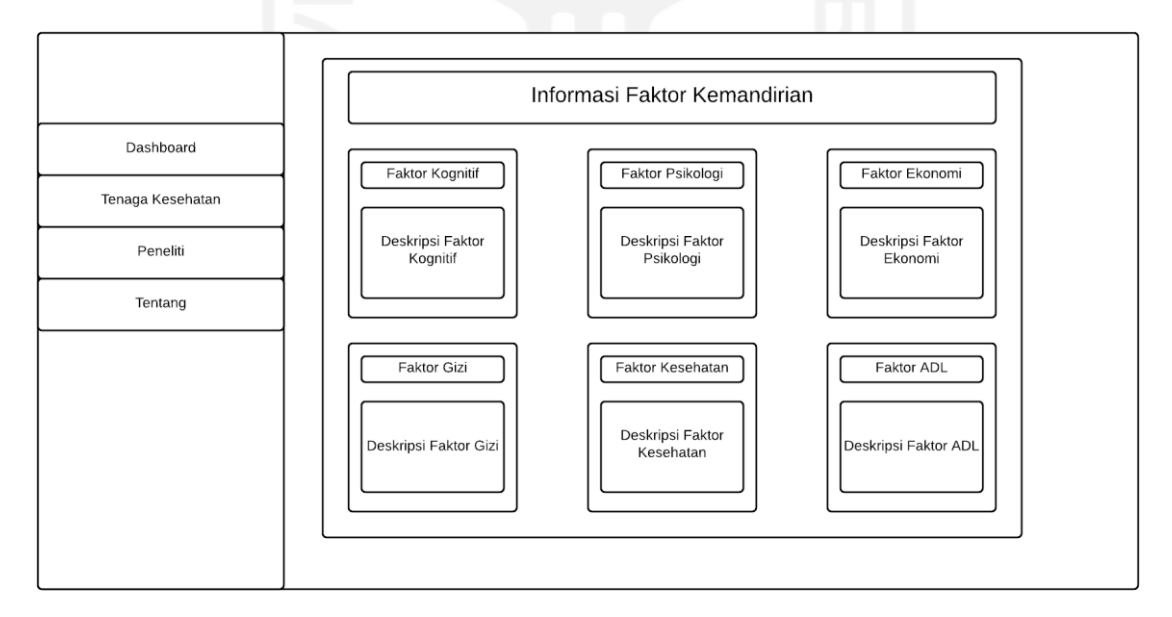

Gambar 4.9 Rancangan Antarmuka Informasi Faktor Kemandirian

### <span id="page-49-0"></span>**G. Halaman Menu Peneliti**

[Gambar 4.10](#page-50-0) adalah halaman menu untuk peneliti. Terdapat box yang berisi gambar serta tulisan 'Peneliti' yang merepresentasikan pengguna. Selain itu, terdapat 2 *action button* yaitu 'Plot Hubungan Kausal' yang akan mengarahkan pada halaman plot [Gambar 4.11](#page-50-1) serta *action button* 'Informasi Pemodelan Kausal' yang mengarahkan pengguna pada [Gambar 4.12.](#page-51-0)

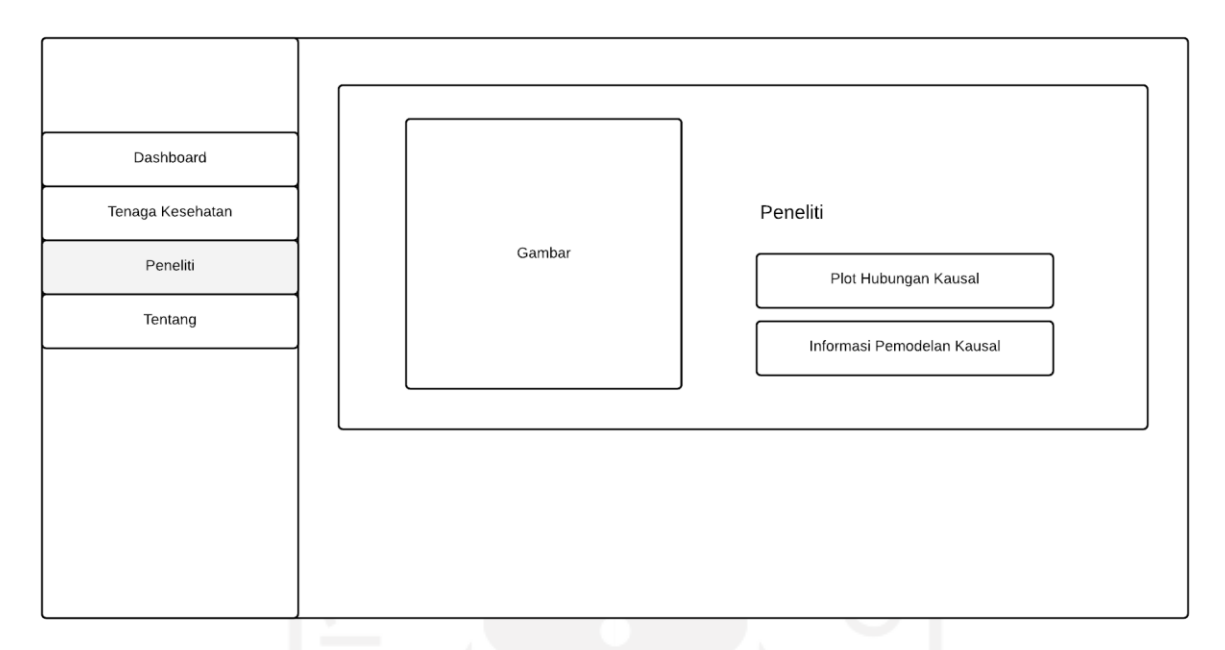

Gambar 4.10 Rancangan Antarmuka Halaman Menu Peneliti

# <span id="page-50-0"></span>**H. Halaman Plot Hubungan Kausal**

[Gambar 4.11](#page-50-1) adalah halaman plot hubungan kausal. Terdapat *gradient box* yang berisi judul 'Plot Hubungan Kausal' serta *radio button* yang akan menampilkan plot diantaranya *causal path stability, stability edge,* dan *causal path and edge*.

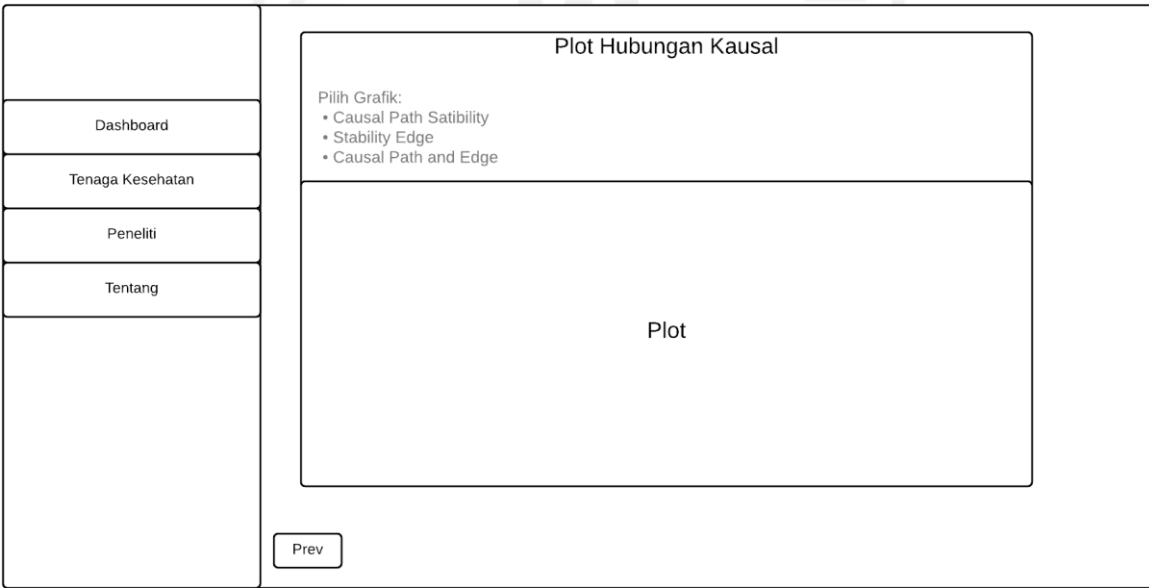

<span id="page-50-1"></span>Gambar 4.11 Rancangan Antarmuka Plot Hubungan Kausal

### **I. Halaman Informasi Pemodelan**

[Gambar 4.12](#page-51-0) merupakan halaman proses pemodelan kausal bagi peneliti. Pada halaman ini terdapat *box* yan berisi judul 'Proses Pemodelan Hubungan Kausal' lalu di bawahnya terdapat gambar alur pemodelan beserta dengan penjelasannya. Selain itu, di bawahnya juga terdapat informasi dari hasil pemodelan yang telah dilakukan.

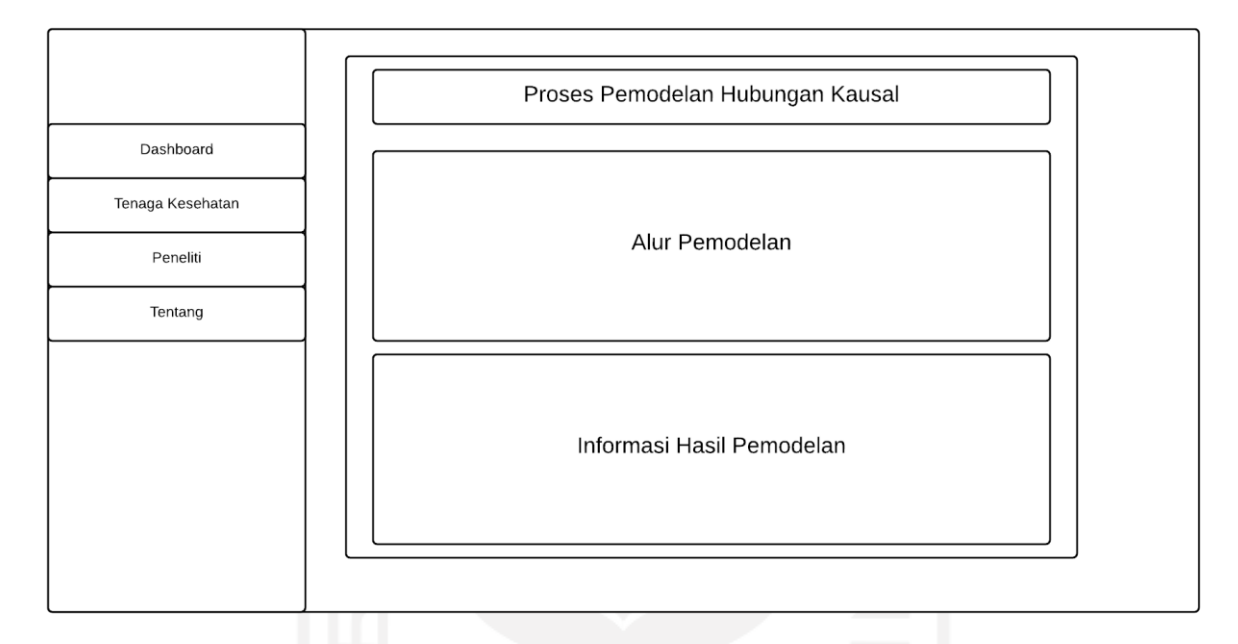

Gambar 4.12 Rancangan Antarmuka Halaman Informasi Pemodelan

# <span id="page-51-0"></span>**J. Halaman Tentang**

[Gambar 4.13](#page-52-0) merupakan rancangan antarmuka untuk halaman tentang. Pada halaman ini terdapat *box* yan berisi nama aplikasi 'APTIKSIA, Aplikasi Tingkat Kemandirian Lansia' lalu di bawahnya terdapat gambar pendukung. Selain itu, di bawahnya juga terdapat *box* yang berisi informasi mengenai aplikasi.

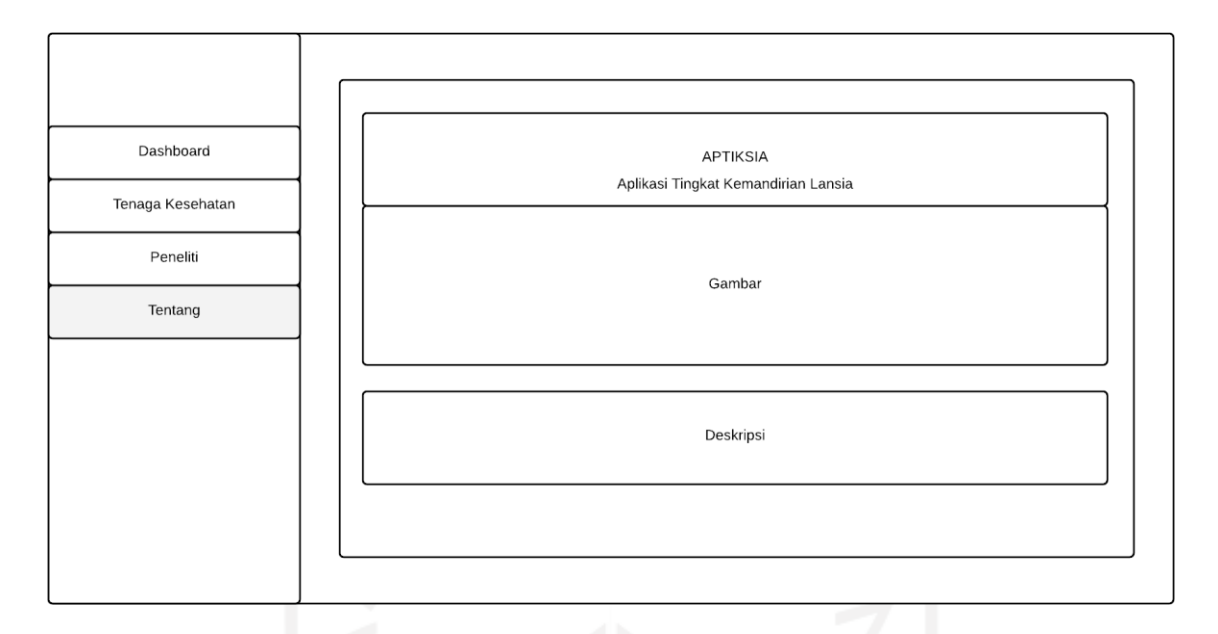

Gambar 4.13 Rancangan Antarmuka Halaman Tentang

# <span id="page-52-0"></span>**4.3 Implementasi**

### **4.3.1 Persiapan**

Persiapan yang dilakukan sebelum melakukan *coding* pada shiny antara lain:

- 1. Memastikan sudah melakukan instalasi program Rstudio.
- 2. Membuka Rstudio lalu buat file baru. [Gambar 4.14](#page-52-1) dan [Gambar 4.15](#page-52-2) merupakan langkah untuk membuat file baru Shiny App.

|  | <b>RStudio</b> |                         |      |      |       |            |              |                 |               |                    |      |  |
|--|----------------|-------------------------|------|------|-------|------------|--------------|-----------------|---------------|--------------------|------|--|
|  | File           | Edit                    | Code | View | Plots | Session    | <b>Build</b> | Debug           | Profile       | Tools              | Help |  |
|  |                | <b>New File</b>         |      |      |       | ٠          |              | <b>R</b> Script |               | $Ctrl + Shift + N$ |      |  |
|  |                | New Project             |      |      |       |            |              | R Notebook      |               |                    |      |  |
|  |                | Open File               |      |      |       | $Ctrl + O$ |              |                 |               |                    |      |  |
|  |                | Open File in New Column |      |      |       |            |              | R Markdown      |               |                    |      |  |
|  |                | Reopen with Encoding    |      |      |       |            |              |                 | Shiny Web App |                    |      |  |
|  |                | <b>Recent Files</b>     |      |      |       | ٠          |              | Plumber API     |               |                    |      |  |
|  |                |                         |      |      |       |            |              |                 |               |                    |      |  |

Gambar 4.14 Membuat File Baru 1

<span id="page-52-2"></span><span id="page-52-1"></span>3. Mengisi *application name* dan memilih *application type*

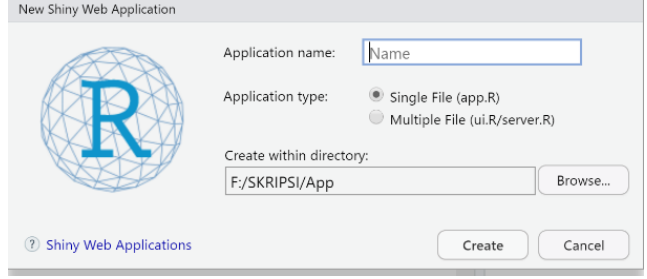

Gambar 4.15 Membuat File Baru 2

Menekan tombol *create*, lalu secara otomatis akan muncul *code* shiny. Jika pada *application type* memilih *single* maka folder aplikasi hanya memiliki satu file yaitu app.R, tetapi jika memilih *multiple file* folder akan berisi dua file yaitu ui.R dan server.R.

#### **4.3.2** *Library*

[Gambar 4.16](#page-53-0) berisi seluruh *library* yang digunakan dalam aplikasi. **Library shiny** sebagai *library* utama yang digunakan untuk membangun web interaktif dengan menggunakan R. **Library shinydashboard** digunakan untuk membuat tampilan pada *dashboard*. **Library shinyalert** digunakan untuk membuat tampilan *pop up message* (*modal*) dalam shiny. **Library rvest** dalam aplikasi ini digunakan untuk menyisipkan *code* html. **Library shinyBS** digunakan sebagai *boostrap* untuk tampilan aplikasi. **Library shinydashboardPlus** digunakan untuk membuat tampilan pada *dashboard* lebih interaktif. **Library shinyWidgets** digunakan untuk membuat tampilan lebih menarik, terutama pada halaman informasi.

```
library(shiny)
library(shinydashboard)
library(shinyalert)
library(rvest)
library(shinyBS)
library(shinydashboardPlus)
library(shinyWidgets)
```
Gambar 4.16 Kode Program Library

#### <span id="page-53-0"></span>**4.3.3** *Programming Style*

*Programming style* yang digunakan dalam aplikasi ini adalah *One True Brace Style* (OTBS) (Sadun, 2017). 1TBS atau OTBS merupakan gaya pemrograman yang meminimalkan tingkat vertikal dan memasangkan kurung kurawal penutup dengan pernyataan pembuka.

#### **4.3.4 Contoh** *Coding*

[Gambar 4.17](#page-53-1) merupakan kode UI yang menampilkan *dashboard header* aplikasi dengan menggunakan dashhboardHeaderPlus dari *package* **shinydashboardPlus**.

```
dashboardHeaderPlus(title = tagList(
   span(class = "logo-lg", "APTIKSIA"),
   img(src = "old.png",width="100%")
   )),
```
Gambar 4.17 Contoh Kode Program UI pada Dashboard Header

<span id="page-53-1"></span>[Gambar 4.18](#page-54-0) merupakan contoh kode UI dari soal pertama pada salah satu form cek tingkat kemandirian. Menggunakan *box* pada setiap faktor dan pertanyaan, serta menggunakan actionButton untuk *input* jawaban.

```
box(title="Faktor Psikologis", width = 8, collapsible = TRUE,
  h5("Pilihlah jawaban yang paling tepat, sesuai dengan perasaan responden 
dalam 2 minggu terakhir"),
  #SOAL 1
```

```
box(status = "warning",
title="1. Apakah Anda puas dengan kehidupan anda?",
solidHeader = T,
width = 12,
height = "100%",
actionButton("Bs1p1", "Ya",width = "100%"),
br(),br(),
actionButton("Bs1p2", "Tidak",width ="100%"),
br(),br()
),
```
#### Gambar 4.18 Contoh Kode Program UI pada Form Cek Kemandirian

<span id="page-54-0"></span>[Gambar 4.19](#page-54-1) merupakan contoh kode *server* dari soal pada salah satu *form* cek tingkat kemandirian. Menggunakan **reactiveValues** untuk menyimpan *input* serta menggunakan **observeEvent** untuk memberikan nilai input dan mengubah *style* dari **actionButton**.

```
#PSIKOLOGIS
  #SOAL 1
  Bcounter1 <- reactiveValues(countervalue = NULL)
  observeEvent(input$Bs1p1, {
  Bcounter1$countervalue <- 0 
  if(Bcounter1$countervalue==0){updateButton(session, "Bs1p1", style = 
"success")}
  updateButton(session, "Bs1p2", style = "default")
  })
  observeEvent(input$Bs1p2, {
  Bcounter1$countervalue <- 1
  if(Bcounter1$countervalue==1){updateButton(session, "Bs1p2", style = 
"success")}
  updateButton(session, "Bs1p1", style = "default")
  })
  output$Bcount1 <- renderText({
  paste("+ ", Bcounter1$countervalue)})
```
Gambar 4.19 Contoh Kode Program Server pada Form Cek Kemandirian

### <span id="page-54-1"></span>**4.3.5** *Publish Application*

Publish application merupakan cara untuk mendeploy aplikasi agar dapat diakses lebih mudah yaitu secara *online* dengan menggunakan web *browser*. Dalam **Rstudio** sudah memiliki **ShinyApps.io** sehingga dapat merilis aplikasi secara gratis. Tahap dalam *publish* aplikasi ini adalah sebagai berikut:

1. Tahap pertama untuk *publish application* tertera pada [Gambar 4.20.](#page-54-2) *Publish application* dimulai dengan cara menekan *publish icon* berwarna biru pada pojok kanan atas *code* aplikasi atau sisi kanan "Run App".

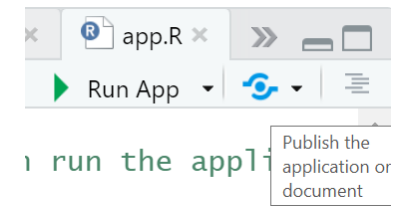

<span id="page-54-2"></span>Gambar 4.20 *Publish Application* Tahap 1

2. Selanjutnya, menekan tombol "Next" untuk *connect publishing account* seperti pada [Gambar 4.21.](#page-55-0)

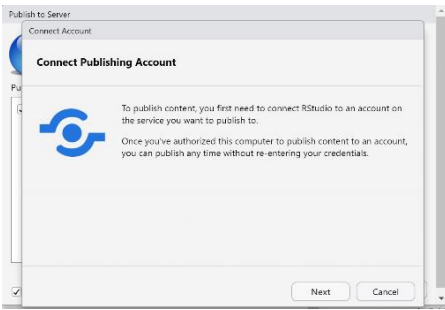

Gambar 4.21 *Publish Application* Tahap 2

<span id="page-55-0"></span>3. Setelah itu, memilih menu "ShinyApps.io" seperti pada [Gambar 4.22](#page-55-1) untuk menghubungkan aplikasi dengan *cloud service*.

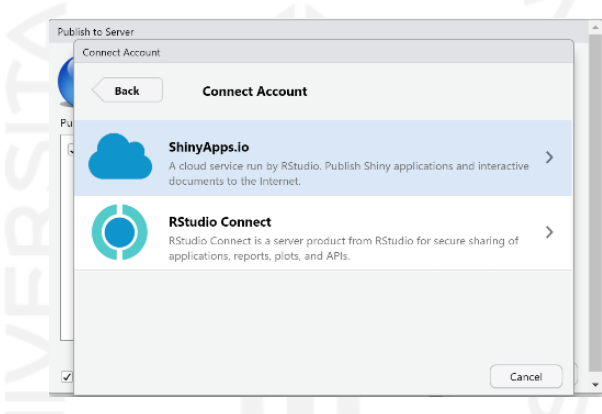

Gambar 4.22 *Publish Application* Tahap 3

<span id="page-55-1"></span>4. Selanjutnya, pada tahap ini aplikasi disambungkan dengan akun *cloud shiny* dengan cara menyalin *secret tokens* dari akun. Cara untuk menyambungkan sudah tertera dalam [Gambar 4.23.](#page-55-2)  $\frac{3}{2}$  (1)  $\frac{1}{2}$  (1)  $\frac{1}{2}$  (1)  $\frac{1}{2}$  (1)  $\frac{1}{2}$ 

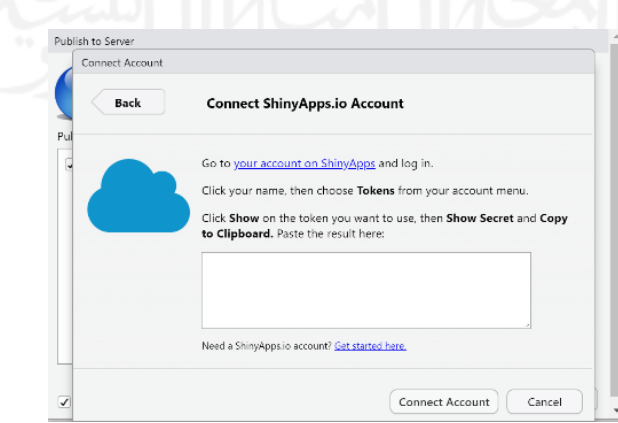

<span id="page-55-2"></span>Gambar 4.23 *Publish Application* Tahap 4

5. [Gambar 4.24](#page-56-0) merupakan *secret tokens* yang berasal dari akun **ShinyApps.io**. *Secret tokens* disalin dan tempel token pada *input box* yang ada pada [Gambar 4.23,](#page-55-2) lalu menekan tombol "Connect Account".

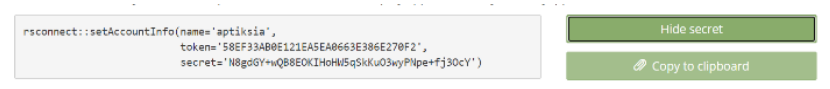

Gambar 4.24 *Publish Application* Tahap 5

<span id="page-56-0"></span>6. Terakhir, mengisi *title* aplikasi dan memilih *file* yang akan di *publish* lalu menekan tombol "Publish" seperti pada [Gambar 4.25.](#page-56-1)

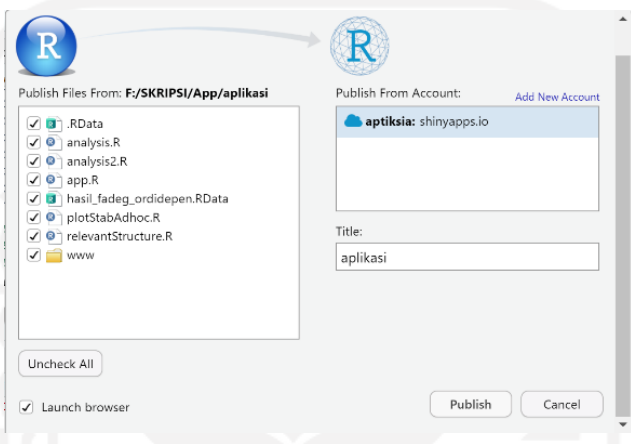

Gambar 4.25 *Publish Application* Tahap 6

<span id="page-56-1"></span>7. [Gambar 4.26](#page-56-2) merupakan hasil dari *publish* aplikasi yang dapat diakses dengan mudah secara *online* melalui *web browser* dengan menggunakan *link* tersebut. *Link* <https://aptiksia.shinyapps.io/aplikasi/> berasal dari nama akun **ShinyApps.io** dan nama folder letak aplikasi disimpan.

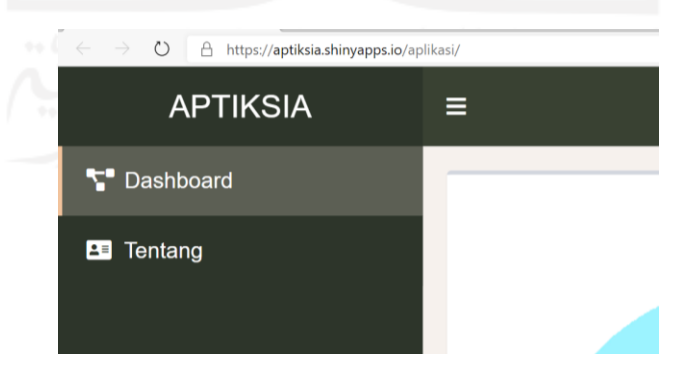

Gambar 4.26 *Publish Application* Tahap 7

# <span id="page-56-2"></span>**4.3.6 Hasil Aplikasi**

# **A. Halaman Utama**

[Gambar 4.27](#page-57-0) adalah tampilan halaman utama yang menyajikan pilihan menu bagi peneliti dan kader lansia. Terdapat box yang menampilkan total responden yang telah menggunakan

aplikasi, total responden laki-laki, dan total responden perempuan. Selanjutnya, jika pengguna adalah seorang kader lansia/tenaga kesehatan maka pilih tombol "Kader Lansia/Tenaga Kesehatan". Jika pengguna adalah seorang peneliti maka pilih tombol "Peneliti". Selain itu, terdapat tabel yang menyajikan keseluruhan hasil responden yang telah menggunakan aplikasi.

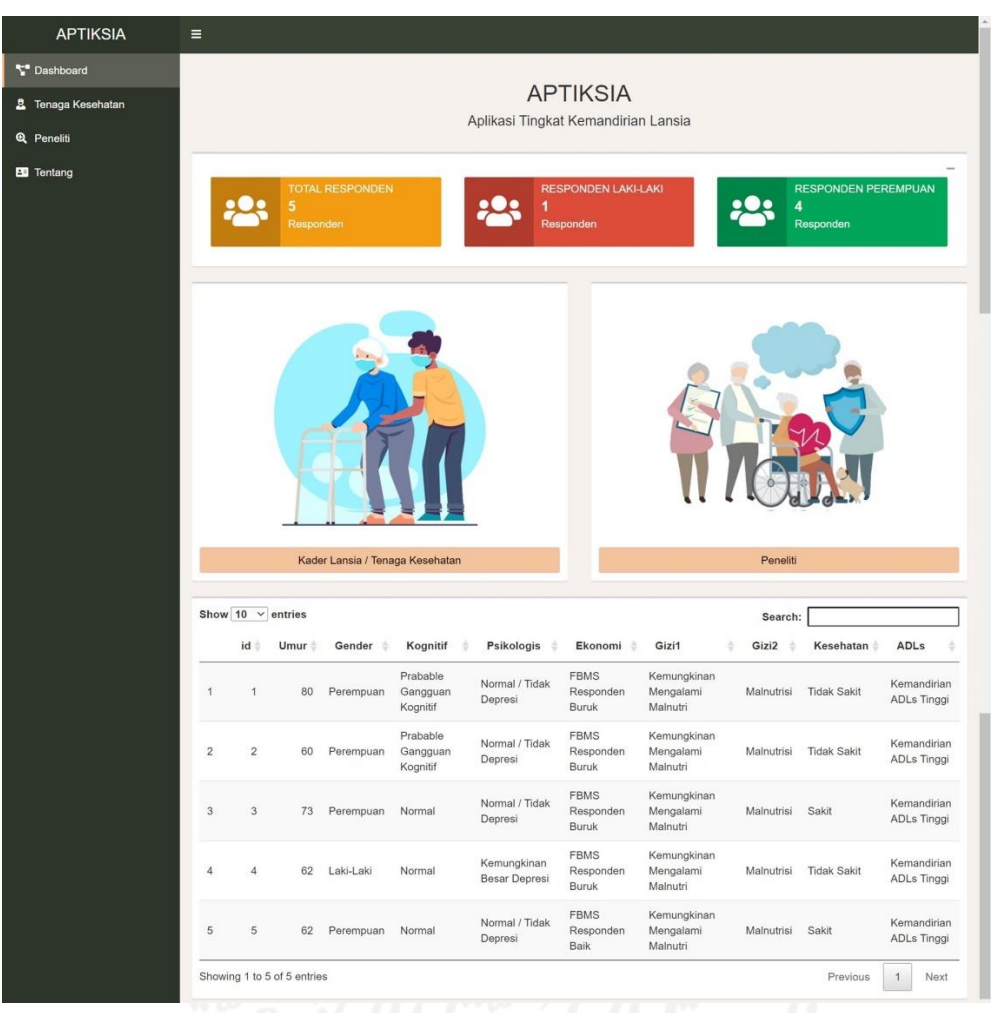

#### Gambar 4.27 Halaman Utama

#### <span id="page-57-0"></span>**B. Halaman Menu Kader Lansia/ Tenaga Kesehatan**

[Gambar 4.28](#page-58-0) menyajikan pilihan menu bagi kader lansia atau tenaga kesehatan. Pilihan menu "Cek Kemandirian Lansia" untuk mengetahui tingkat kemandirian lansia dari berbagai faktor atau dapat memilih menu "Informasi Faktor Kemandirian" untuk membaca informasi tentang faktor-faktor kemandirian.

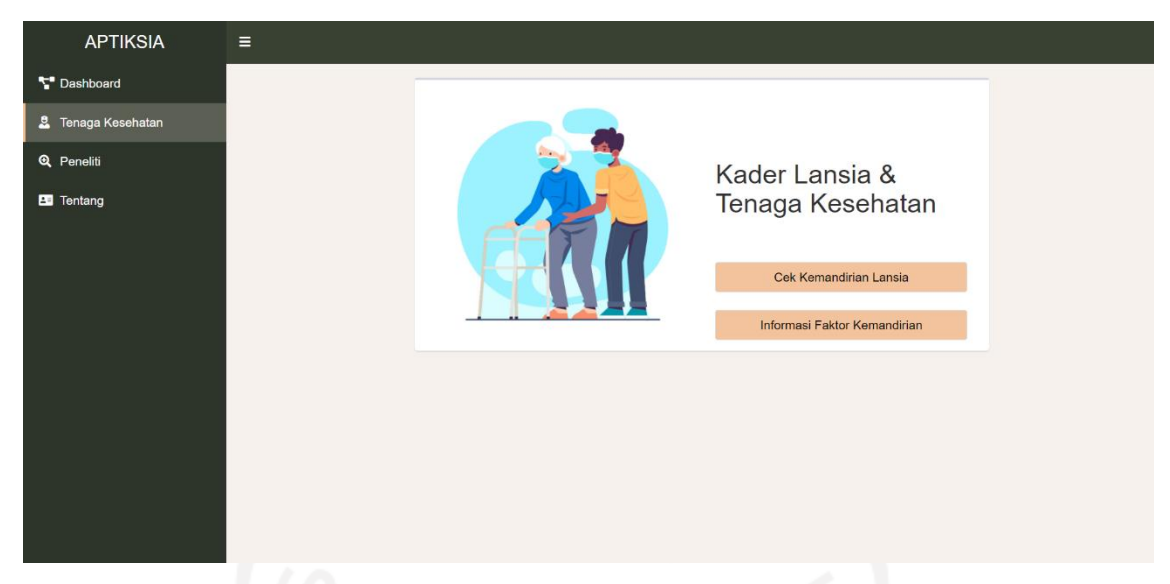

Gambar 4.28 Halaman Menu Kader Lansia dan Tenaga Kesehatan

# <span id="page-58-0"></span>**C. Halaman Identitas Responden**

[Gambar 4.29](#page-58-1) adalah halaman pengisian identitas bagi responden sebelum cek kemandirian. Identitas ini memerlukan data terkait nama, usia, dan jenis kelamin responden.

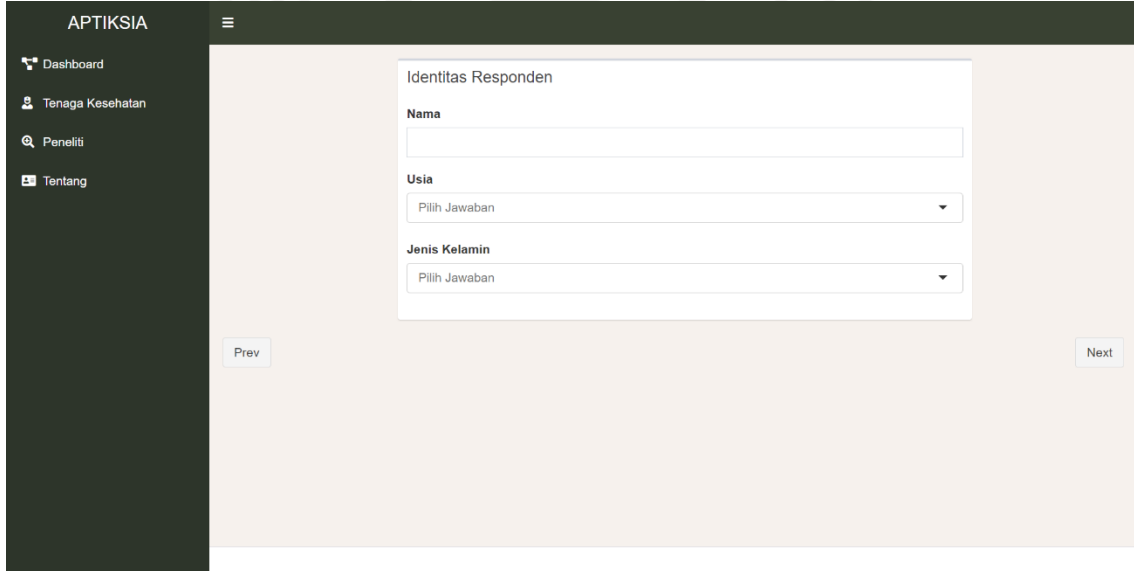

Gambar 4.29 Halaman Identitas Responden

# <span id="page-58-1"></span>**D. Halaman Form Cek Kemandirian**

[Gambar 4.30](#page-59-0) merupakan halaman form untuk cek kemandirian. Pengguna dapat membaca pertanyaan beserta memilih jawaban dengan cara memencet tombol pilihan jawaban.

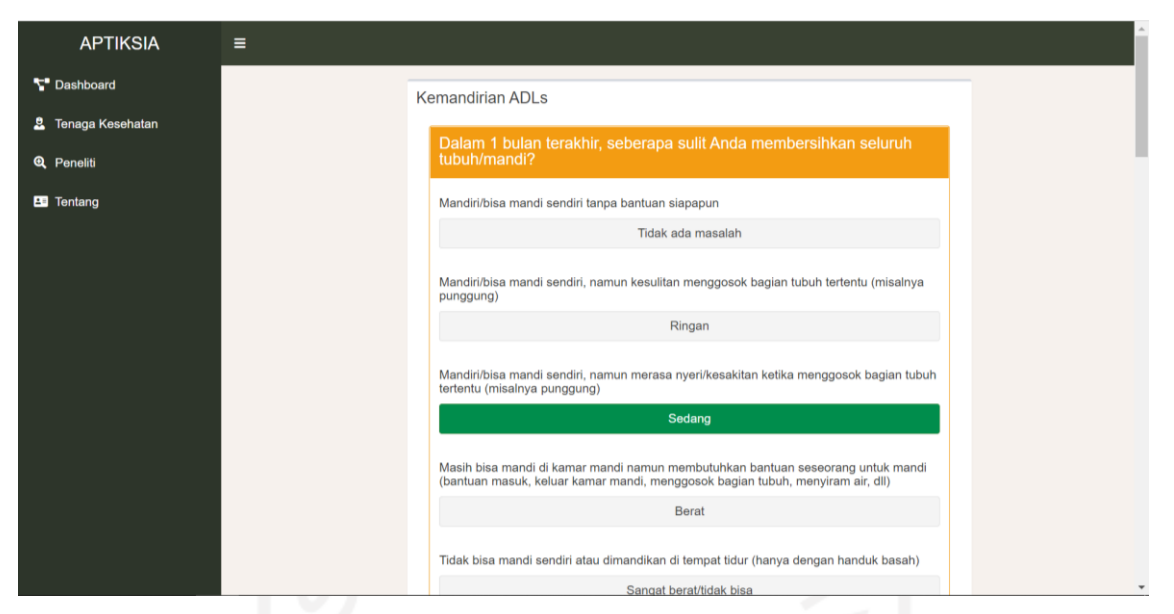

Gambar 4.30 Halaman Form Cek Kemandirian

# <span id="page-59-0"></span>**E. Halaman Hasil Cek Kemandirian**

[Gambar 4.31](#page-59-1) merupakan halaman yang menampilkan hasil cek kemandirian. Dalam halaman ini terdapat identitas, beserta dengan kesimpulan hasil cek kemandirian dari masingmasing faktor.

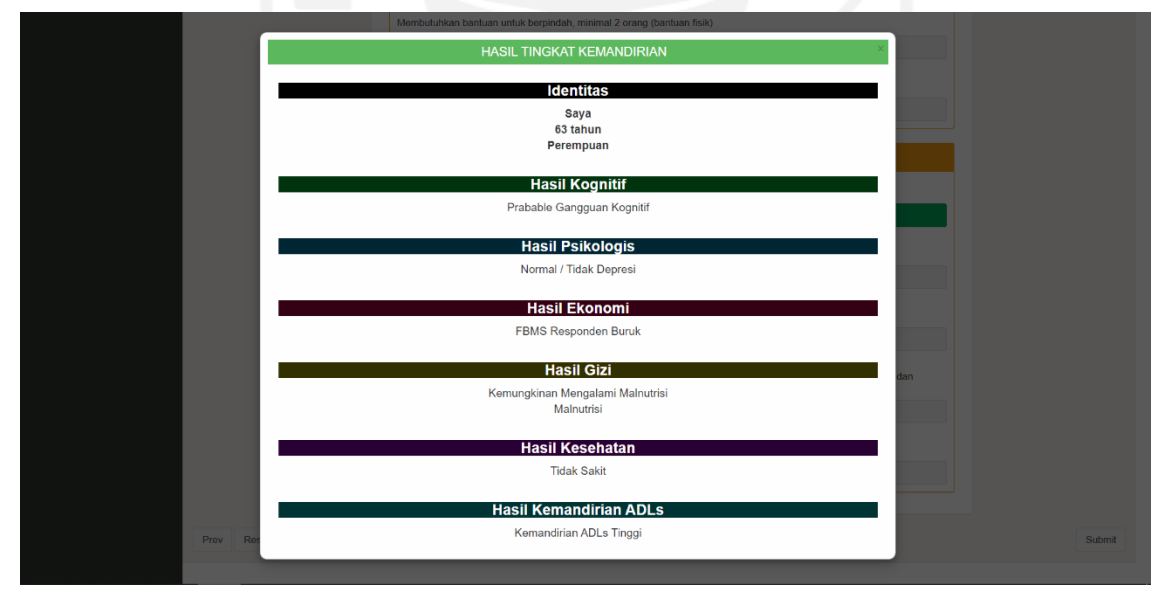

Gambar 4.31 Halaman Hasil Cek Kemandirian

# <span id="page-59-1"></span>**F. Halaman Informasi Faktor-Faktor Kemandirian**

[Gambar 4.32](#page-60-0) menyajikan informasi faktor kemandirian yang ada dalam aplikasi ini. Faktor-faktor ini digunakan untuk pemodelan maupun untuk mengukur tingkat kemandirian lansia.

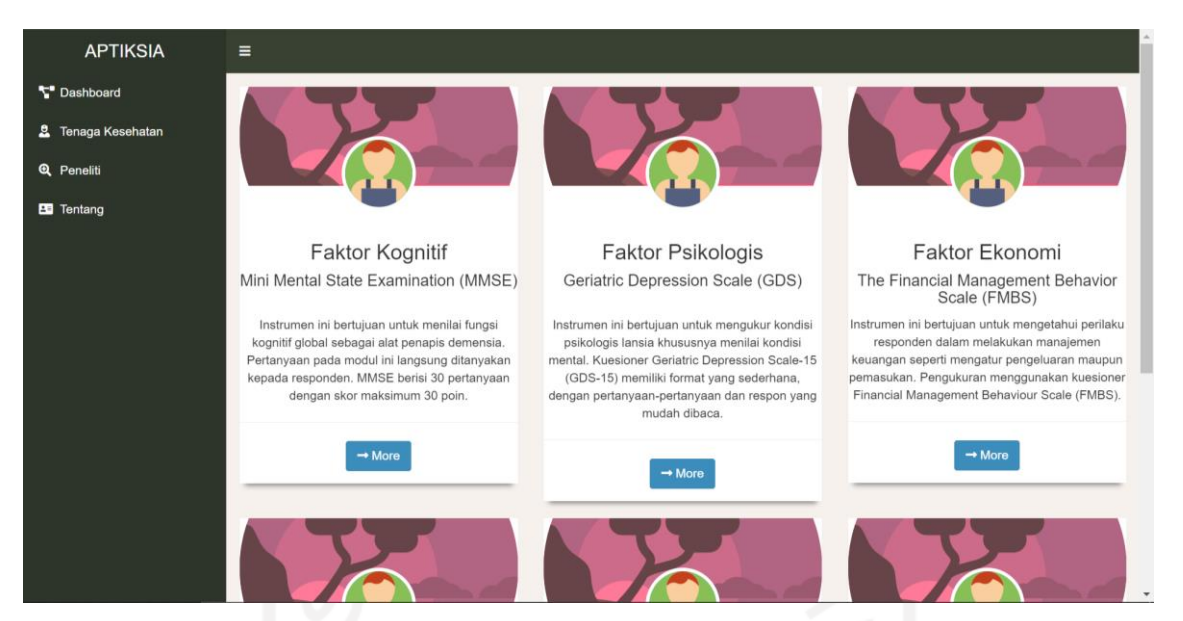

Gambar 4.32 Halaman Informasi Faktor Kemandirian

# <span id="page-60-0"></span>**G. Halaman Menu Peneliti**

[Gambar 4.33](#page-60-1) menyajikan pilihan menu bagi peneliti. Menu "Plot Hubungan Kausal" digunakan untuk melihat plot hubungan secara keseluruhan dan juga plot hubungan masingmasing faktor. Sedangkan untuk menu "Informasi Pemodelan Kausal" berisi informasi proses pemodelan kausal mulai dari awal hingga mendapatkan hasilnya.

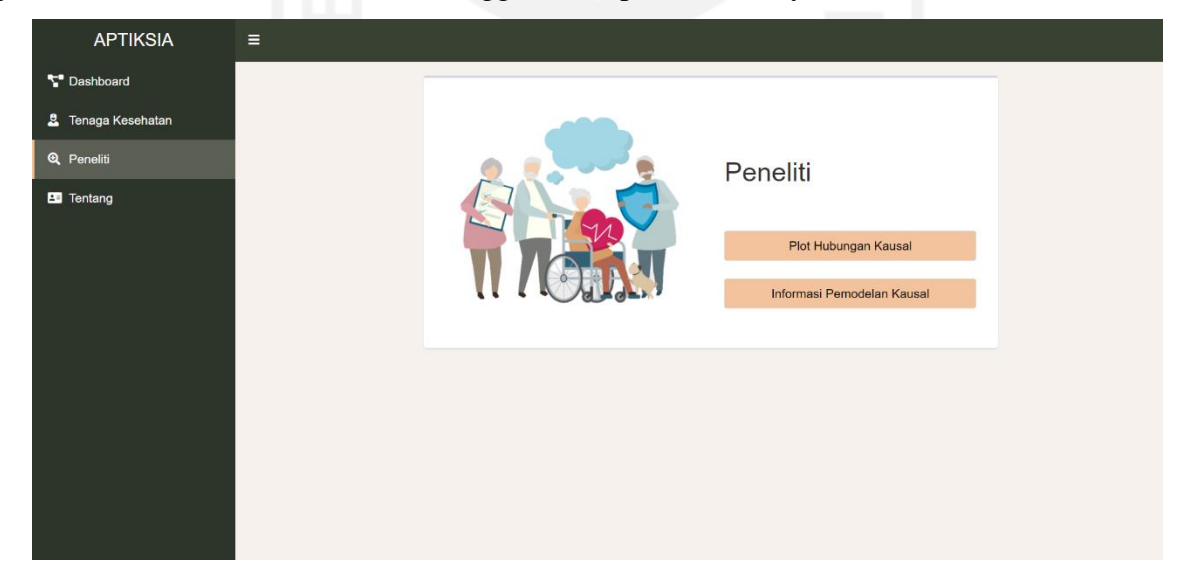

Gambar 4.33 Halaman Menu Peneliti

# <span id="page-60-1"></span>**H. Halaman Plot Hubungan Kausal**

[Gambar 4.34](#page-61-0) adalah halaman plot hubungan kausal. Pengguna dapat memilih untuk menampilkan plot *causal path stability, stability edge,* atau *causal path and edge*. Selain itu, pengguna juga dapat membaca penjelasan lebih lanjut mengenai plot yang ditampilkan.

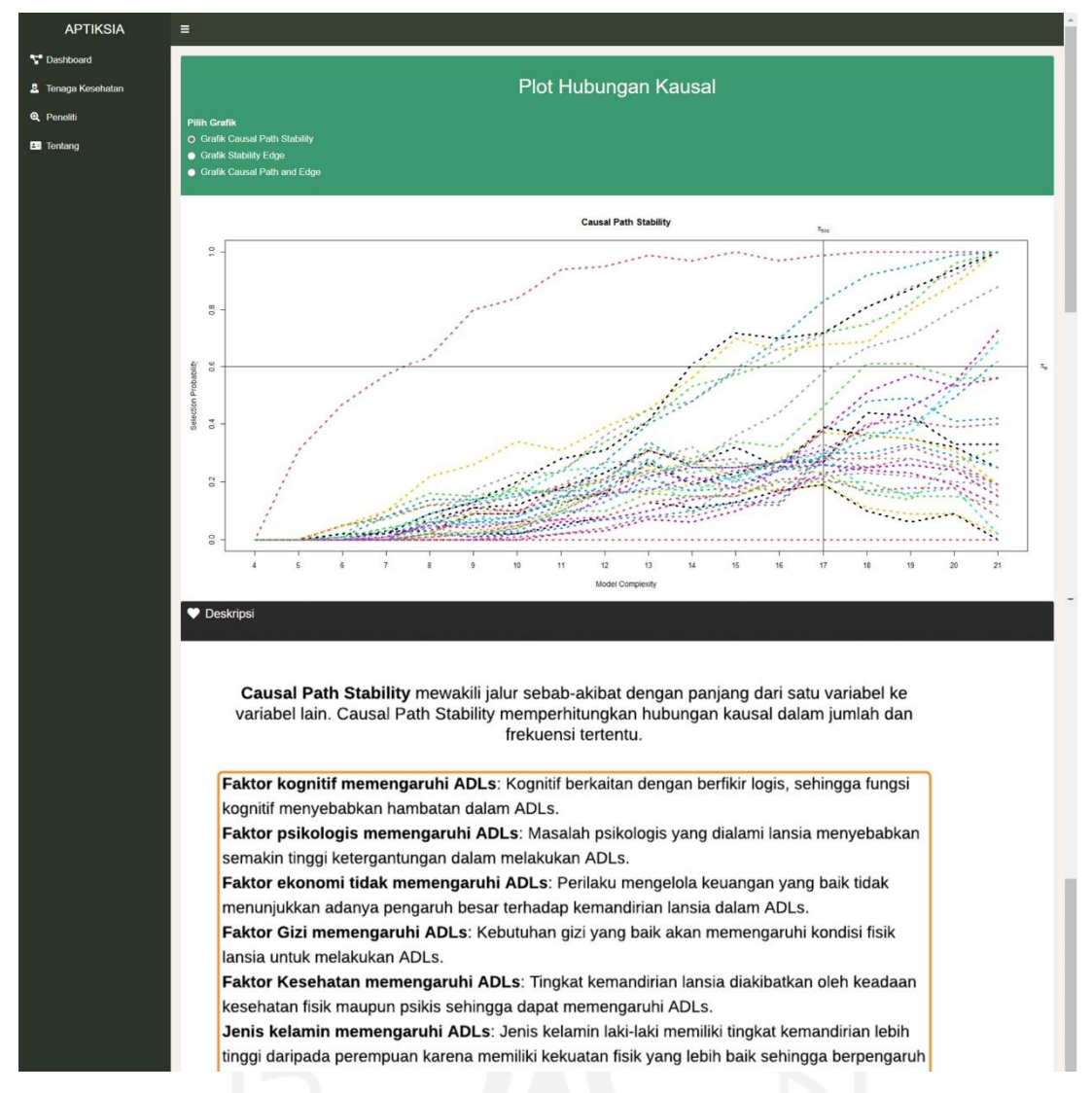

Gambar 4.34 Halaman Plot Hubungan Kausal

## <span id="page-61-0"></span>**I. Halaman Informasi Pemodelan**

[Gambar 4.35](#page-62-0) merupakan halaman yang menyajikan informasi pemodelan kausal. Informasi ini berisi segala proses pemodelan mulai dari alur hingga hasilnya.

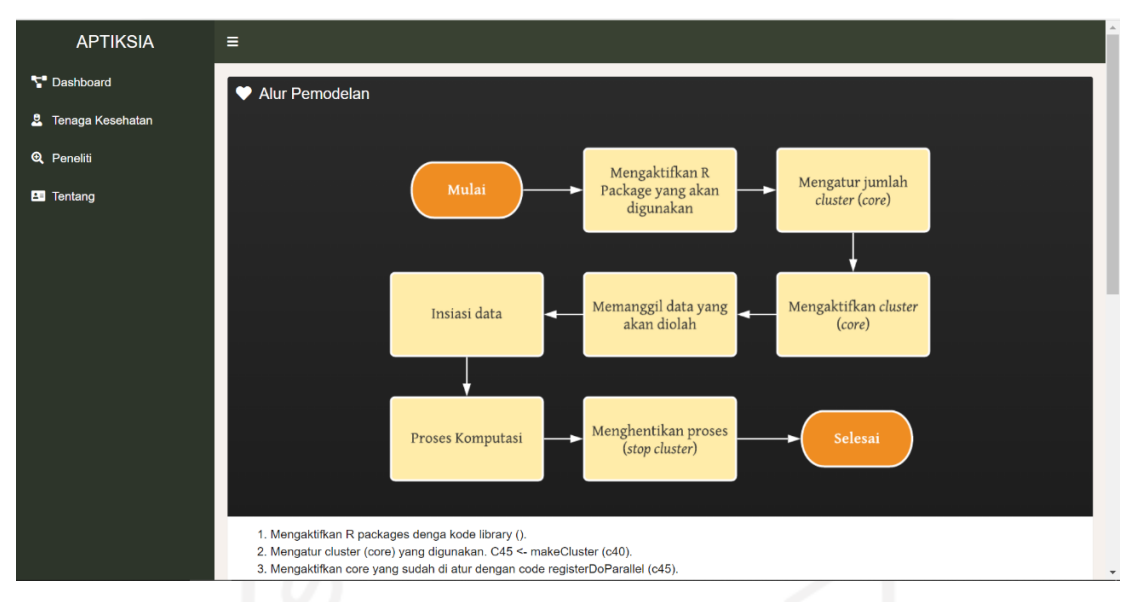

Gambar 4.35 Halaman Informasi Pemodelan

## <span id="page-62-0"></span>**J. Halaman Tentang**

[Gambar 4.36](#page-62-1) merupakan halaman tentang yang berisi nama aplikasi beserta dengan deksripsi singkat dari aplikasi.

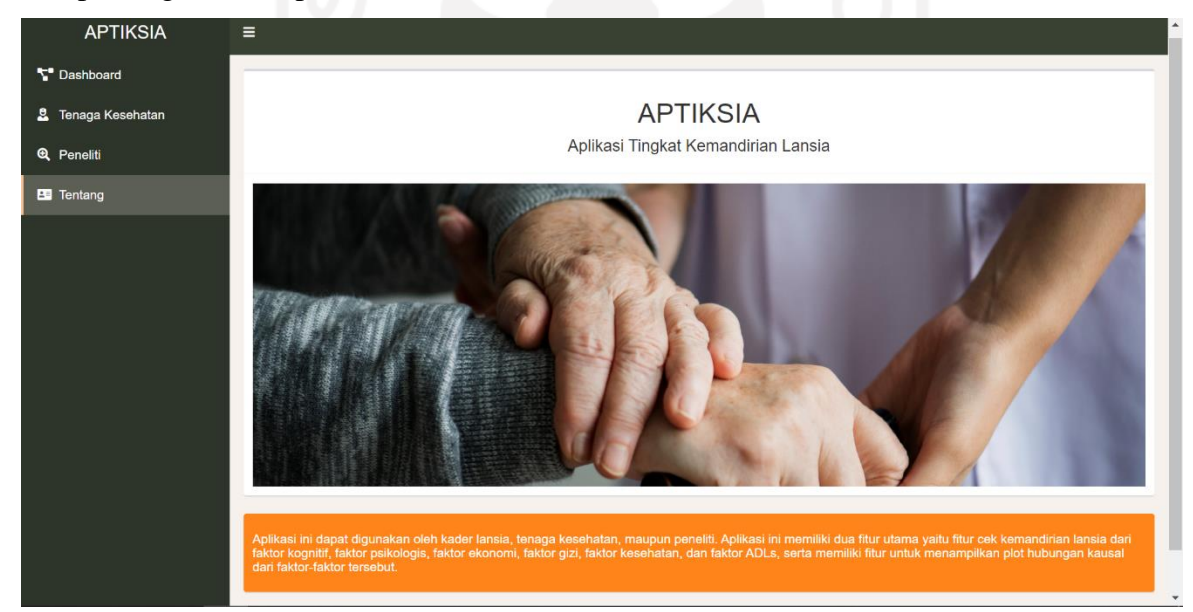

Gambar 4.36 Halaman Tentang

# <span id="page-62-1"></span>**4.4 Pengujian**

# **4.4.1** *Black Box Testing*

[Tabel](#page-63-0) 4.10 merupakan tabel dari hasil pengujian dengan *black box testing*. Pengujian ini dilakukan dengan mencoba skenario terhadap sistem, lalu dibandingkan antara hasil yang diharapkan dengan hasil pengujian.

<span id="page-63-0"></span>

| N <sub>o</sub>                                    | <b>Skenario</b>               | <b>Test Case</b>                                     | <b>Hasil yang</b>          | <b>Hasil</b> | <b>Kesimpulan</b> |  |  |  |
|---------------------------------------------------|-------------------------------|------------------------------------------------------|----------------------------|--------------|-------------------|--|--|--|
|                                                   |                               |                                                      | <b>Diharapkan</b>          | Pengujian    |                   |  |  |  |
| A. Halaman Utama                                  |                               |                                                      |                            |              |                   |  |  |  |
| $\mathbf{1}$                                      | Masuk sebagai                 | Klik<br>tombol                                       | Menampilkan                | Sesuai       | Valid             |  |  |  |
|                                                   | kader                         | "Kader                                               | menu bagi kader            | harapan      |                   |  |  |  |
|                                                   | lansia/tenaga                 | Lansia/Tenaga                                        | lansia/tenaga              |              |                   |  |  |  |
|                                                   | kesehatan                     | Kesehatan"                                           | kesehatan                  |              |                   |  |  |  |
| $\overline{2}$                                    | Masuk sebagai                 | Klik<br>tombol                                       | Menampilkan                | Sesuai       | Valid             |  |  |  |
|                                                   | peneliti                      | "Peneliti"                                           | bagi<br>menu               | harapan      |                   |  |  |  |
|                                                   |                               |                                                      | peneliti                   |              |                   |  |  |  |
|                                                   |                               | <b>B. Halaman Menu Kader Lansia/Tenaga Kesehatan</b> |                            |              |                   |  |  |  |
| 3                                                 | Memilih<br>menu               | Klik tombol "Cek                                     | Menampilkan                | Sesuai       | Valid             |  |  |  |
|                                                   | cek                           | Kemandirian                                          | form identitas             | harapan      |                   |  |  |  |
|                                                   | kemandirian                   | Lansia"                                              |                            |              |                   |  |  |  |
|                                                   | lansia                        |                                                      |                            |              |                   |  |  |  |
| $\overline{4}$                                    | Melihat                       | Klik<br>tombol                                       | Menampilkan                | Sesuai       | Valid             |  |  |  |
|                                                   | informasi faktor              | "Informasi Faktor                                    | faktor-faktor              | harapan      |                   |  |  |  |
|                                                   | kemandirian                   | Kemandirian"                                         | kemandirian                |              |                   |  |  |  |
|                                                   |                               |                                                      | lansia<br>beserta          |              |                   |  |  |  |
|                                                   |                               |                                                      | dengan                     |              |                   |  |  |  |
|                                                   |                               |                                                      | deskripsi                  |              |                   |  |  |  |
|                                                   |                               | <b>C. Halaman Menu Identitas Responden</b>           |                            |              |                   |  |  |  |
| 5                                                 | Mengisi<br>form               | Mengisi<br>identitas                                 | Mampu                      | Sesuai       | Valid             |  |  |  |
|                                                   | identitas                     | responden<br>seperti                                 | diberikan input            | harapan      |                   |  |  |  |
|                                                   |                               | usia,<br>dan<br>nama,                                |                            |              |                   |  |  |  |
| 6                                                 |                               | jenis kelamin                                        |                            |              |                   |  |  |  |
|                                                   | Mengkosongi<br>form identitas | Mengkosongkan                                        | Tidak<br>dapat             | Sesuai       | Valid             |  |  |  |
|                                                   |                               | form<br>identitas                                    | menampilkan                | harapan      |                   |  |  |  |
|                                                   |                               | mulai<br>dari nama,                                  | nama, usia, dan<br>kelamin |              |                   |  |  |  |
|                                                   |                               | jenis<br>dan<br>usia,<br>kelamin                     | jenis<br>halaman           |              |                   |  |  |  |
|                                                   |                               |                                                      | pada<br>hasil              |              |                   |  |  |  |
| $\boldsymbol{7}$                                  | Kembali                       | Klik<br>tombol                                       | Menampilkan                | Sesuai       | Valid             |  |  |  |
|                                                   | melihat pilihan               | "Prev"<br>pada                                       | halaman<br>menu            | harapan      |                   |  |  |  |
|                                                   | kader<br>menu                 | form<br>halaman                                      | bagi<br>kader              |              |                   |  |  |  |
|                                                   | lansia/tenaga                 | identitas                                            | lansia/tenaga              |              |                   |  |  |  |
|                                                   | kesehatan                     |                                                      | kesehatan                  |              |                   |  |  |  |
| 8                                                 | Melanjutkan                   | Klik<br>tombol                                       | Menampilkan                | Sesuai       | Valid             |  |  |  |
|                                                   | pengisian form                | "Next"<br>pada                                       | form<br>faktor             | harapan      |                   |  |  |  |
|                                                   | cek                           | halaman<br>form                                      | kognitif                   |              |                   |  |  |  |
|                                                   | kemandirian                   | identitas                                            |                            |              |                   |  |  |  |
|                                                   | faktor kognitif               |                                                      |                            |              |                   |  |  |  |
| D. Halaman Form Cek Kemandirian (Faktor Kognitif) |                               |                                                      |                            |              |                   |  |  |  |
| 9                                                 | Kembali                       | Klik<br>tombol                                       | Menampilkan                | Sesuai       | Valid             |  |  |  |
|                                                   | melihat                       | "Prev"<br>pada                                       | form identitas             | harapan      |                   |  |  |  |
|                                                   | halaman                       | form<br>halaman                                      |                            |              |                   |  |  |  |
|                                                   | identitas                     | kognitif                                             |                            |              |                   |  |  |  |

Tabel 4.10 Pengujian *Black Box Testing*

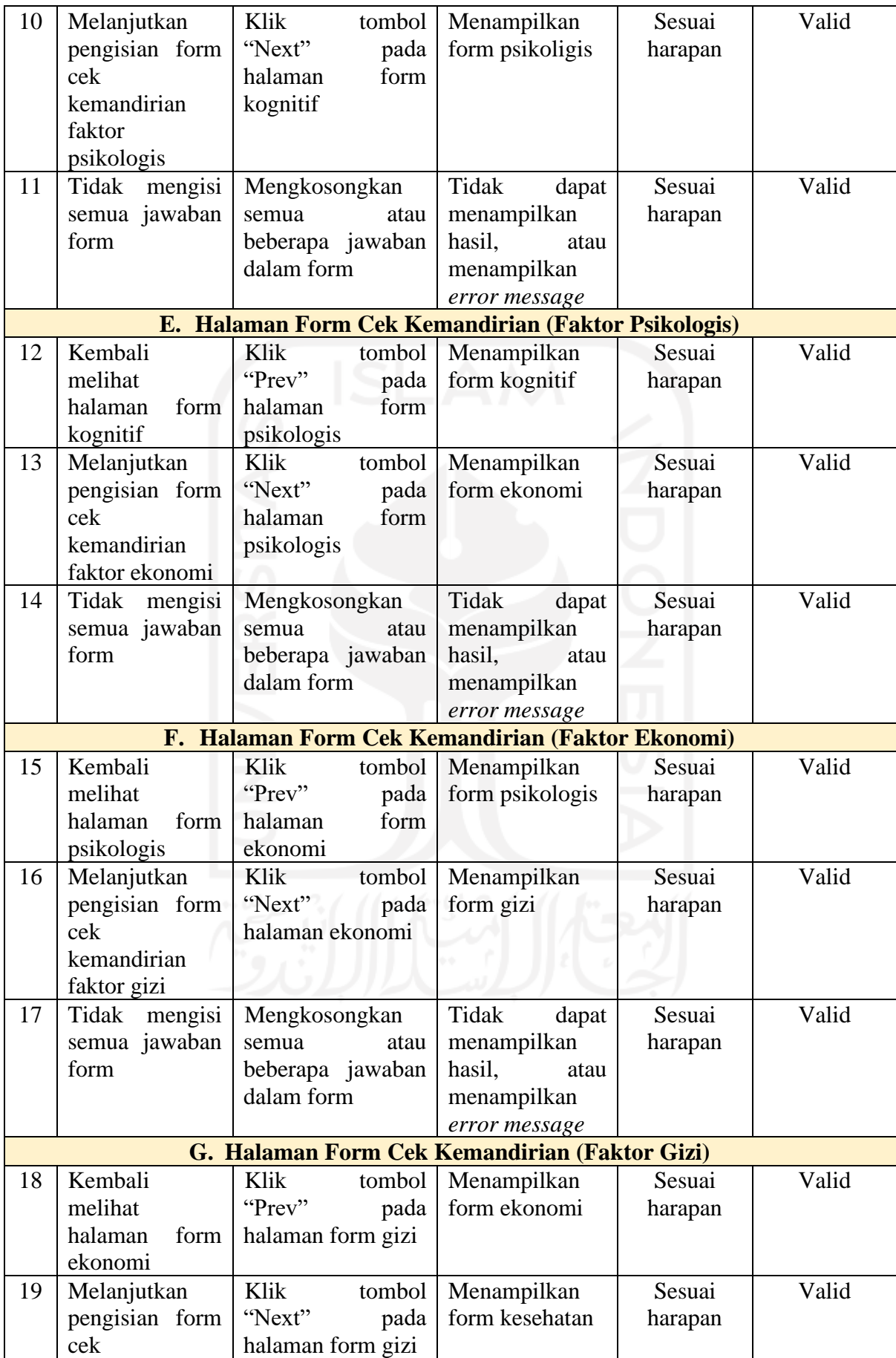

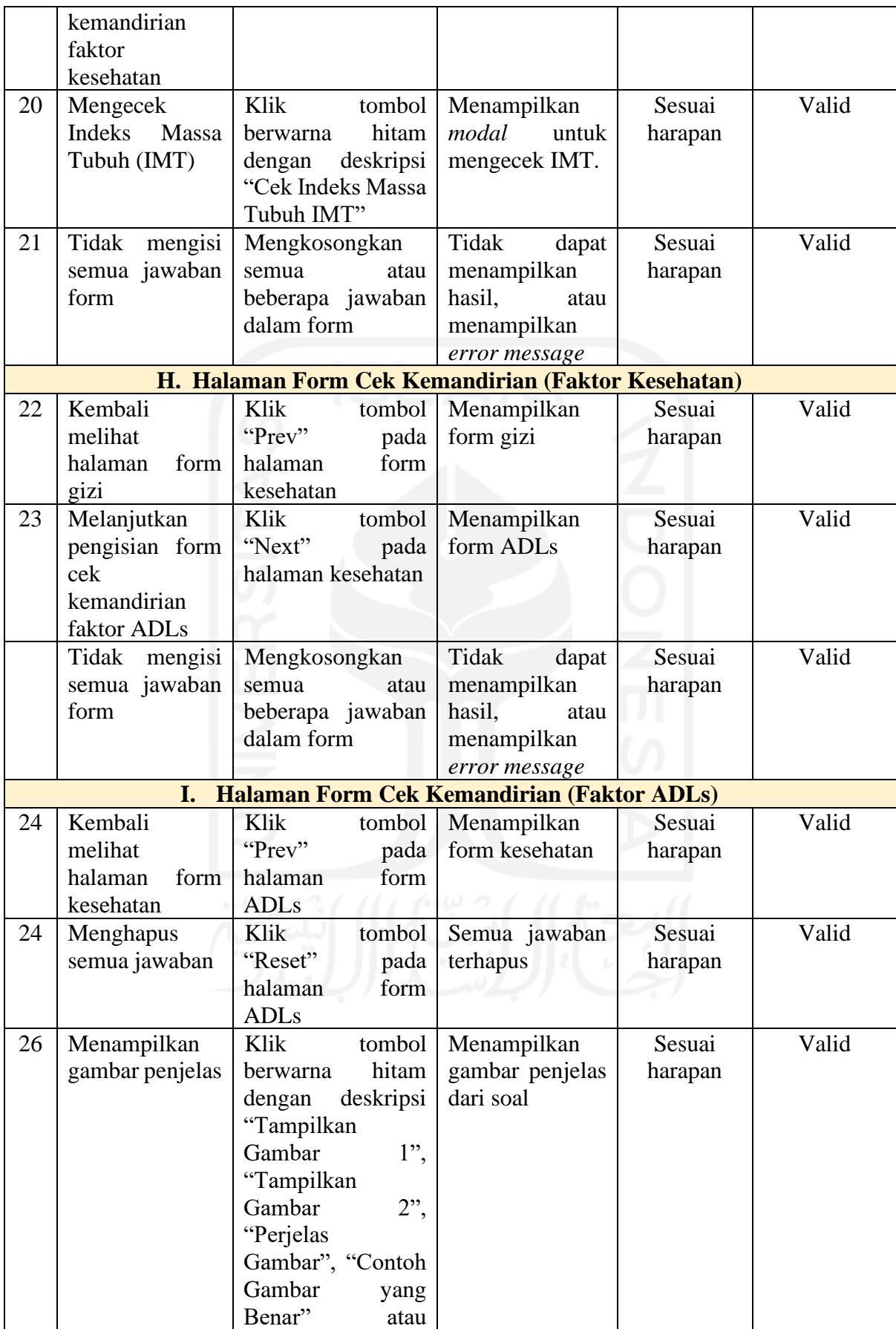

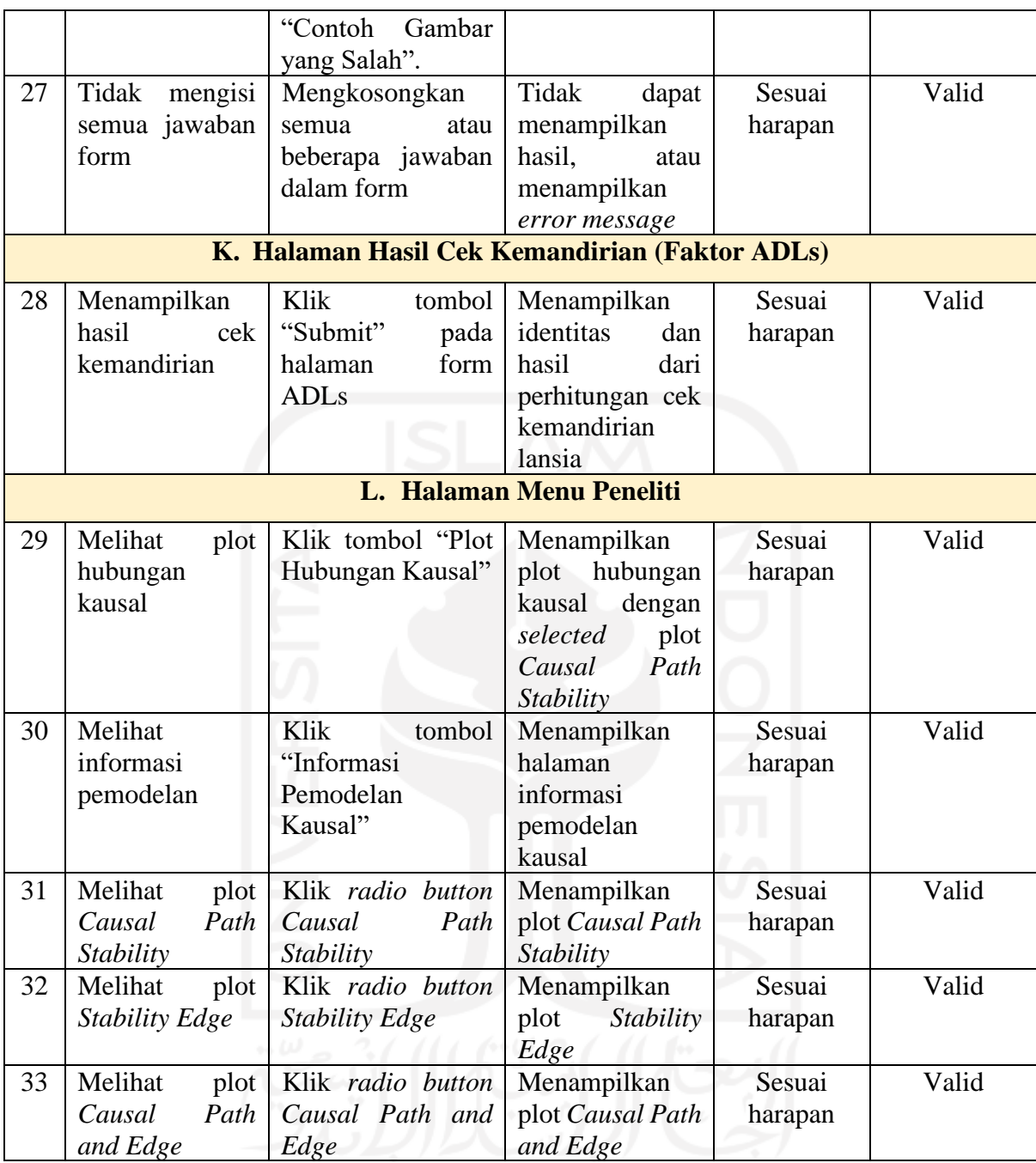

Hasil pengujian *black box testing* menunjukkan bahwa validasi antara hasil yang diharapkan dengan hasil pengujian sebesar 100% atau seluruhnya valid. Sebanyak 30 dari 30 skenario pengujian fungsional sudah memenuhi kebutuhan dalam aplikasi.

## **4.4.2 Pengujian Akurasi**

Pengujian akurasi dilakukan dengan membandingkan hasil dari sistem dengan hasil perhitungan manual. Pada pemodelan kausal sudah dilakukan evaluasi oleh pakar, termasuk pada faktor-faktor serta dasar penilaian yang digunakan. Pengujian akurasi ini hanya ditujukan untuk fitur cek kemandirian dengan menggunakan 12 *test case*, masing-masing faktor diuji dengan 2 *test case*. Hasil dari pengujian akurasi dapat dilihat pada [Tabel](#page-67-0) 4.11.

<span id="page-67-0"></span>

| <b>Faktor Kognitif</b> |                                            |                 |               |            |  |  |  |  |
|------------------------|--------------------------------------------|-----------------|---------------|------------|--|--|--|--|
|                        | <b>Test Case 1</b>                         | Hasil dari      | <b>Hasil</b>  | Keterangan |  |  |  |  |
|                        |                                            | <b>Aplikasi</b> | <b>Manual</b> |            |  |  |  |  |
|                        | 1. Pada orientasi, menyebutkan waktu dan   | Probable        | Probable      | Sesuai     |  |  |  |  |
|                        | tanggal hari ini, 3 dari 5 pertanyaan      | Gangguan        | Gangguan      |            |  |  |  |  |
|                        | benar.                                     | Kognitif        | Kognitif      |            |  |  |  |  |
| 2.                     | Pada orientasi, menyebutkan lokasi         |                 |               |            |  |  |  |  |
|                        | lansia berada, 3 dari 5 pertanyaan benar.  |                 |               |            |  |  |  |  |
|                        | 3. Pada registrasi, dapat mengulang 3 dari |                 |               |            |  |  |  |  |
|                        | 3 kata yang disebutkan.                    |                 |               |            |  |  |  |  |
|                        | 4. Pada perhatian dan kalkulasi, dapat     |                 |               |            |  |  |  |  |
|                        | menyebutkan 2 dari 5 huruf.                |                 |               |            |  |  |  |  |
|                        | 5. Pada mengingat, dapat mengulangi 2      |                 |               |            |  |  |  |  |
|                        | dari 3 kata yang ada.                      |                 |               |            |  |  |  |  |
|                        | 6. Pada bahasa penamaan, dapat             |                 |               |            |  |  |  |  |
|                        | menyebutkan 2 dari 2 nama benda yang       |                 |               |            |  |  |  |  |
|                        | benar.                                     |                 |               |            |  |  |  |  |
|                        | 7. Pada pengulangan, tidak bisa melakukan  |                 |               |            |  |  |  |  |
|                        | pengulangan, 0 dari 1 perintah.            |                 |               |            |  |  |  |  |
|                        | 8. Pada perintah 3 tahap, dapat melakukan  |                 |               |            |  |  |  |  |
|                        | 2 dari 3 perintah.                         |                 |               |            |  |  |  |  |
|                        | 9. Pada membaca, dapat dijawab dengan      |                 |               |            |  |  |  |  |
|                        | benar 1 dari 1 benar.                      |                 |               |            |  |  |  |  |
|                        | 10. Pada menulis, dapat menulis kalimat, 1 |                 |               |            |  |  |  |  |
|                        | dari 1 benar.                              |                 |               |            |  |  |  |  |
|                        | 11. Pada konstruksi visual, tidak dapat    |                 |               |            |  |  |  |  |
|                        | menirukan gambar, 0 dari 1 benar.          |                 |               |            |  |  |  |  |
|                        | <b>Test Case 2</b>                         | Hasil dari      | <b>Hasil</b>  | Keterangan |  |  |  |  |
|                        |                                            | <b>Aplikasi</b> | <b>Manual</b> |            |  |  |  |  |
|                        | 1. Pada orientasi, menyebutkan waktu dan   | Definitif       | Definitif     | Sesuai     |  |  |  |  |
|                        | tanggal hari ini, 2 dari 5 pertanyaan      | Gangguan        | Gangguan      |            |  |  |  |  |
|                        | benar.                                     | Kognitif        | Kognitif      |            |  |  |  |  |
|                        | 2. Pada orientasi, menyebutkan lokasi      |                 |               |            |  |  |  |  |
|                        | lansia berada, 2 dari 5 pertanyaan benar.  |                 |               |            |  |  |  |  |
|                        | 3. Pada registrasi, dapat mengulang 2 dari |                 |               |            |  |  |  |  |
|                        | 3 kata yang disebutkan.                    |                 |               |            |  |  |  |  |
| 4.                     | Pada perhatian dan kalkulasi, dapat        |                 |               |            |  |  |  |  |
|                        | menyebutkan 1 dari 5 huruf.                |                 |               |            |  |  |  |  |
|                        | 5. Pada mengingat, dapat mengulangi 1      |                 |               |            |  |  |  |  |
|                        | dari 3 kata yang ada.                      |                 |               |            |  |  |  |  |
|                        | 6. Pada bahasa penamaan, dapat             |                 |               |            |  |  |  |  |
|                        | menyebutkan 2 dari 2 nama benda yang       |                 |               |            |  |  |  |  |
|                        | benar.                                     |                 |               |            |  |  |  |  |

Tabel 4.11 Pengujian Akurasi

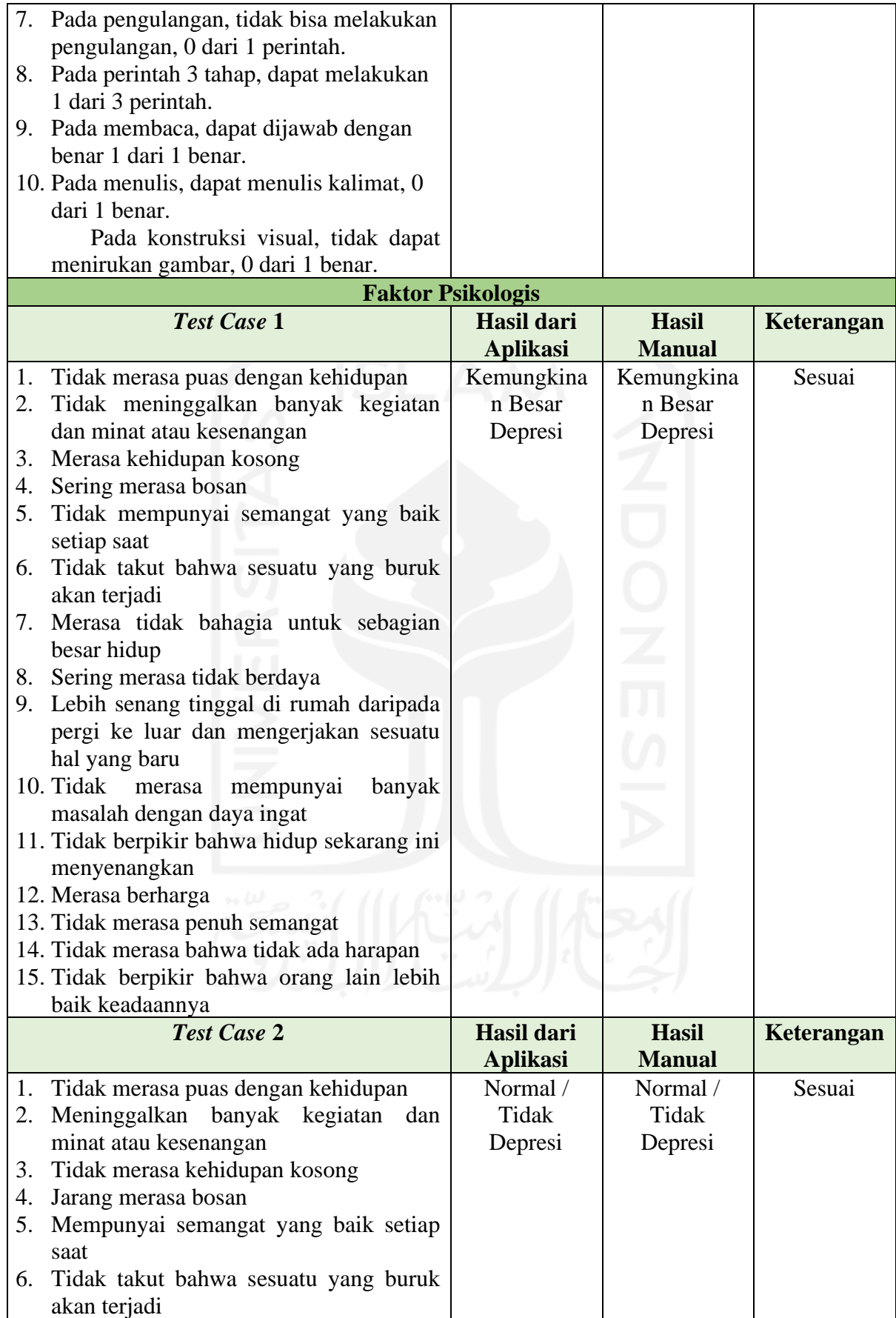

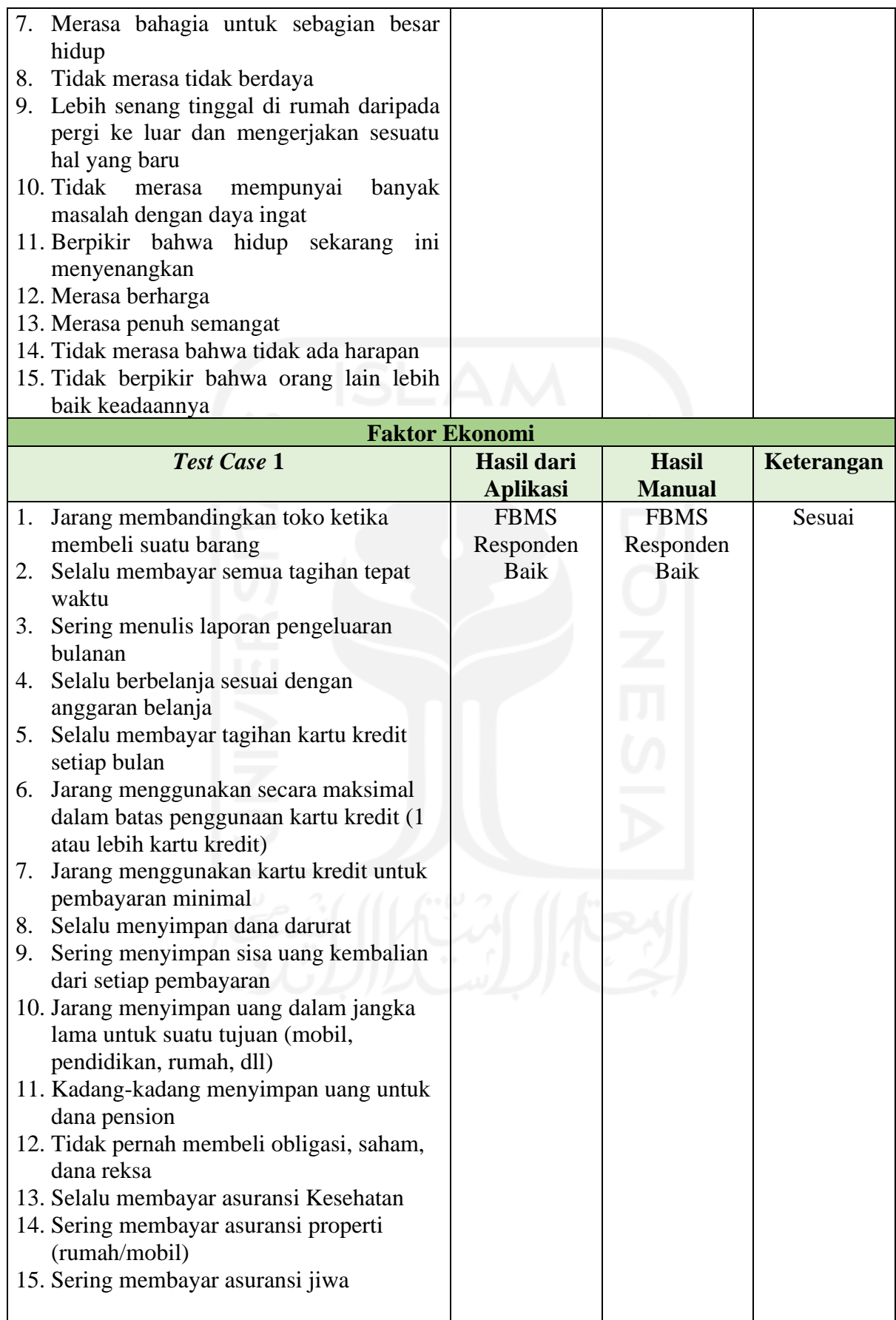

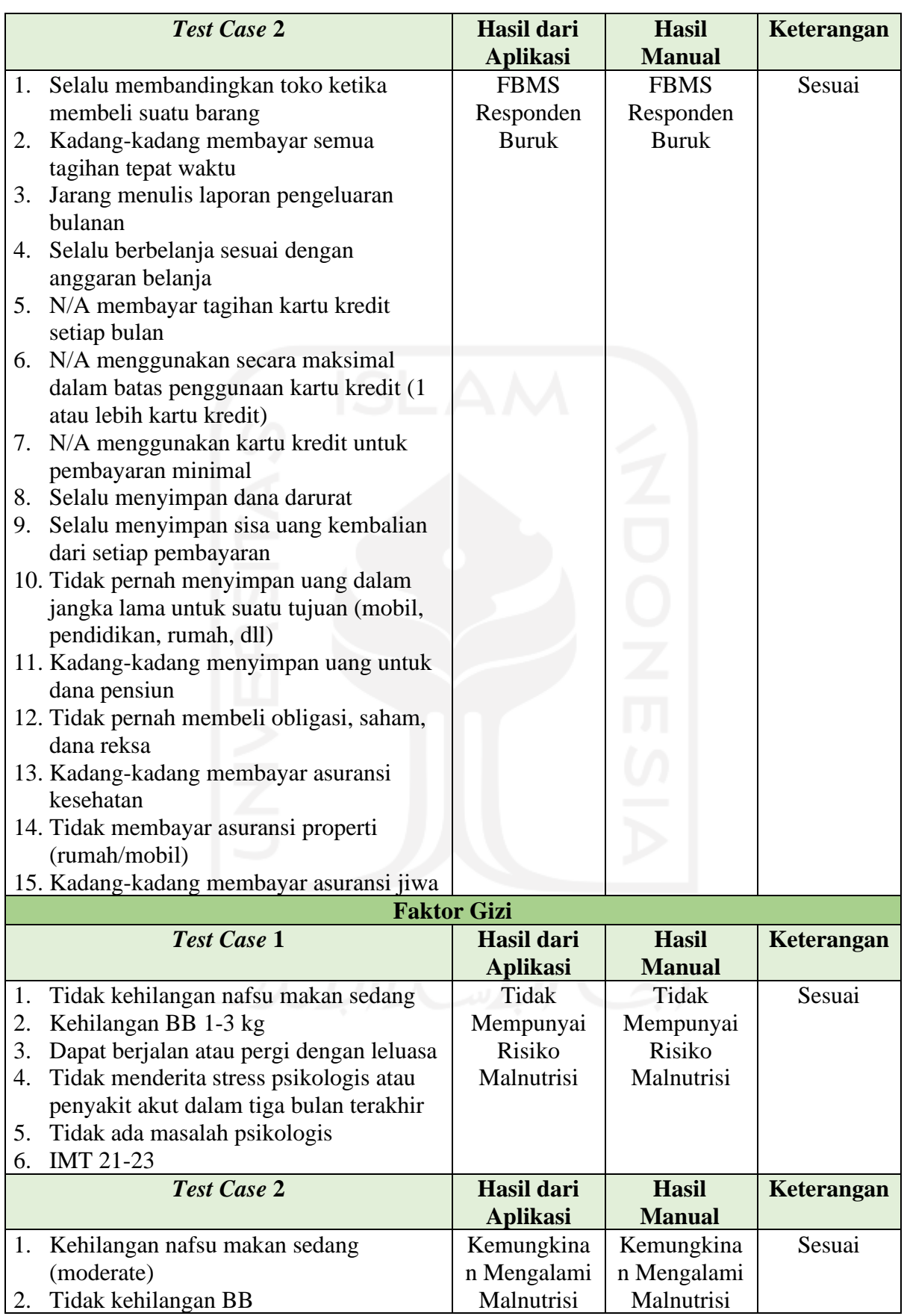

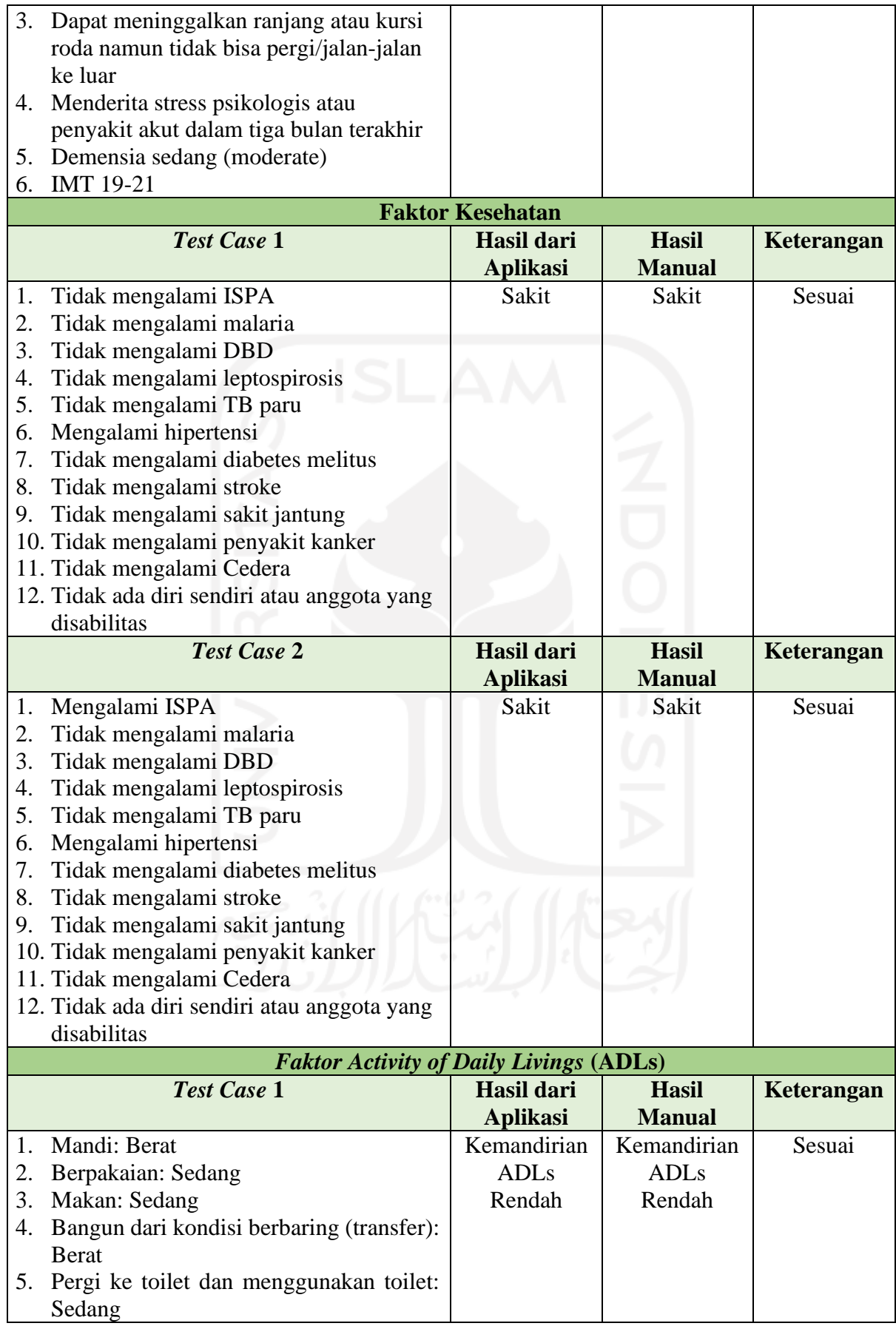
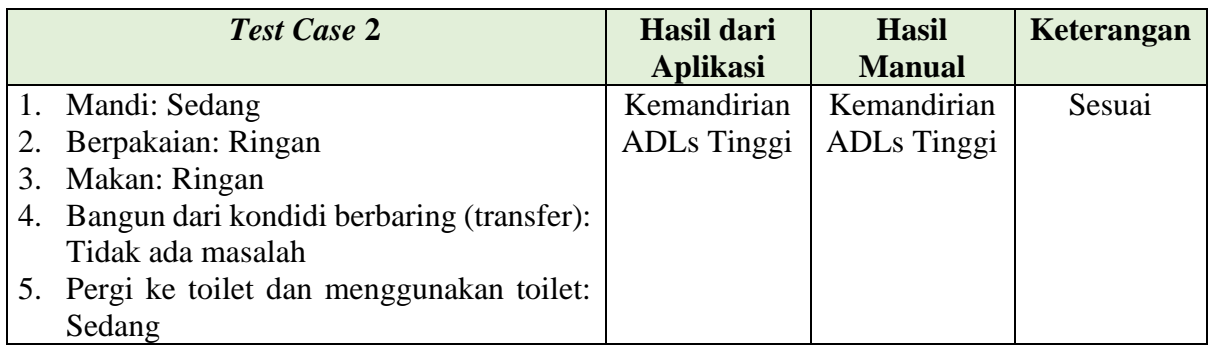

Hasil akurasi yang telah dibandingkan antara hasil dari sistem dengan hasil manual memberikan nilai akurasi sebesar 100%, yang menunjukkan bahwa aplikasi telah memberikan hasil pengecekan yang akurat.

### **4.4.3** *Usability Testing*

Pengujian dilakukan dengan cara menyebarkan *google form* mulai dari tanggal 14-16 Desember 2020 kepada target pengguna yang sudah ditentukan. Form untuk *usability testing*  berisi 10 soal beserta pilihan jawaban seperti pada [Gambar 4.37.](#page-72-0)

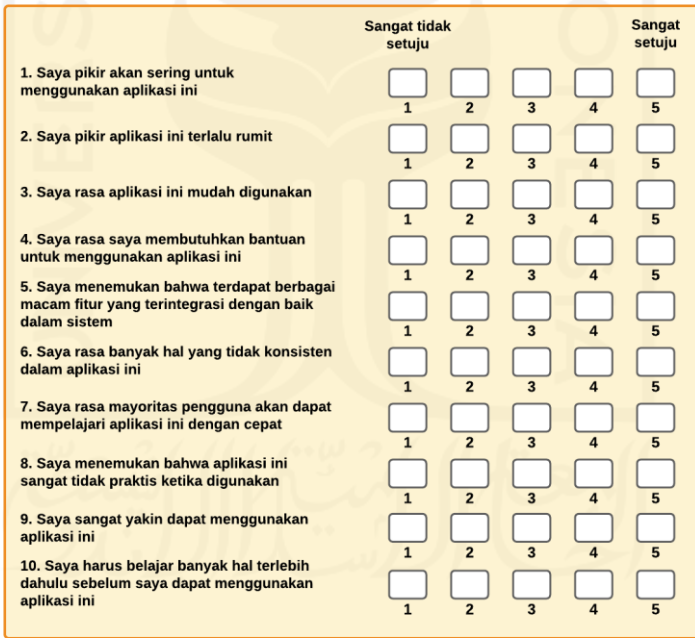

### Gambar 4.37 Soal *Usability Testing*

<span id="page-72-0"></span>Sebagai Batasan, *usability testing* dalam aplikasi ini melibatkan 10 responden yang sudah memenuhi kriteria seperti pada [Gambar 4.38.](#page-73-0) Minimnya jumlah responden ini dikarenakan sulitnya mencari responden yang sesuai dengan kriteria yang ditentukan dalam pengujian. Responden tersebut terdiri dari 4 responden tenaga kesehatan, 4 responden kader lansia, dan 2 responden mahasiswa keperawatan.

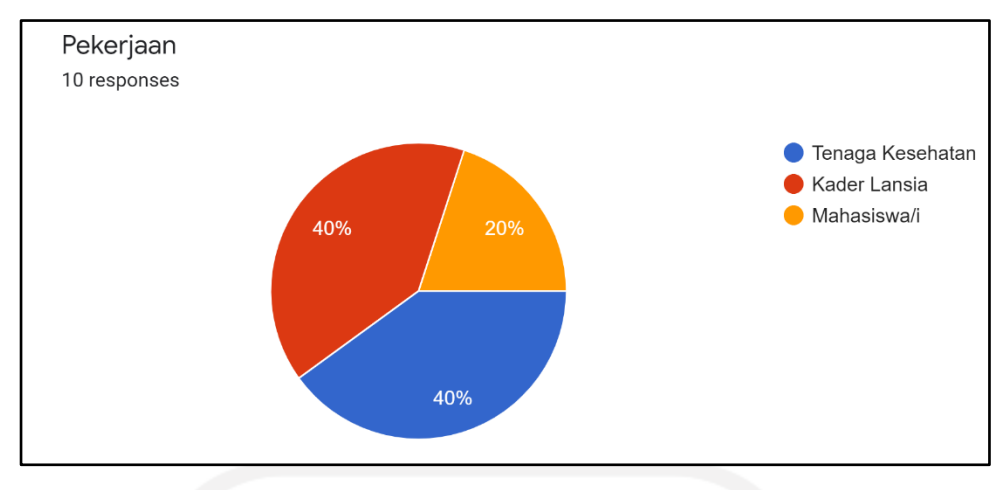

Gambar 4.38 Grafik Responden

<span id="page-73-0"></span>Pengujian yang sudah dilakukan telah memberikan hasil seperti pada [Tabel](#page-73-1) 4.12. Hasil dari *usability testing* memberikan nilai rata-rata skor SUS terhadap aplikasi sebesar 69.75. Skor tersebut memberikan kesimpulan bahwa aplikasi ini bisa dikategorikan *acceptable* atau dapat diterima. Dari keseluruhan respon, rata-rata penilaian responden yang tertinggi berada pada pernyataan nomor 9 yang membahas mengenai keyakinan responden menggunakan aplikasi. Sedangkan penilaian terendah berada pada pernyataan nomor 6 yang membahas mengenai inkonsisten aplikasi.

<span id="page-73-1"></span>

| <b>Responden</b>          |                 | Pernyataan     |                |                |                |                |                |                |                |     | <b>Skor</b>    |            |
|---------------------------|-----------------|----------------|----------------|----------------|----------------|----------------|----------------|----------------|----------------|-----|----------------|------------|
| <b>Inisial</b>            | <b>Kategori</b> | л              | $\overline{2}$ | 3              | 4              | 5              | 6              | 7              | 8              | 9   | 10             | <b>SUS</b> |
| <b>LSD</b>                | <b>Nakes</b>    | $\overline{4}$ | $\overline{2}$ | 5              | $\overline{2}$ | 4              |                | 5              | 5              | 5   | $\overline{2}$ | 77.5       |
| <b>MN</b>                 | <b>Nakes</b>    | 5              | $\overline{2}$ | 4              | 4              | 5              | 2              | 5              | 3              | 5   | 4              | 72.5       |
| <b>RWU</b>                | <b>Nakes</b>    | 3              | $\overline{2}$ | $\overline{4}$ | 4              | $\overline{4}$ | $\overline{2}$ | $\overline{4}$ | $\overline{2}$ | 5   | $\overline{2}$ | 70         |
| <b>RW</b>                 | Kader           | 4              | 3              | $\overline{4}$ | 3              | $\overline{4}$ | 3              | $\overline{4}$ | 4              | 4   | 3              | 60         |
| <b>AWA</b>                | <b>Nakes</b>    | 4              | $\overline{2}$ | $\overline{4}$ | $\overline{4}$ | 5              | $\overline{2}$ | 4              | $\overline{2}$ | 5   | 4              | 70         |
| <b>AOP</b>                | Mahasiwa        | 4              | 3              | $\overline{4}$ | $\overline{2}$ | $\overline{4}$ | $\overline{2}$ | 5              | $\overline{2}$ | 4   | 3              | 72.5       |
| FA                        | Mahasiwa        | 4              | $\overline{2}$ | $\overline{4}$ | 4              | $\overline{2}$ | $\overline{2}$ | 4              | $\overline{2}$ | 4   | 4              | 60         |
| WH                        | Kader           | 4              | 2              | 5              | 3              | 4              | $\overline{2}$ | 5              | 3              | 5   | 3              | 75         |
| VA                        | Kader           | 4              | $\overline{2}$ | 5              | $\overline{2}$ | 4              | $\overline{2}$ | 5              | $\overline{2}$ | 5   | 3              | 80         |
| <b>ADN</b>                | Kader           | 3              | 3              | 4              | 3              | 3              | $\overline{2}$ | 4              | 3              | 4   | 3              | 60         |
| <b>Rata-Rata Skor SUS</b> |                 | 3,9            | 2,3            | 4,3            | 3,1            | 3,9            | $\overline{2}$ | 4,5            | 2,8            | 4,6 | 3,1            | 69.75      |

Tabel 4.12 *Usability Testing*

### **4.5 Pembahasan**

#### **4.5.1 Hasil Implementasi**

Penelitian ini telah mampu membuat aplikasi dengan menggunakan **Shiny App** untuk mengetahui tingkat kemandirian lansia dari berbagai faktor seperti faktor psikologis, faktor ekonom, faktor gizi, faktor kesehatan, dan faktor ADLs. Selain itu, aplikasi juga mampu

menampilkan plot hubungan kausal antara faktor-faktor kemandirian lansia dengan ADLs. Tetapi dalam *publish application* terdapat kendala yaitu *package* **StablespecImptLatent** tidak dapat terbaca dalam **ShinyApps.io**, sehingga fitur menampilkan plot hubungan kausal hanya mampu ditampilkan dalam lokal saja.

Pengujian *black box testing* yang dilakukan terhadap aplikasi menghasilkan validitas 100% atau keseluruhan fungsional sudah memenuhi kebutuhan aplikasi. Untuk pengujian akurasi yang membandingkan antara hasil dari sistem dengan hasil perhitungan manual memberikan persentase sebesar 100% yang berarti bahwa fitur ini telah memberikan hasil yang akurat. Sedangkan untuk *usability testing* mendapatkan skor SUS sebesar 69.75 atau sudah masuk ke dalam kategori *acceptable* tetapi masih perlu lebih banyak responden agar hasil pengujian bisa benar-benar mewakili tanggapan mengenai aplikasi.

#### **4.5.2 Perbandingan** *Framework*

**Shiny App** adalah *framework* R yang digunakan untuk membuat aplikasi website interaktif. **Shiny App** mampu menampilkan hasil analisis yang dilakukan menggunakan *package* **StablespecImptLatent** dalam R dengan kode UI yang sederhana. Tetapi dalam hal tampilan, shiny cukup sulit untuk membuat tampilan yang menarik karena perlu menggunakan *library* tertentu untuk setiap tampilan yang diinginkan. *Deployment* gratis dari **shiny** agar aplikasi dapat diakses secara *online* dapat dilakukan dengan menggunakan **ShinyApps.io**.

Jika dibandingkan dengan **Dash** yaitu *framework* **python** yang memiliki **Heroku** untuk bisa melakukan *deployment* secara gratis. **Dash** juga menggunakan bahasa pemrograman HTML dan CSS, sama seperti **Shiny**. Tetapi dash memiliki kode yang cukup berbelit-belit jika dibandingkan dengan **Shiny**. **Dash** juga tidak memiliki *package* yang digunakan dalam analisis.

Lalu, jika dengan dibandingkan dengan *framework* terkenal seperti **Codeigniter** yang merupakan *framework* untuk PHP, **Shiny** dan **Codeigniter** cukup sulit untuk dibandingkan. Jika dilihat dari sisi fitur plot hubungan kausal, tentu saja hanya **Shiny** yang mampu menampilkannya. Tetapi untuk fitur cek kemandirian lansia, *framework* **Codeigniter** memungkinkan untuk dapat menampilkan form tersebut dengan lebih mudah dan menarik.

Ketiga *framework* memiliki fokus kegunaan yang berbeda-beda. **Shiny App** digunakan untuk menampilkan data hasil analisis yang menggunakan *package* **StablespecImptLatent** yang hanya terdapat di dalam R. Sedangkan untuk **Dash**, hanya digunakan ketika hasil analisis dibuat menggunakan **python**. Serta **Codeigniter** digunakan untuk menampilkan *website* dinamis yang ringan, dan mudah digunakan.

## **BAB V KESIMPULAN DAN SARAN**

#### **5.1 Kesimpulan**

Penelitian ini dilakukan dengan tujuan untuk mengembangkan aplikasi berbasis Shiny App yang dapat mengecek tingkat kemandirian lansia dari berbagai faktor serta menampilkan hubungan kausal antar faktor yang ada. Penelitian ini melalui proses analisis data, perancangan, hingga implementasi untuk dapat mencapai tujuan. Berdasarkan hasil dari pembuatan aplikasi, dapat disimpulkan bahwa penelitian ini telah berhasil untuk menampilkan tingkat kemandirian lansia dari berbagai faktor seperti faktor kognitif, faktor psikologis, faktor ekonomi, faktor gizi, faktor kesehatan, dan faktor *Activities of Daily Livings* (ADLs). Selain itu, aplikasi ini mampu menampilkan hasil pemodelan kausal yang menampilkan hubungan antar faktor yang ada dengan tingkat kemandirian lansia secara keseluruhan. Dari hasil pengujian, telah didapatkan nilai validitas 100% dari pengujian *black box testing*, persentase akurasi sebesar 100% dari pengujian akurasi, dan rata-rata skor SUS sebesar 69,75 dari *usability testing* yang berarti bahwa aplikasi ini dapat diterima.

#### **5.2 Saran**

Peneliti menyadari bahwa penelitian ini belum sempurna karena adanya keterbatasan waktu dan pemikiran. Maka dari itu, untuk penelitian selanjutnya peneliti menyarankan perbaikan berupa:

- 1. Aplikasi sebaiknya diberikan *error message* dalam fitur cek kemandirian, terutama pada saat melanjutkan ke form selanjutnya jika masih terdapat pertanyaan yang belum terjawab.
- 2. Pada hasil cek kemandirian, aplikasi sebaiknya menyediakan *download button* agar hasil dari cek kemandirian dapat disimpan.
- 3. Pada plot hubungan kausal, khususnya pada *Causal Path and Edge* sebaiknya ditampilkan secara lebih jelas, tidak secara keseluruhan secara bersamaan.
- 4. Pertanyaan maupun pernyataan dalam aplikasi bisa lebih informatif.
- 5. Aplikasi bisa dikembangkan berbasis *mobile app* dengan pengembangan *back-end*  yang kuat.

#### **DAFTAR PUSTAKA**

- Alfyanita, A., Dinda Martini, R., & Kadri, H. (2016). Hubungan Tingkat Kemandirian dalam Melakukan Aktivitas Kehidupan Sehari-hari dan Status Gizi pada Usia Lanjut di Panti Sosial Tresna Werdha Sabai Nan Aluih Sicincin. *Jurnal Kesehatan Andalas*, *5*(1), 201– 208. https://doi.org/10.25077/jka.v5i1.469
- Amalia Nusron, L., Wahidiyah, M., & Setyo Budiarto, D. (2018). Antecedent Factors of Financial Management Behavior: An Empirical Research Based on Education. *KnE Social Sciences*, *3*(10), 437. https://doi.org/10.18502/kss.v3i10.3146
- Amelya, T. (2015). Faktor-Faktor yang Berhubungan dengan Tingkat Kemandirian Lansia dalam Pelaksanaan Activity of Daily Living (ADL) di RW XIII Kelurahan Alai Parak Kopi. In *Jurnal Keperawatan*. Politeknik Kesehatan Kemenkes Padang.
- Anderson, E. (2017). Fungsi Kognitif Terhadap Tingkat Kemandirian Lansia di Panti Werdha Bethania Lembean dan Balai Penyantunan Lansia Senja Cerah Manado. *Jurnal Skolastik Keperawatan*, *3*(2), 114–123.
- Asih, Y., Potter, P. A., & Perry, A. G. (2005). *Buku Ajar Fundamental Keperawatan* (4th ed.). EGC.
- Beeley, C. (2013). *Web Application Development with R using Shiny* (1st ed.). Packt Publishing Ltd. https://kupdf.com/download/web-application-development-with-r-using-shinysecond-edition-sample-chapter\_58c8d1f6ee34353a2ee03b24\_pdf
- BPS-Statistics Indonesia. (2019). *Statistik Penduduk Usia Lanjut 2019*. 4. https://www.bps.go.id/publication/2019/12/20/ab17e75dbe630e05110ae53b/statistikpenduduk-lanjut-usia-2019.html
- Brooke, J. (1996). *Usability Evaluation in Industry* (E. S. Han & A. goleman, daniel; boyatzis, Richard; Mckee (ed.)). T.J. Press (Padstow) Ltd.
- Brooke, J. (2013). SUS : A Retrospective. *Journal of Usability Studies*, *8*(January 2013), 29– 40.
- Cahyani, D. K. L. (2013). *Pengembangan dan Aplikasi GUI Web Interaktif dengan R-Shiny untuk Pemodelan Logistik Multinomial*. Universitas Jember.
- Cicih, L. H. M. (2019). Info Demografi BKKBN. *Demografi BKKBN*, *1*, 16. https://www.bkkbn.go.id/po-content/uploads/info\_demo\_vol\_1\_2019\_jadi.pdf
- Darmajo, R. B. (2004). *Buku Ajar Geriatri (Ilmu Kesehatan Usia Lanjut)* (3rd ed.). FKUI.
- Ediawati, E. (2012). Gambaran tingkat kemandirian dalam activity of daily living (ADL) dan

risiko jatuh pada lansia di panti sosial tresna werdha budi mulia 01 dan 03 jakarta timur. *Skripsi Fk UI Depok*, 1–91.

- Folstein, M. F., Folstein, S. E., & Mchugh, P. R. (1975). "Mini-mental state": A practical method for grading the cognitive state of patients for the clinician. *Journal of Psychiatric Research*, *12*(3), 189–198. https://doi.org/10.3744/snak.2003.40.2.021
- Hasibuan, Z. A. (2007). Metodologi Penelitian pada Bidang Ilmu Komputer dan Teknologi Informasi. *Konsep, Teknik, Dan Aplikasi*, *Universitas Indonesia*, 194.
- Hurlock, E. B. (1991). *Psikologi Perkembangan* (5 ed.). Erlangga.
- ISO. (2018). *ISO 9241-11:2018(en) Ergonomics of human-system interaction — Part 11: Usability: Definitions and concepts*. https://www.iso.org/obp/ui/#iso:std:iso:9241:-11:ed- $2:vt:en$
- Jayani, & Hadya, D. (2019). *100 Penduduk Usia Produktif Harus Menanggung 15 Lansia*. Databoks. https://databoks.katadata.co.id/datapublish/2019/12/20/tren-rasioketergantungan-lansia-terus-meningkat
- Kemenkes RI. (2017). Analisis Lansia di Indonesia. *Pusat data dan informasi Kementerian Kesehatan RI*, 1–2. www.depkes.go.id/download.php?file=download/.../infodatin lansia 2016.pdf%0A
- Kemenkes RI. (2019). *Gizi Pada Lanjut Usia*. http://yankes.kemkes.go.id/read-gizi-padalanjut-usia-6316.html#:~:text=Kebutuhan karbohidrat pada lansia adalah,bijian utuh dan kacang-kacangan.
- Kholifah, & Nur, S. (2016). *Keperawatan Gerontik*. Pusdik SDM Kesehatan.
- Kodri, & Rahmayati, E. (2016). Faktor yang Berhubungan dengan Kemandirian Lansia dalam Melakukan Aktivitas Sehari-hari. *Jurnal Keperawatan*, *XII*(1), 81–89.

Kusumadewi, S. (2003). *Artificial Intelligence (Teknik dan Aplikasinya)* (1st ed.). Graha Ilmu.

- Madyaningrum, E., Chuang, Y. C., & Chuang, K. Y. (2018). Factors associated with the use of outpatient services among the elderly in Indonesia. *BMC health services research*, *18*(1), 707. https://doi.org/10.1186/s12913-018-3512-0
- Maryam, R. S., Ekasari, M. F., Rosidawati, Jubaedi, A., & Batubara, I. (2008). *Mengenal Usia Lanjut dan Keperawatannya*. Salemba Medika.
- Mongisidi, R., Tumewah, R., & Kembuan, M. A. H. N. (2013). Profil Penurunan Fungsi Kognitif Pada Lansia di Yayasan-Yayasan Manula di Kecamatan Kawangkoan. *e-CliniC*, *1*(1). https://doi.org/10.35790/ecl.1.1.2013.3297

Muhith, A., & Suyoto, S. (2016). *Pendidikan Keperawatan Gerontik* (Putri Christian (ed.); 1st

ed.). Andi Offset.

- Mujiastuti, R., Arasy, M. R. M., Risanty, R. D., Ayuning, H., & Meilina, P. (2019). *Aplikasi Status Pemeriksaan Activity of Daily Living ( ADL ) dan Risiko Jatuh Pasien Geriatri*. 1– 10.
- RI, P. (1998). Undang-Undang No 13 Tahun 1998 tentang Kesejahteraan Lansia. *Keputusan Presiden*. hhtp://bphn.go.id
- Riadi, I., Khusna, A. N., & Umar, R. (2019). Implementasi Sistem untuk Lanjut Usia Produktif 'Aisyiyah Kec. Gondomanan Kota Yogyakarta Imam. *Seminar Nasional Hasil Pengabdian kepada Masyarakat Universitas Ahmad Dahlan 14*, *September*, 547–552.

Sadun, E. (2017). *Swift Style* (1st ed.). Pragmatic Bookshelf.

- Sharma, P., Montgomery, R. N., & Meyer, K. (2020). *CONSENSUS : A Shiny application of Dementia evaluation and reporting for the KU ADC Longitudinal Clinical Cohort Database .* 1–14.
- Suryo, H. (2018). *Alasan Mengapa R Jauh Lebih Baik dari Python Untuk Pemula*. https://medium.com/indor/alasan-mengapa-r-jauh-lebih-baik-dari-python-1922194707d1
- Suwarni, S., Setiawan, S., & Syatibi, M. M. (2017). Hubungan Usia Demensia Dan Kemampuan Fungsional Pada Lansia. *Jurnal Keterapian Fisik*, *2*(1), 34–41. https://doi.org/10.37341/jkf.v2i1.77
- Swanson, S. R. (1974). *Handbook of Fatigue Testing*. ASTM International.
- The World Bank. (2019). *Population ages 65 and above (% of total population) - Indonesia*. https://data.worldbank.org/indicator/SP.POP.65UP.TO.ZS?end=2018&locations=ID&st art=1971
- Topa, G., Hernández-Solís, M., & Zappalà, S. (2018). Financial management behavior among young adults: The role of need for cognitive closure in a three-wave moderated mediation model. *Frontiers in Psychology*, *9*(NOV), 1–10. https://doi.org/10.3389/fpsyg.2018.02419
- Tou, N., Rahmadi, R., & Effendy, C. (2021). Causal Relations of Factors Representing the Elderly Independence in Doing Activities of Daily Livings Using S3C-Latent Algorithm. *International Journal of Artificial Intelligence Research*, *V*(1).
- United Nations, Department of Economic and Social Affairs, P. D. (2019). W. P. A. 2019: H. (ST/ESA/SER. A. (2019). World Population Ageing 2019. In *Economic and Social Affairs, Population Division*. http://link.springer.com/chapter/10.1007/978-94-007-5204- 7\_6

Utami, F. H., & Rahmawati. (2015). *Rekayasa Perangkat Lunak* (1 ed.). Deepublish.

Utomo, A. S. (2019). *Status Kesehatan Lansia Berdayaguna*. Media Sahabat Cendekia.

- Vellas, B., Villars, H., Abellan, G., Soto, M. E., Rolland, Y., Guigoz, Y., Morley, J. E., Chumlea, W., Salva, A., Rubenstein, L. Z., & Garry, P. (2006). Overview of the MNA® - Its history and challenges. *Journal of Nutrition, Health and Aging*, *10*(6), 456–463.
- Wahyuni, S. (2020). *Faktor-Faktor yang Berhubungan dengan Kemandirian Lansia dalam Melakukan ADLs di Kabupaten Sleman, Yogyakarta* [Universitas Gadjah Mada]. https://doi.org/10.1017/CBO9781107415324.004
- Yesavage, J. A., Brink, T. L., Rose, T. L., Lum, O., Huang, V., Adey, M., & Leirer, V. O. (1982). Development and validation of a geriatric depression screening scale: A preliminary report. *Journal of Psychiatric Research*, *17*(1), 37–49. https://doi.org/10.1016/0022-3956(82)90033-4

### **LAMPIRAN**

#### **A. Basis Data Faktor Kognitif**

1. Variabel Instrumen *Mini Mental State Examination* (MMSE)

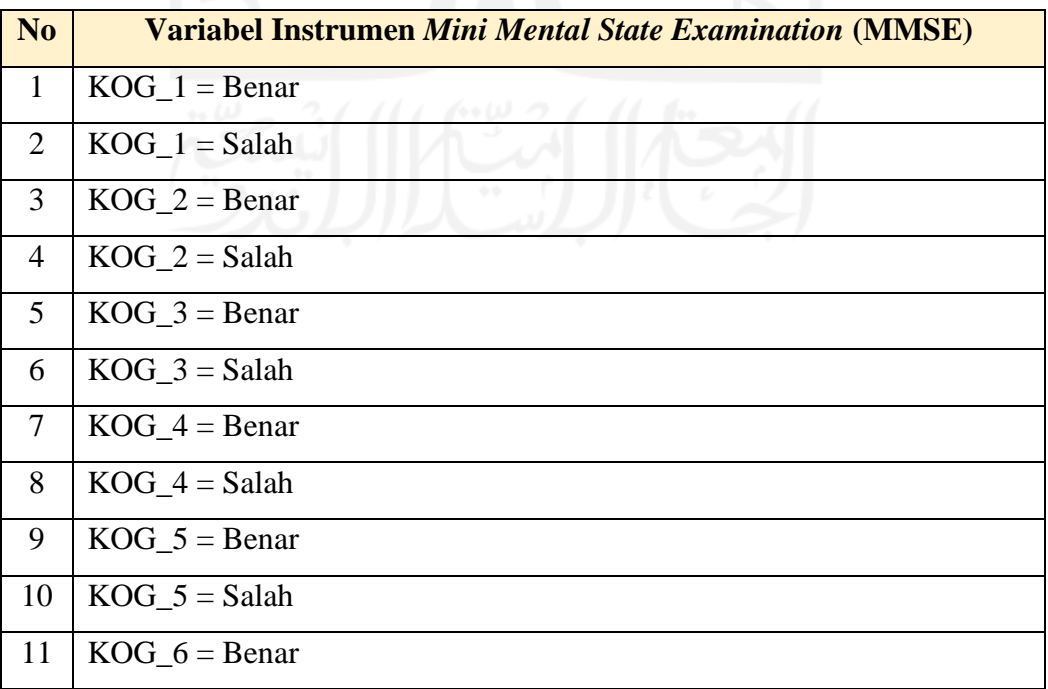

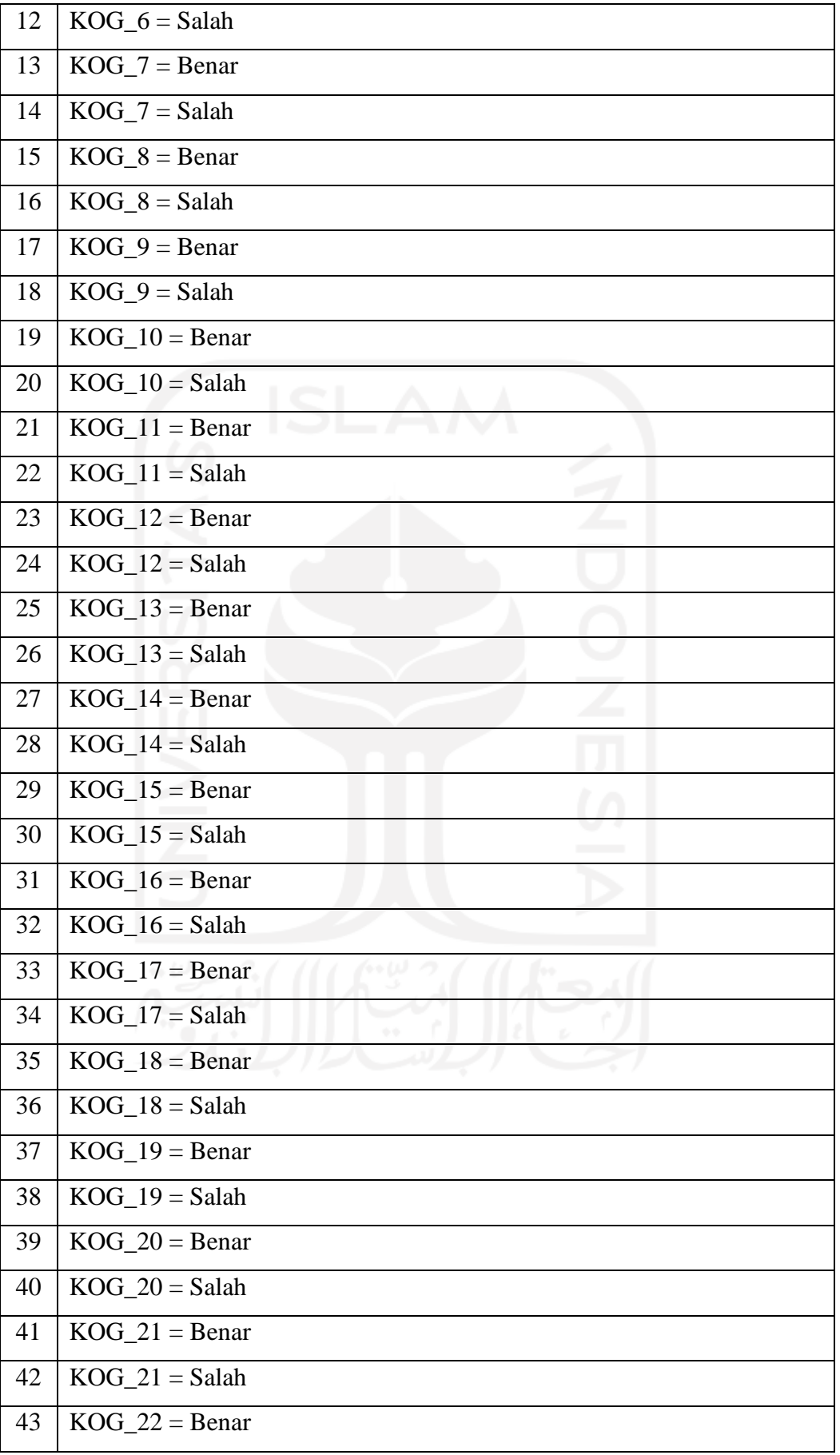

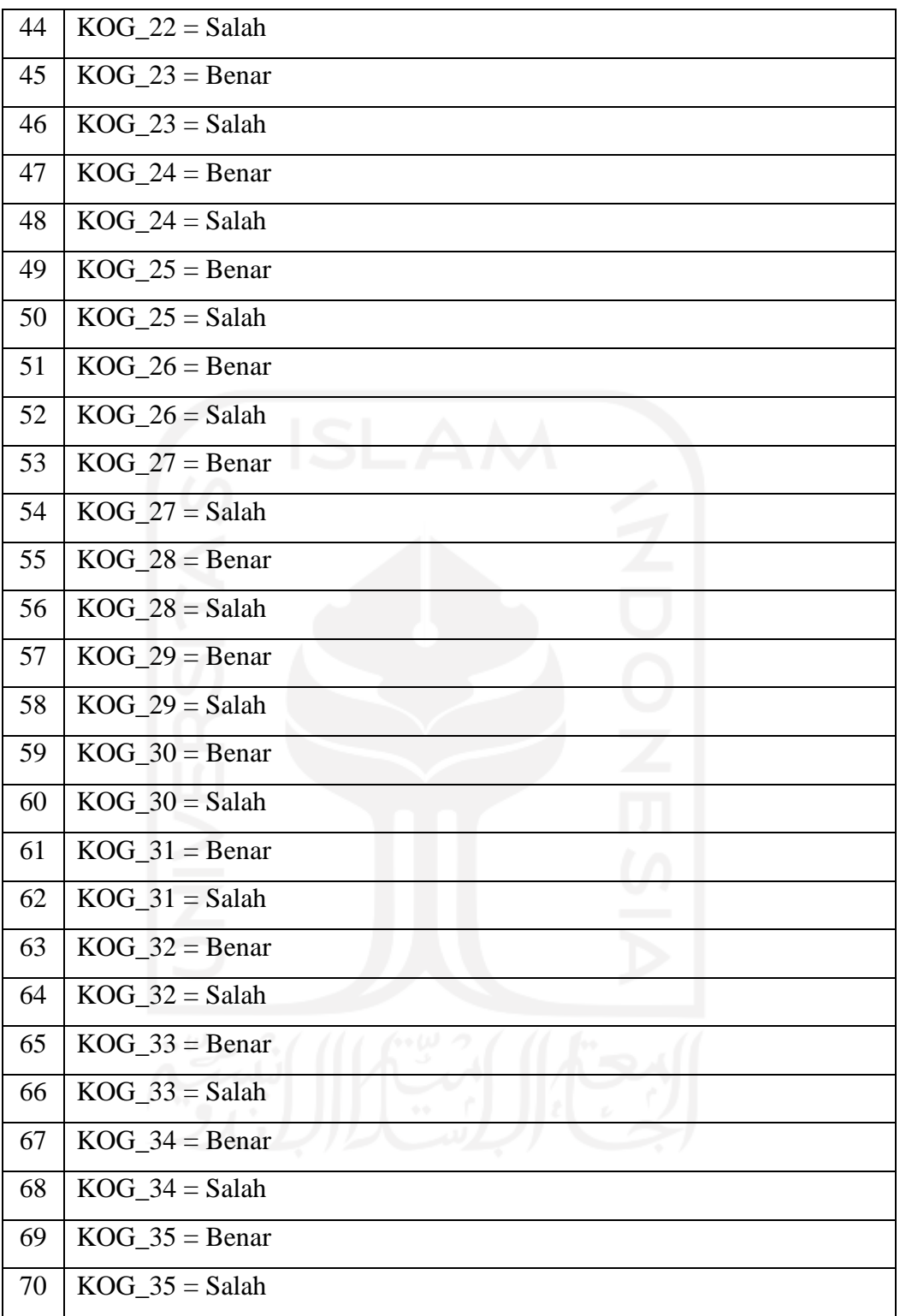

## 2. Variabel Fungsi *Mini Mental State Examination* (MMSE)

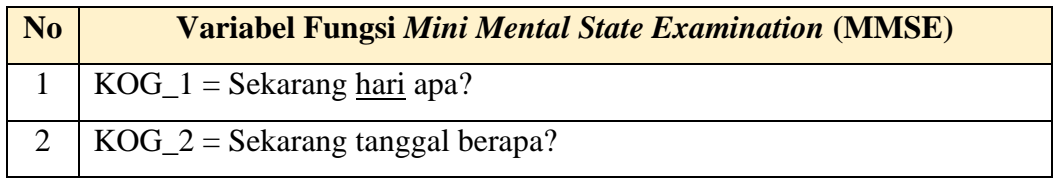

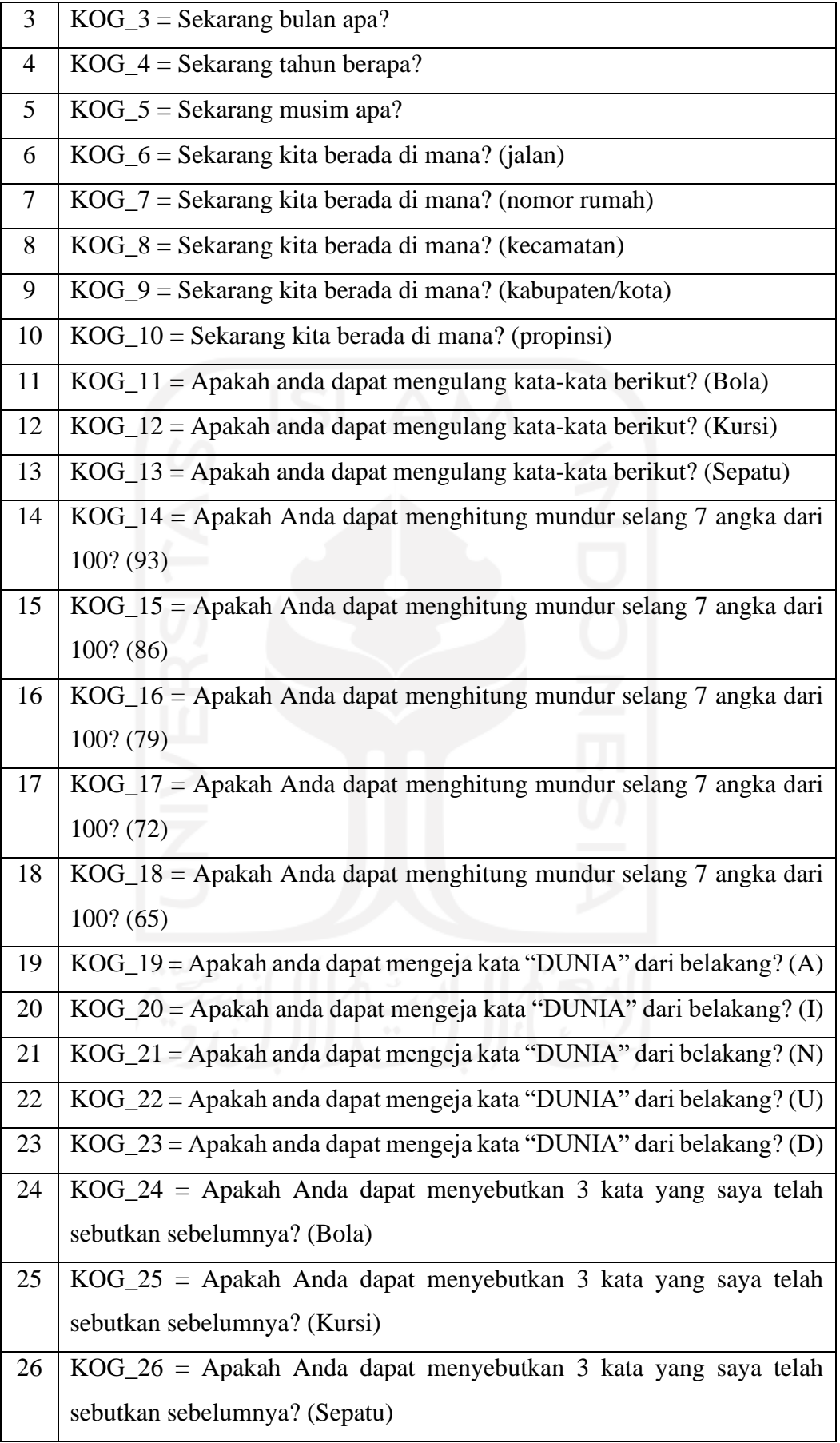

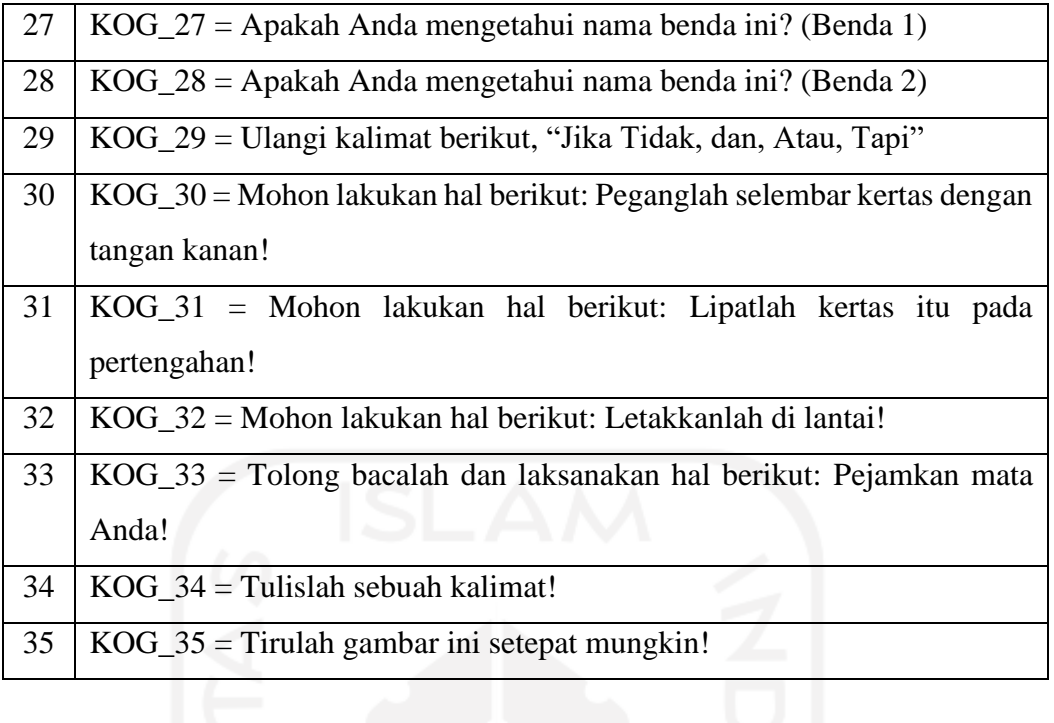

## 3. Aturan Hasil Penilaian Instrumen *Mini Mental State Examination* (MMSE)

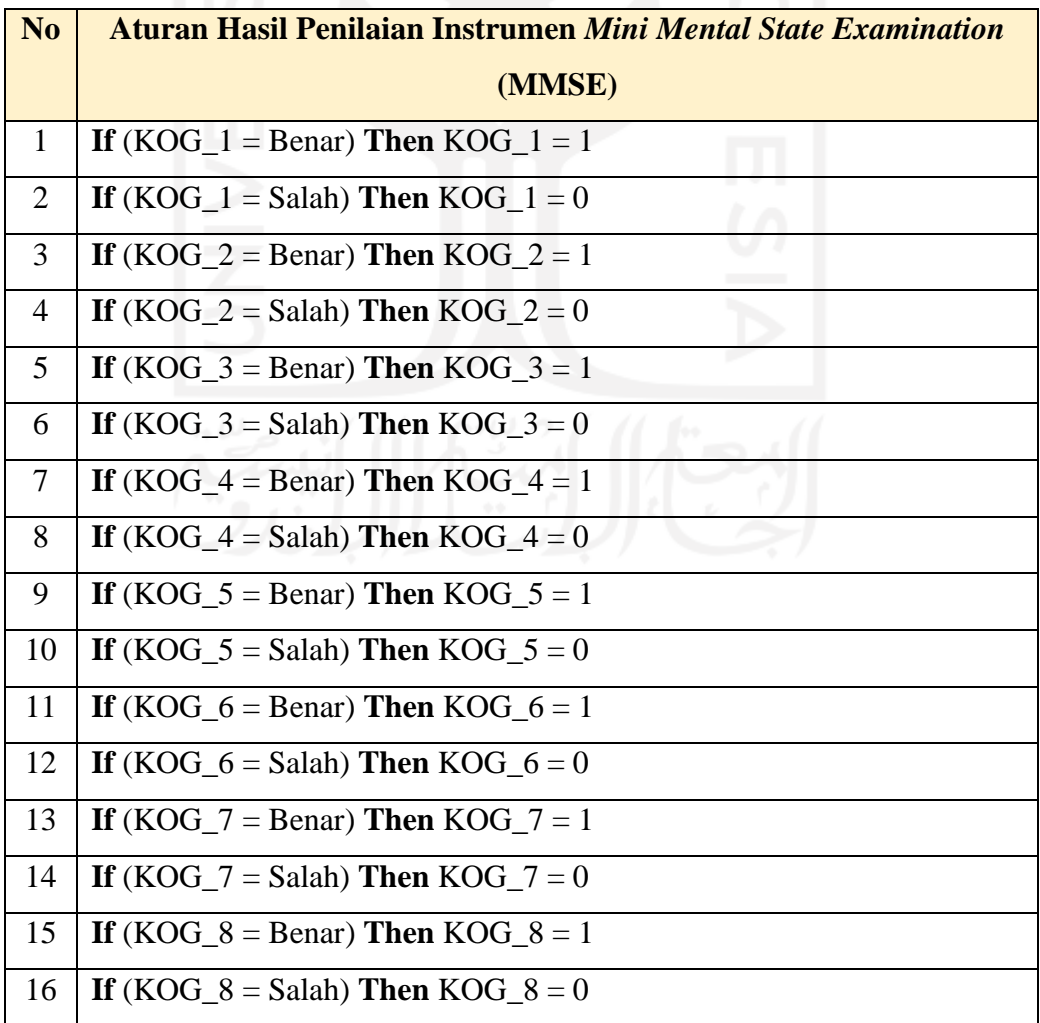

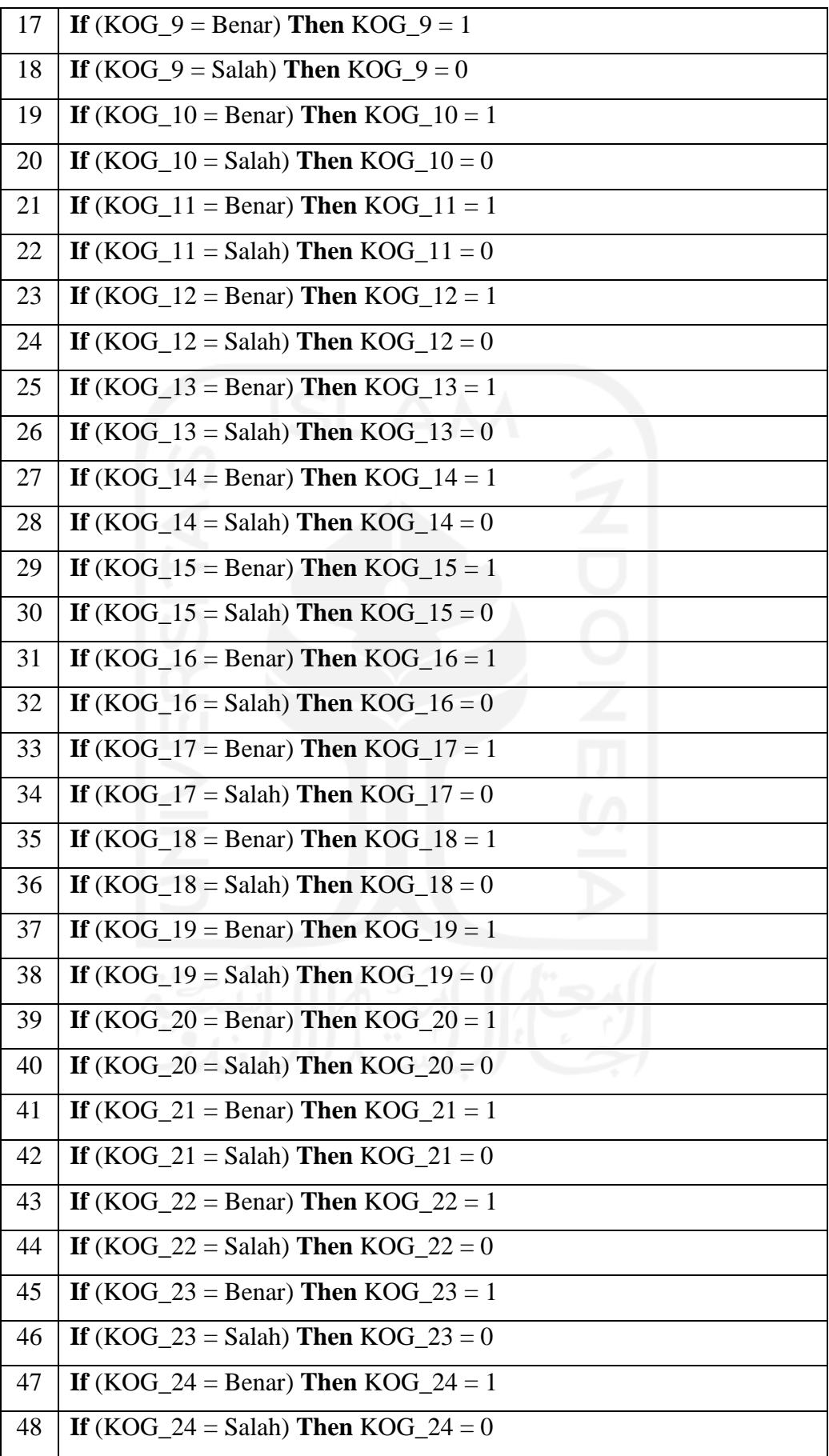

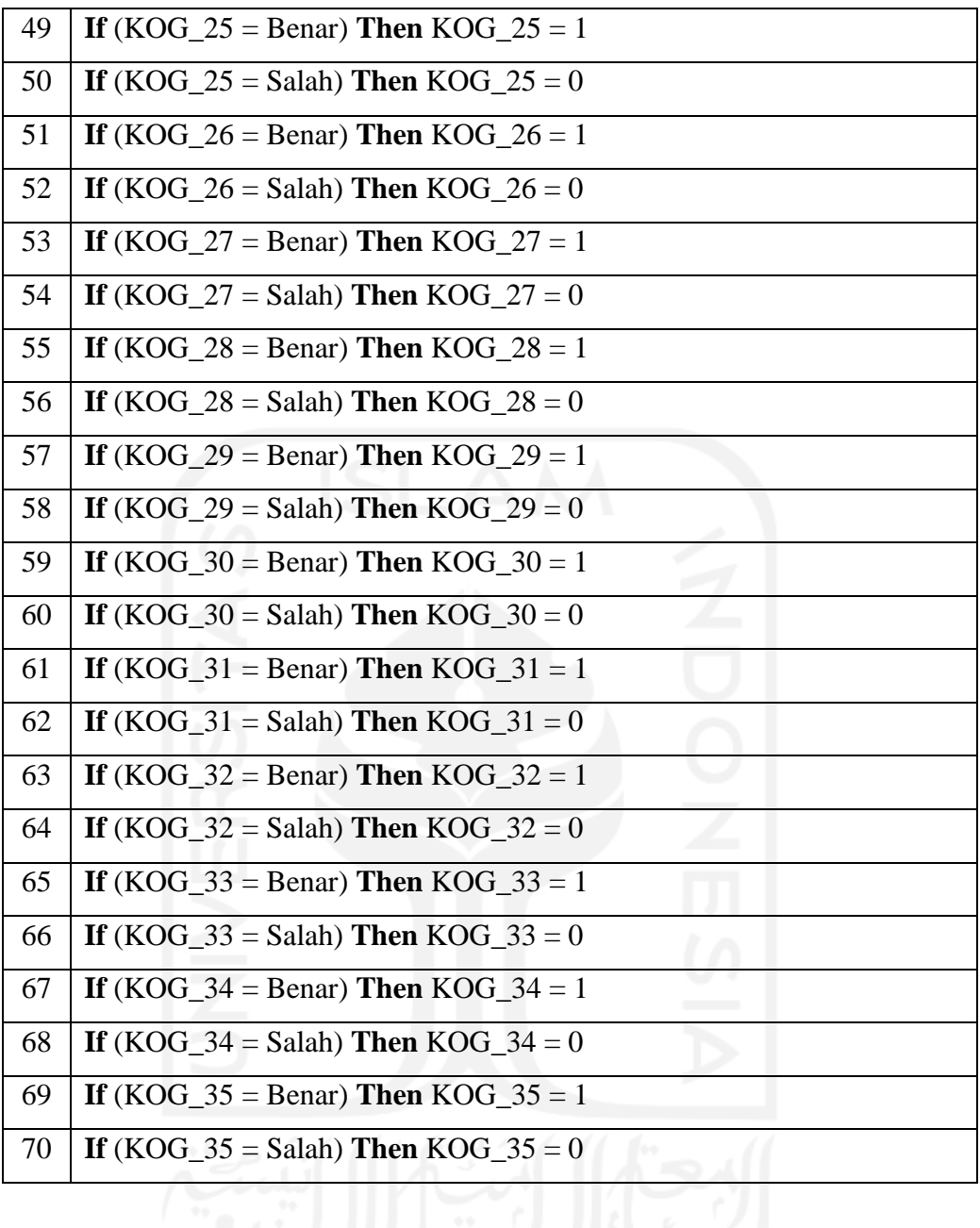

**Total\_KOG =** KOG\_1 + KOG\_2 + KOG\_3 + KOG\_4 + KOG\_5 + KOG\_6 + KOG\_7 +  $KOG_8 + KOG_9 + KOG_10 + KOG_11 + KOG_12 + KOG_13 + KOG_14 + KOG_15 +$  $KOG_16 + KOG_17 + KOG_18 + KOG_19 + KOG_20 + KOG_21 + KOG_22 + KOG_23 +$ KOG\_24 + KOG\_25 + KOG\_26 + KOG\_27 + KOG\_28 + KOG\_29 + KOG\_30 + KOG\_31 + KOG\_32 + KOG\_33 + KOG\_34 + KOG\_35

4. Aturan Skor *Mini Mental State Examination* (MMSE)

| <b>No</b> | <b>Aturan</b>                                            |
|-----------|----------------------------------------------------------|
|           | 1   If (Total_KOG >= 24) Then Normal                     |
|           | 2   If (Total_KOG >= 17) Then Probable Gangguan Kognitif |

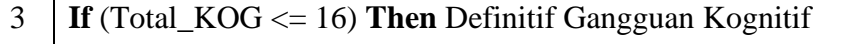

# **B. Basis Data Faktor Psikologis**

1. Variabel Instrumen *Geriatric Depresion Scale* (GDS)

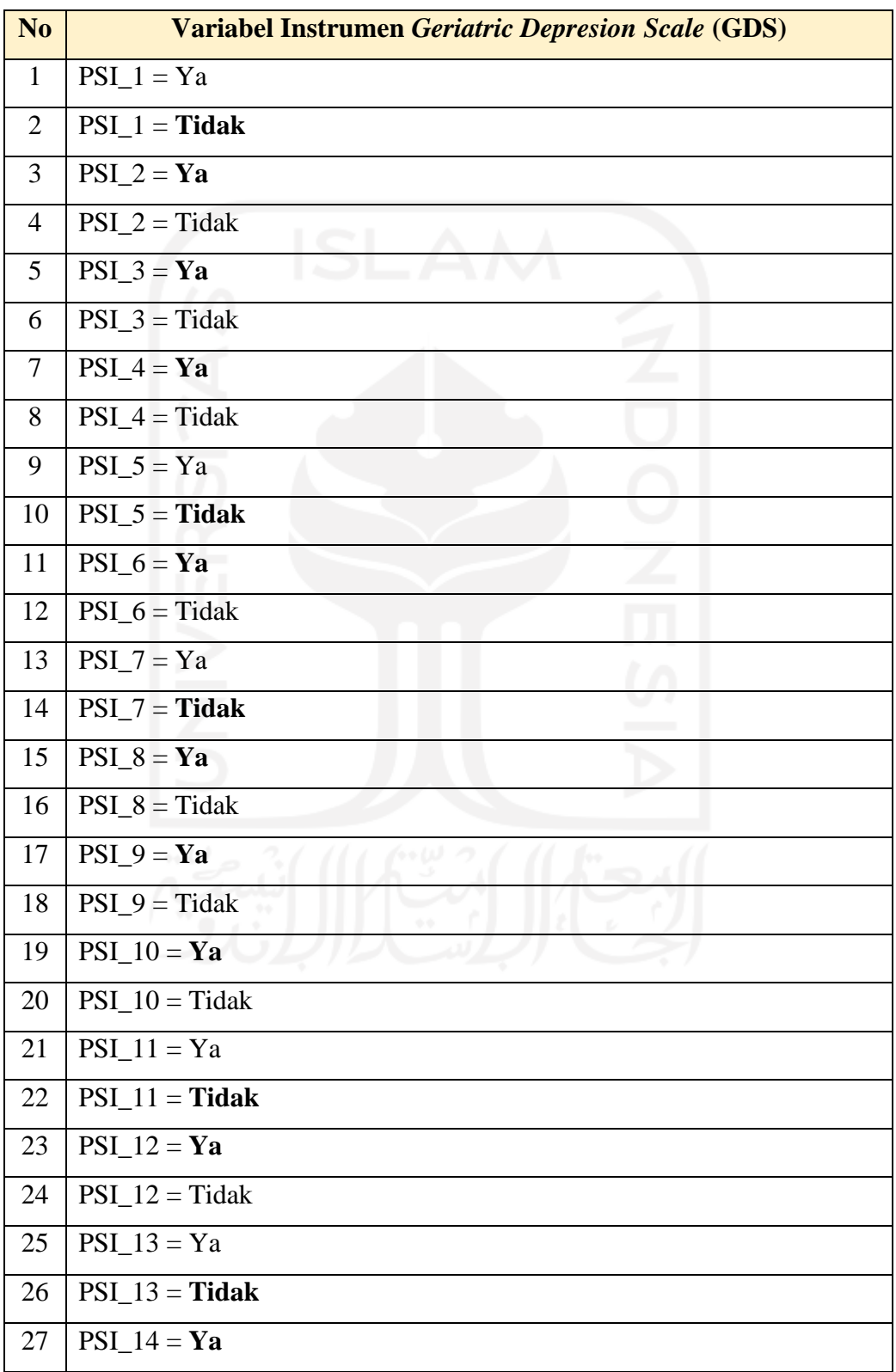

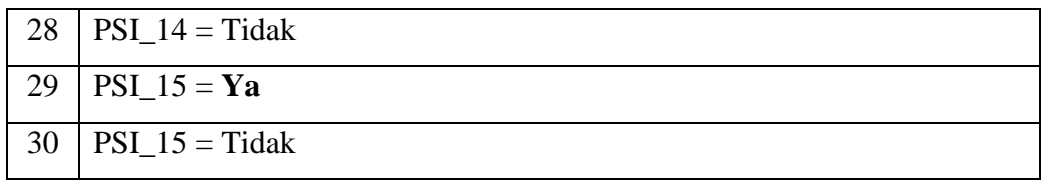

# 2. Variabel Fungsi *Geriatric Depresion Scale* (GDS)

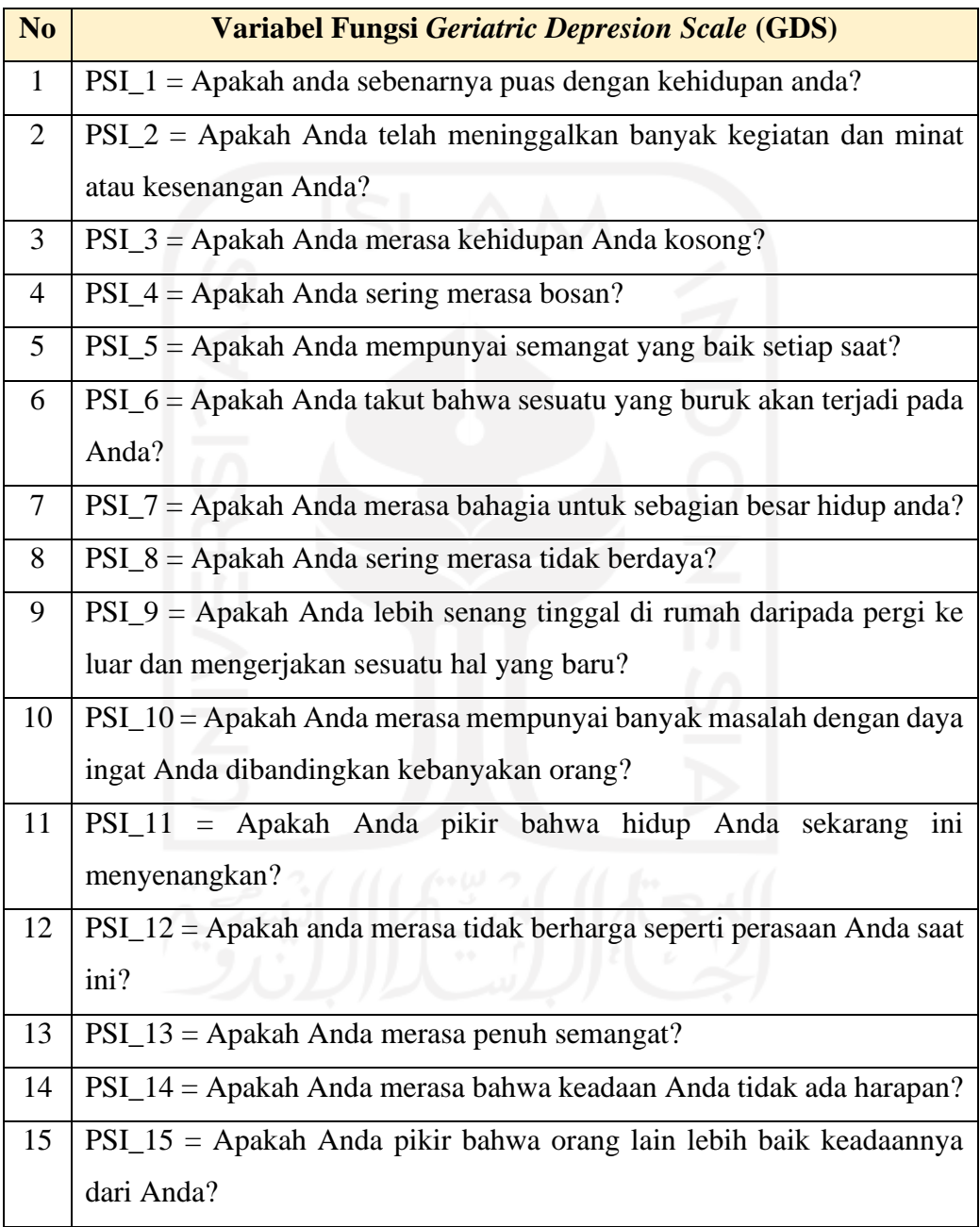

# 3. Aturan Hasil Penilaian Instrumen *Geriatric Depresion Scale* (GDS)

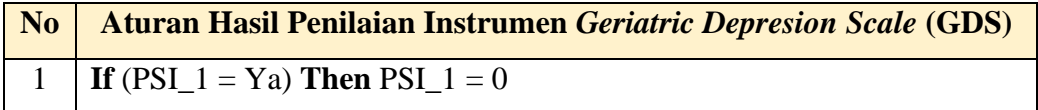

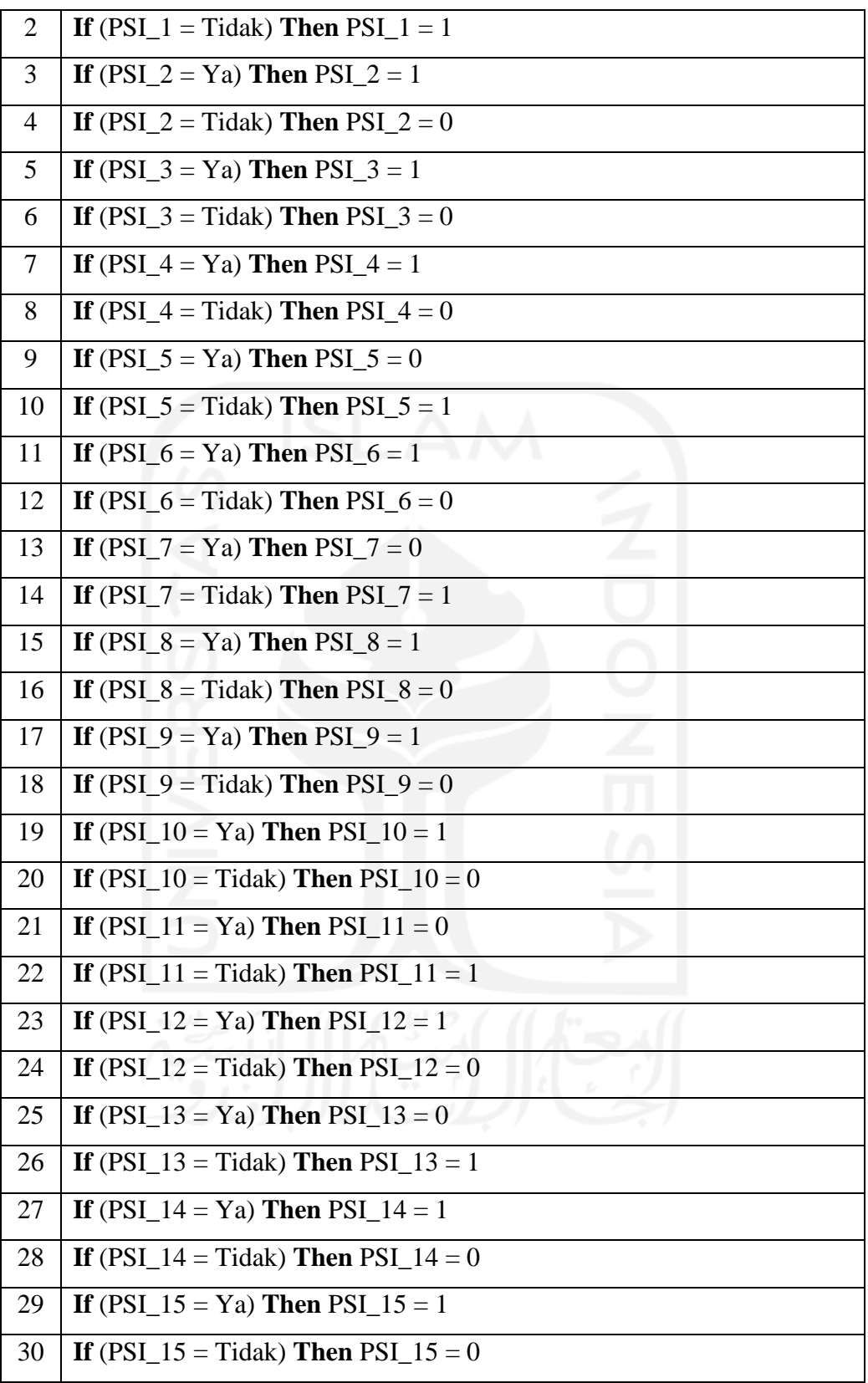

**Total\_PSI =** PSI\_1 + PSI\_2 + PSI\_3 + PSI\_4 + PSI\_5 + PSI\_6 + PSI\_7 + PSI\_8 + PSI\_9 + PSI\_10 + PSI\_11 + PSI\_12 + PSI\_13 + PSI\_14 + PSI\_15

## 4. Aturan Skor *Geriatric Depresion Scale* (GDS)

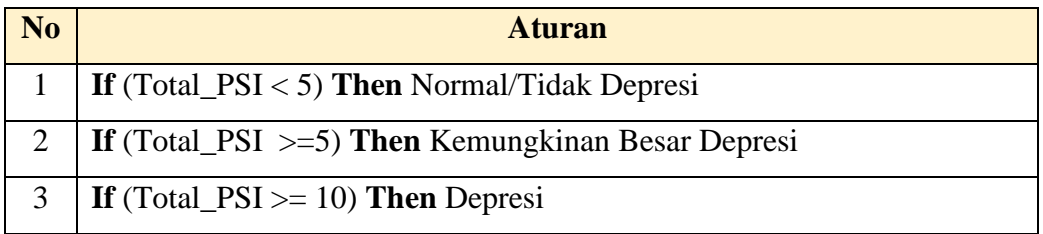

## **C. Basis Data Faktor Ekonomi**

## 1. Variabel Instrumen *The Financial Management Behavior Scale* (FMBS)

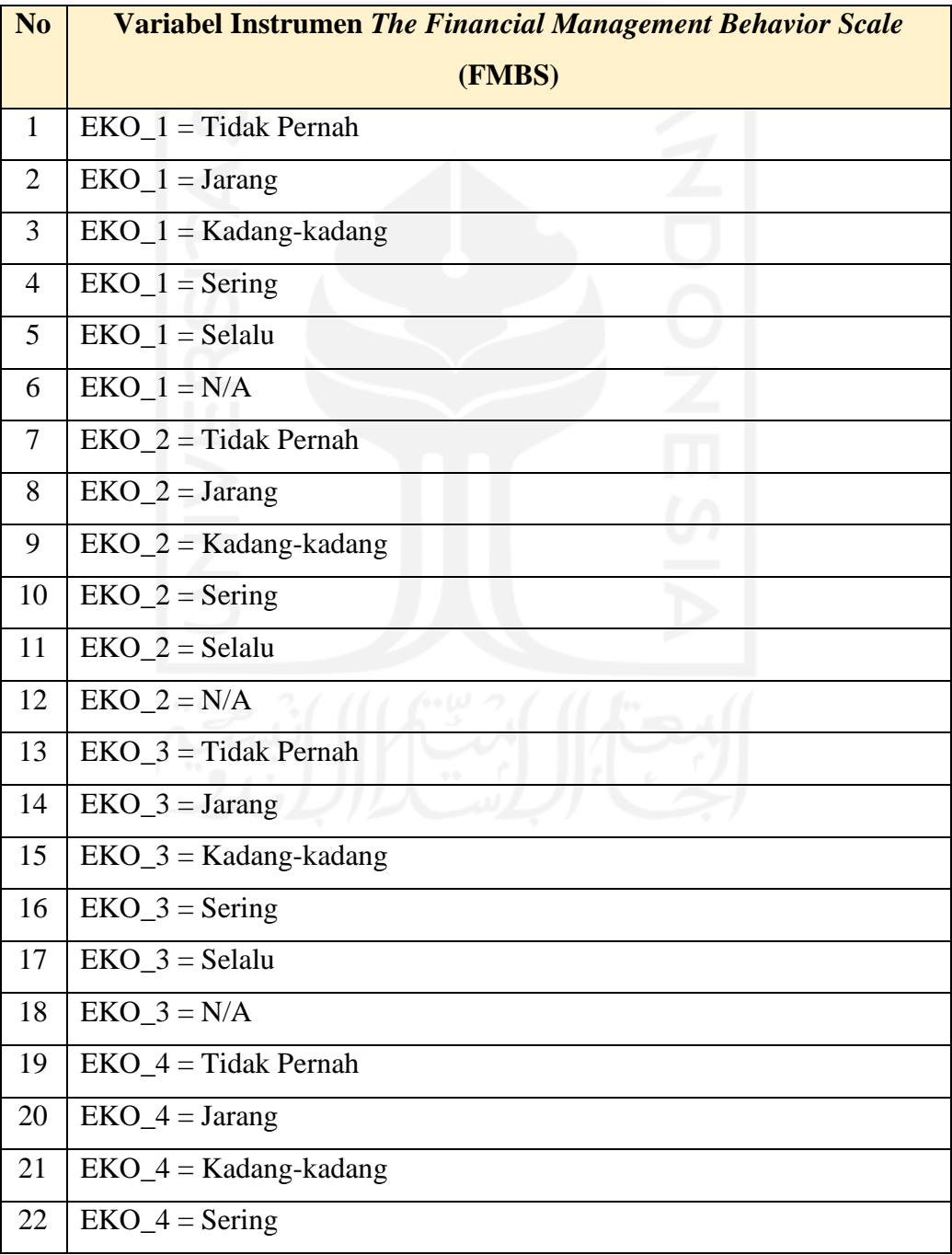

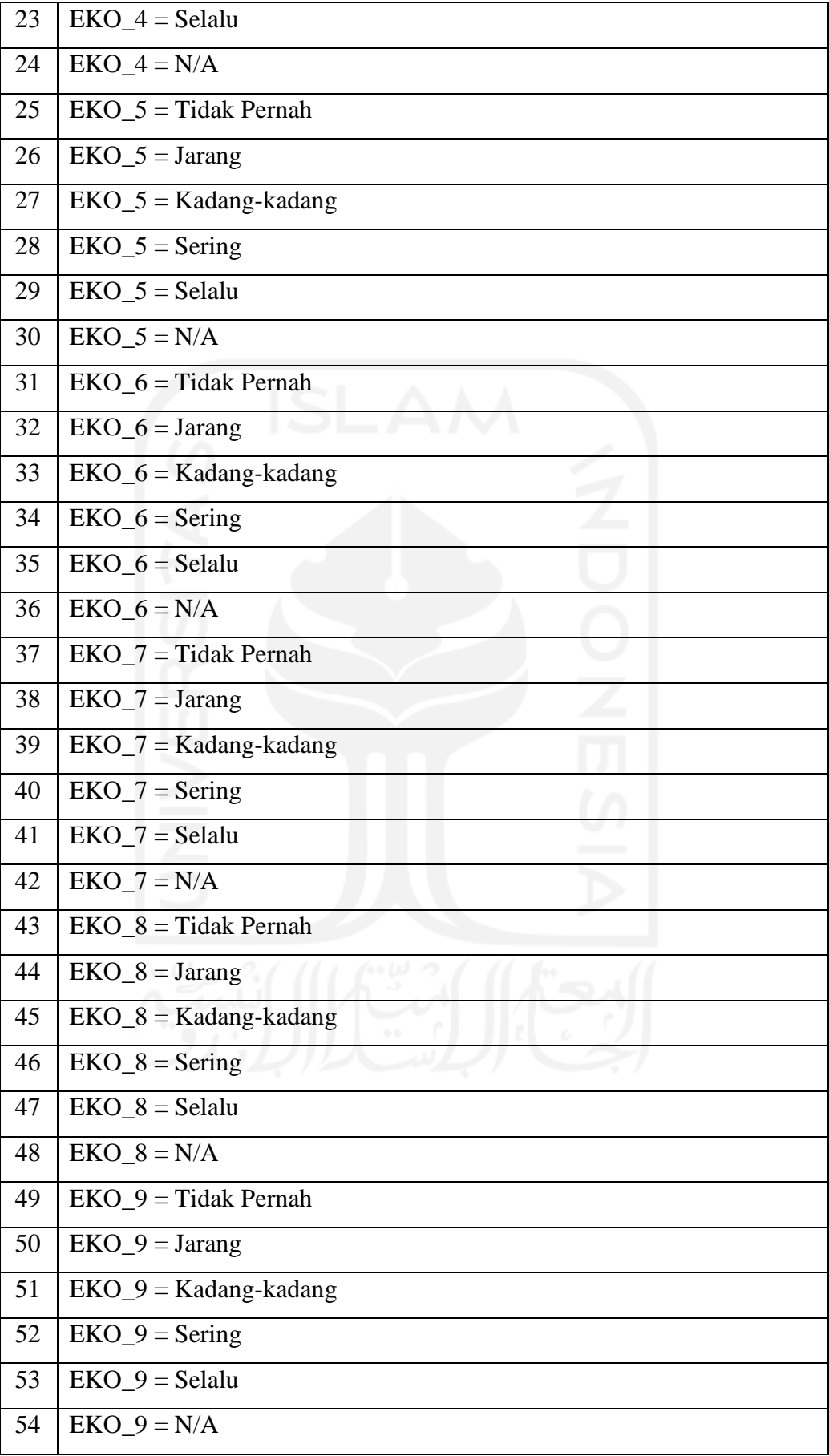

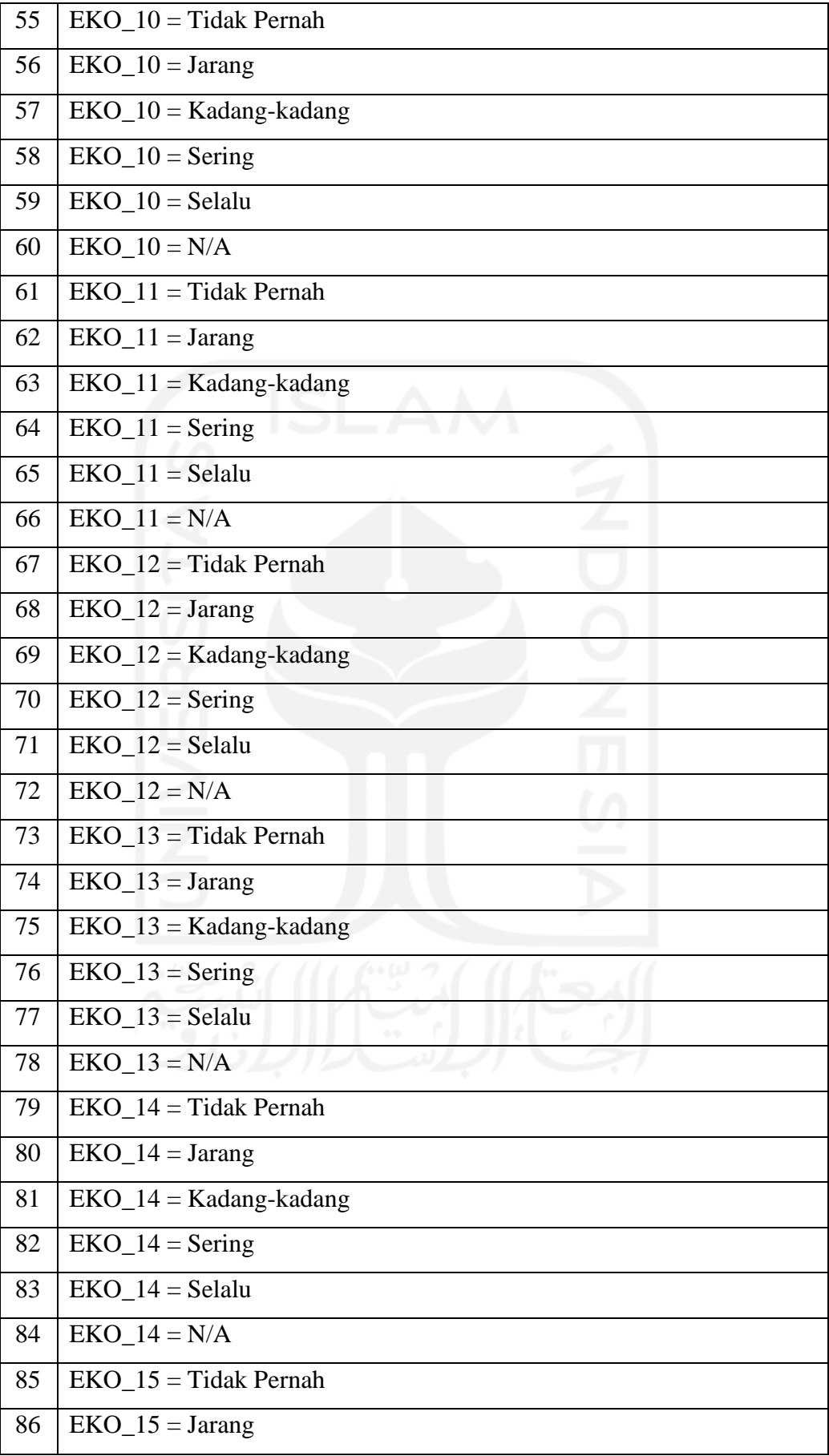

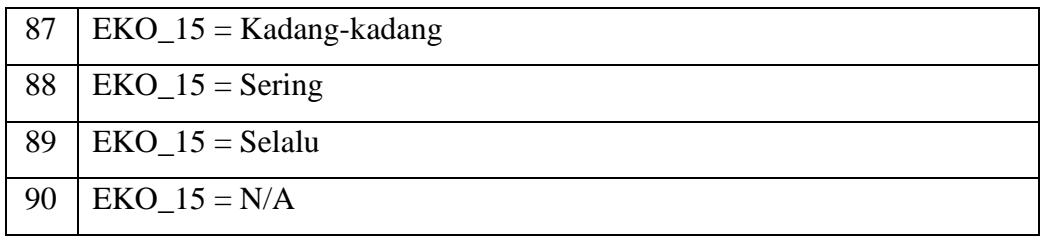

## 2. Variabel Fungsi *The Financial Management Behavior Scale* (FMBS)

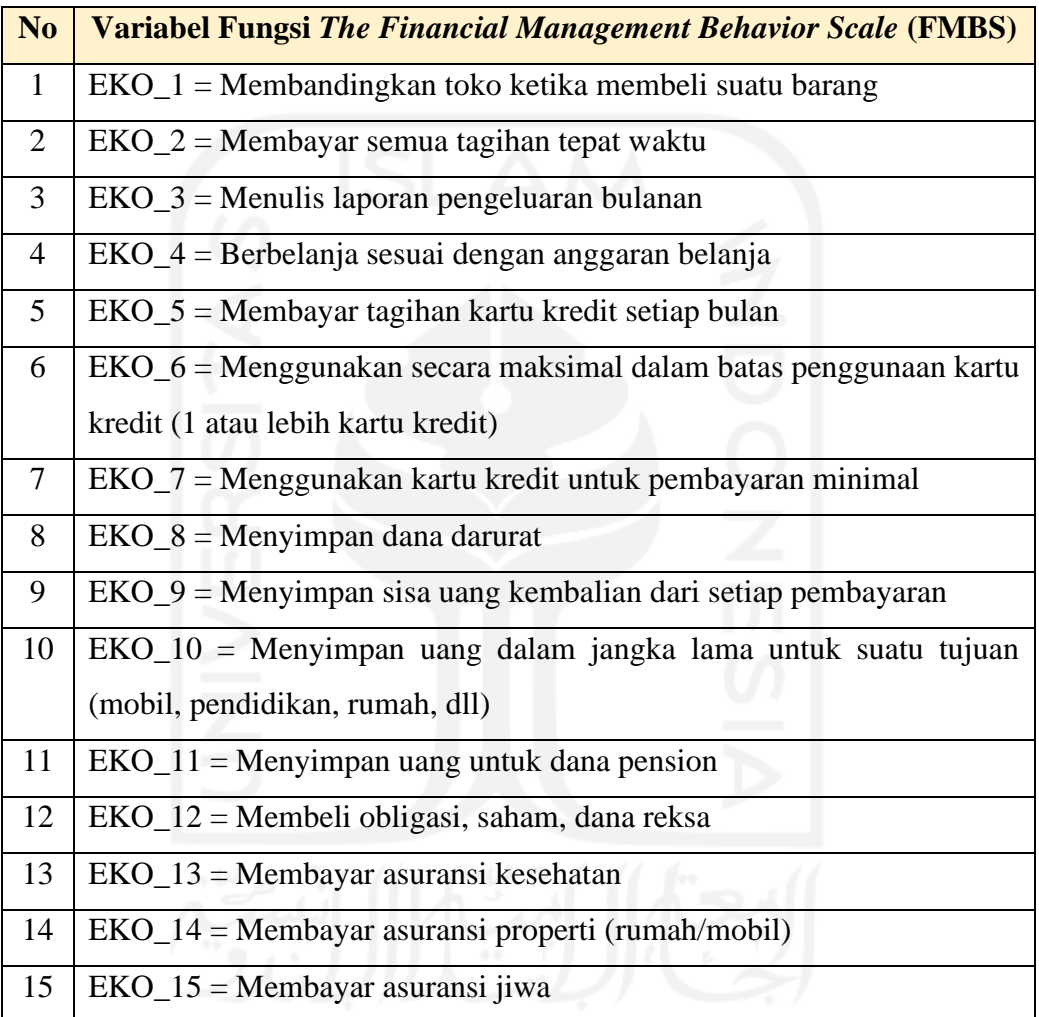

# 3. Aturan Hasil Penilaian Instrumen *The Financial Management Behavior Scale* (FMBS)

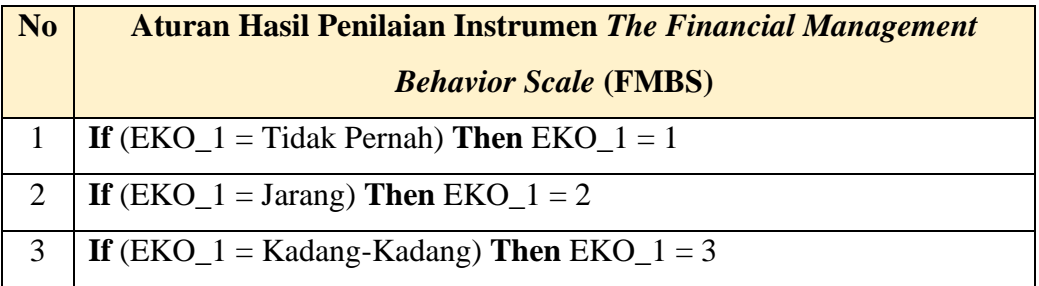

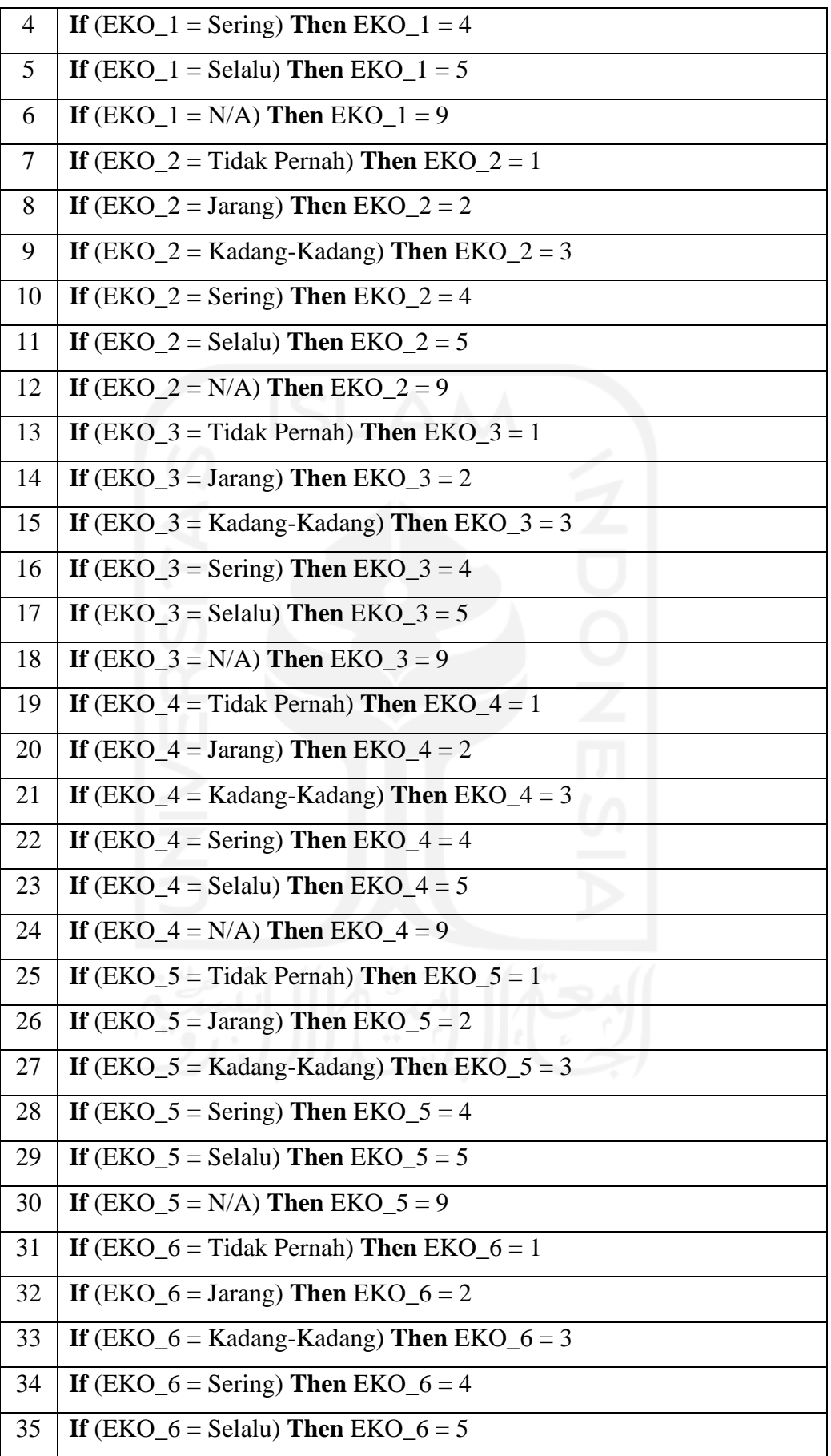

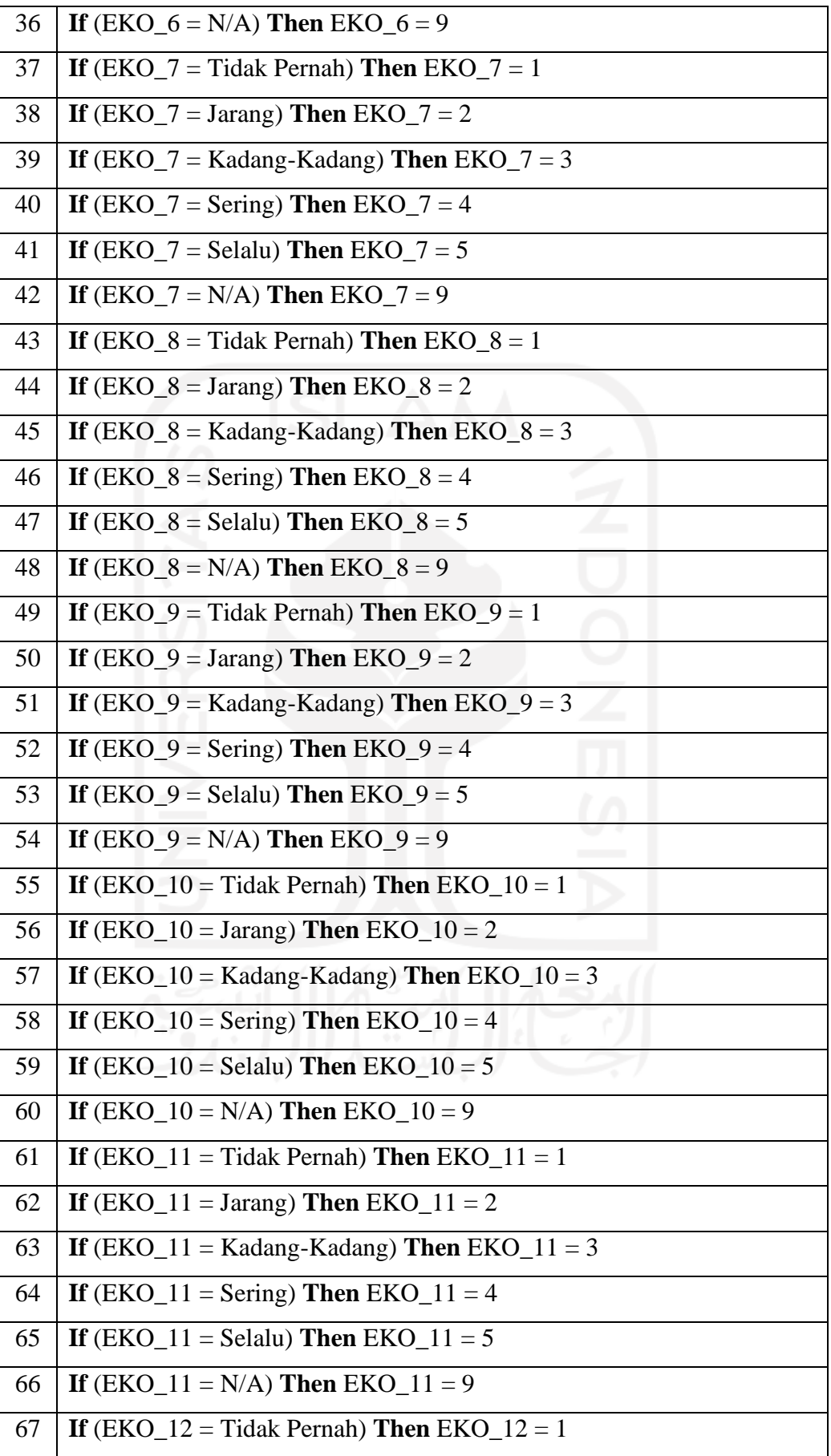

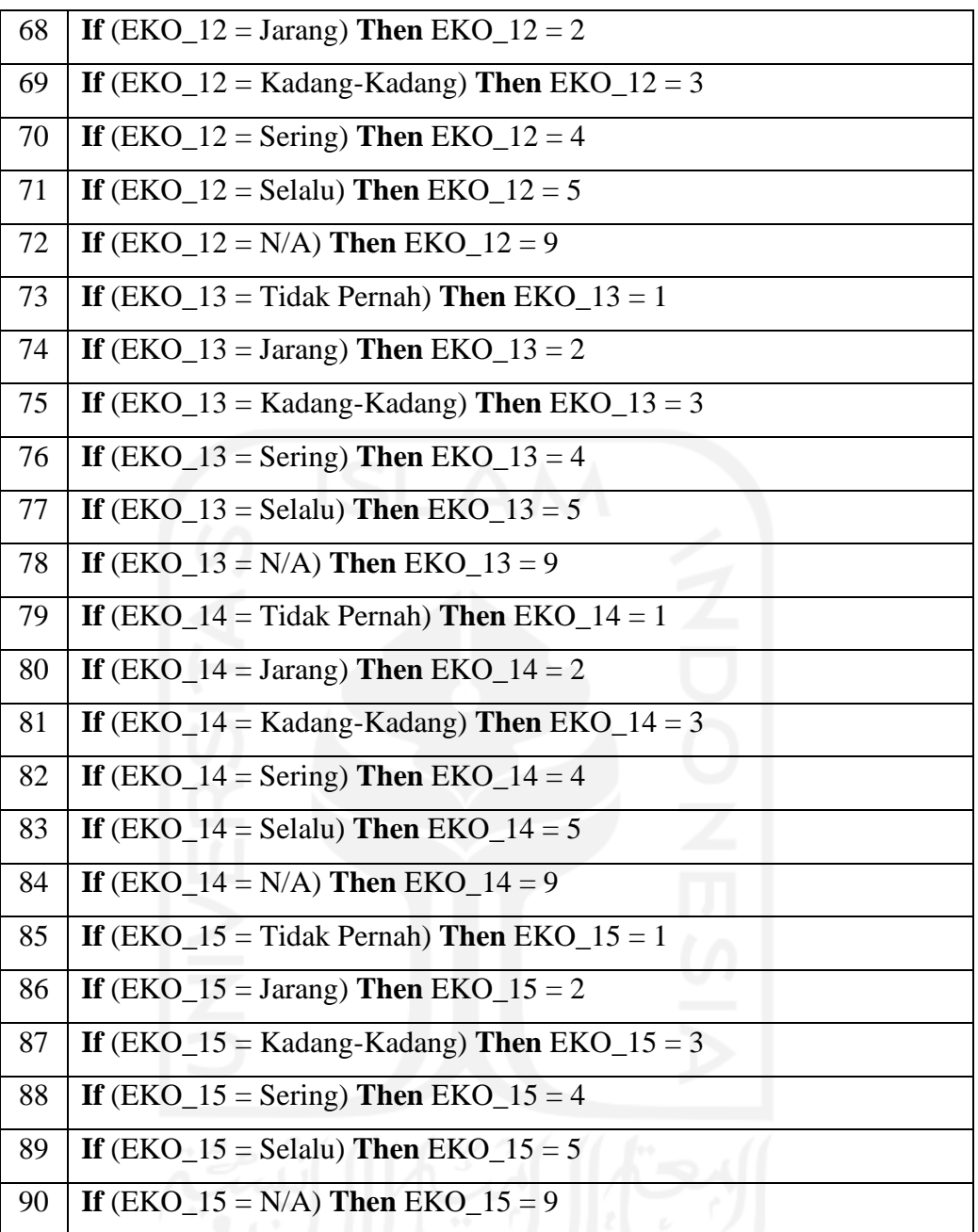

**Total\_EKO =** EKO\_1 + EKO\_2 + EKO\_3 + EKO\_4 + EKO\_5 + EKO\_6 + EKO\_7 + EKO\_8 + EKO\_9 + EKO\_10 + EKO\_11 + EKO\_12 + EKO\_13 + EKO\_14 + EKO\_15

4. Aturan Skor *The Financial Management Behavior Scale* (FMBS)

| N <sub>0</sub> | <b>Aturan</b>                                    |
|----------------|--------------------------------------------------|
|                | If (Total_EKO $>=$ 48) Then FBMS Responden Baik  |
|                | If $(Total\_EKO < 48)$ Then FBMS Responden Buruk |

**D. Basis Data Faktor Gizi**

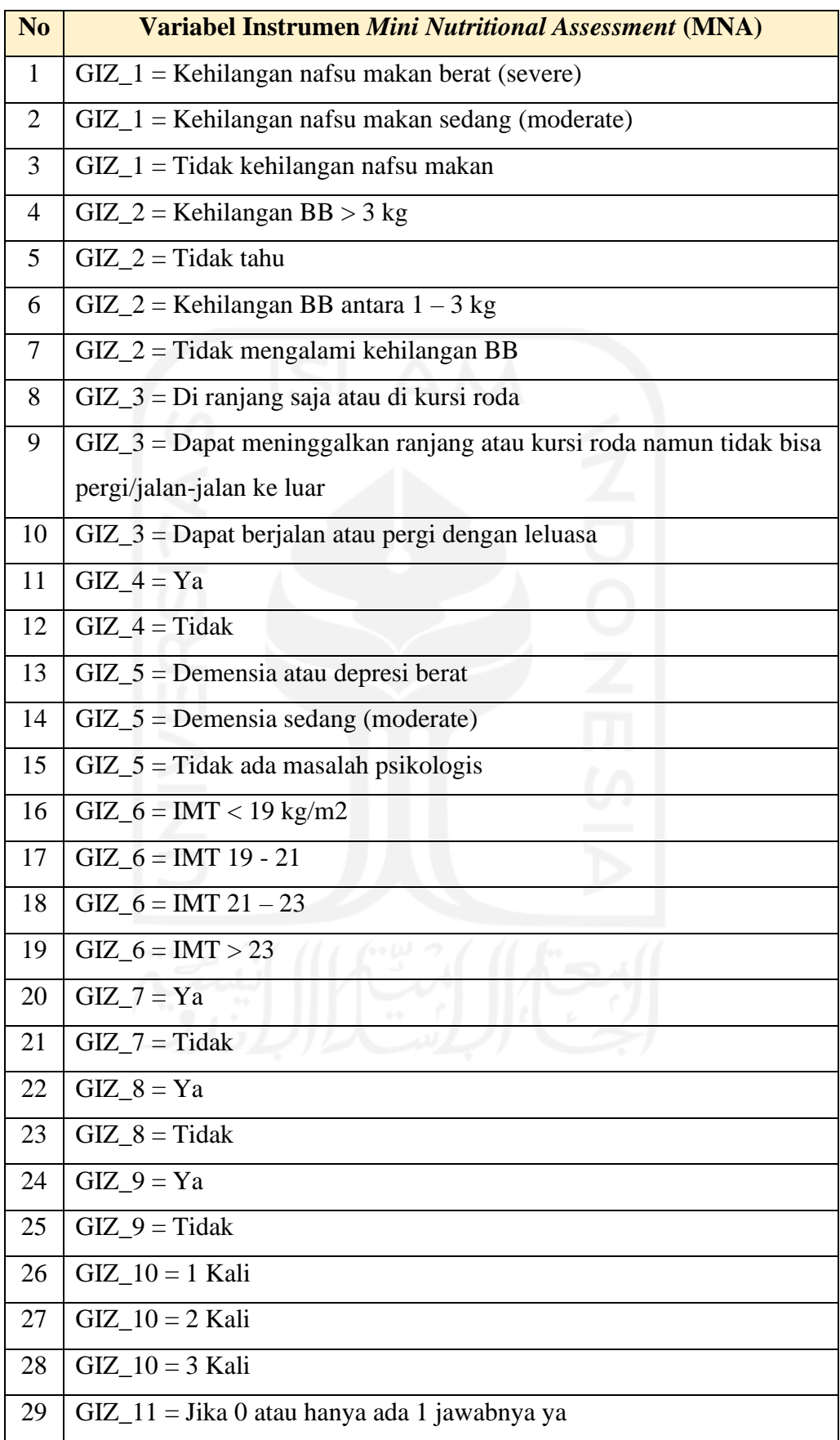

1. Variabel Instrumen *Mini Nutritional Assessment* (MNA)

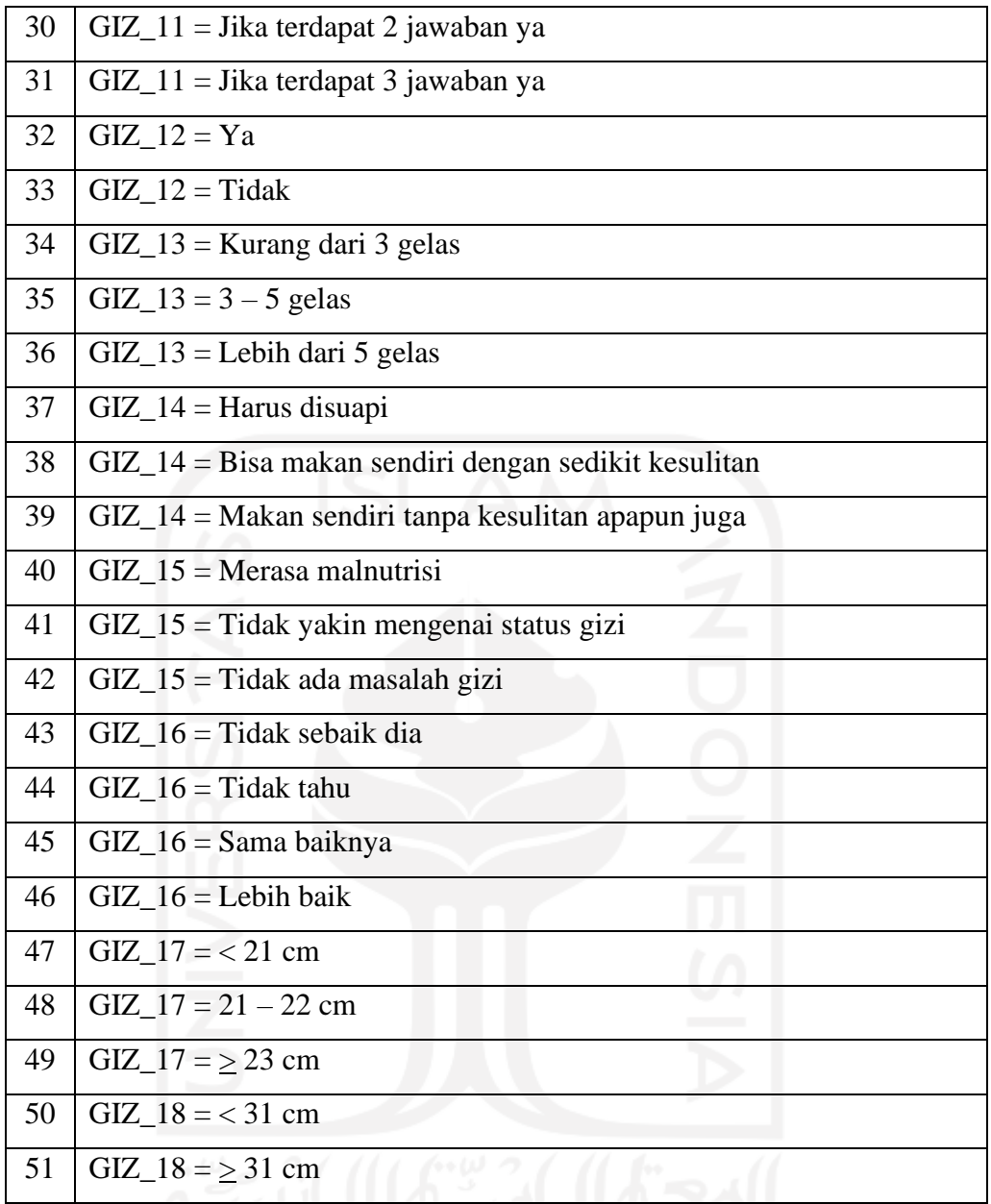

2. Variabel Fungsi *Mini Nutritional Assessment* (MNA)

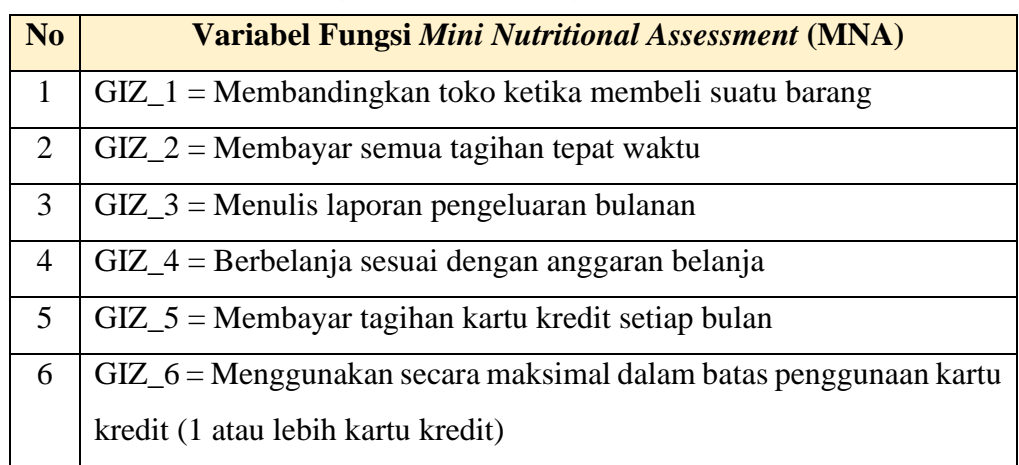

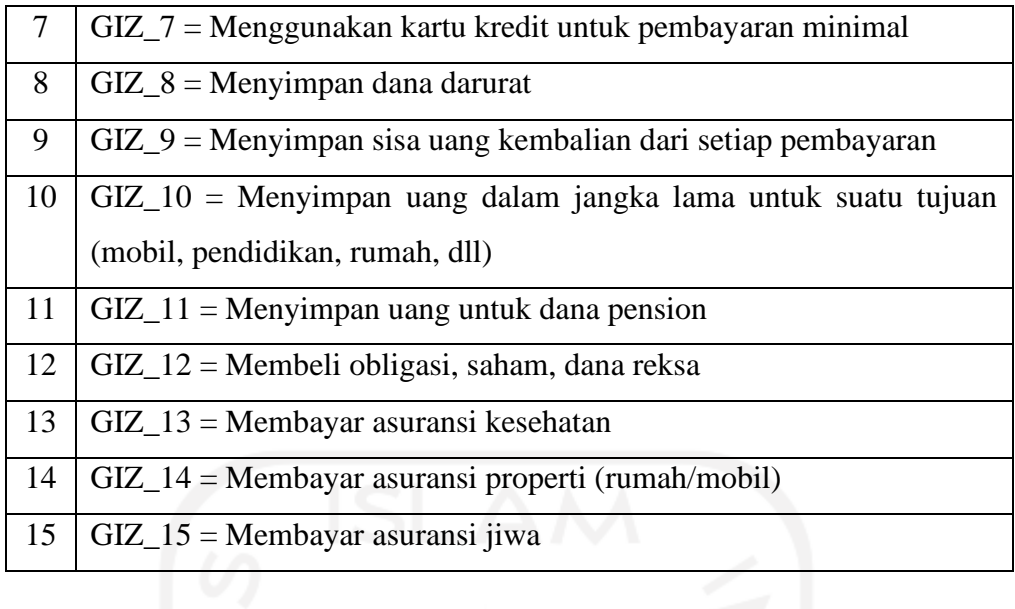

3. Aturan Hasil Penilaian Instrumen *Mini Nutritional Assessment* (MNA)

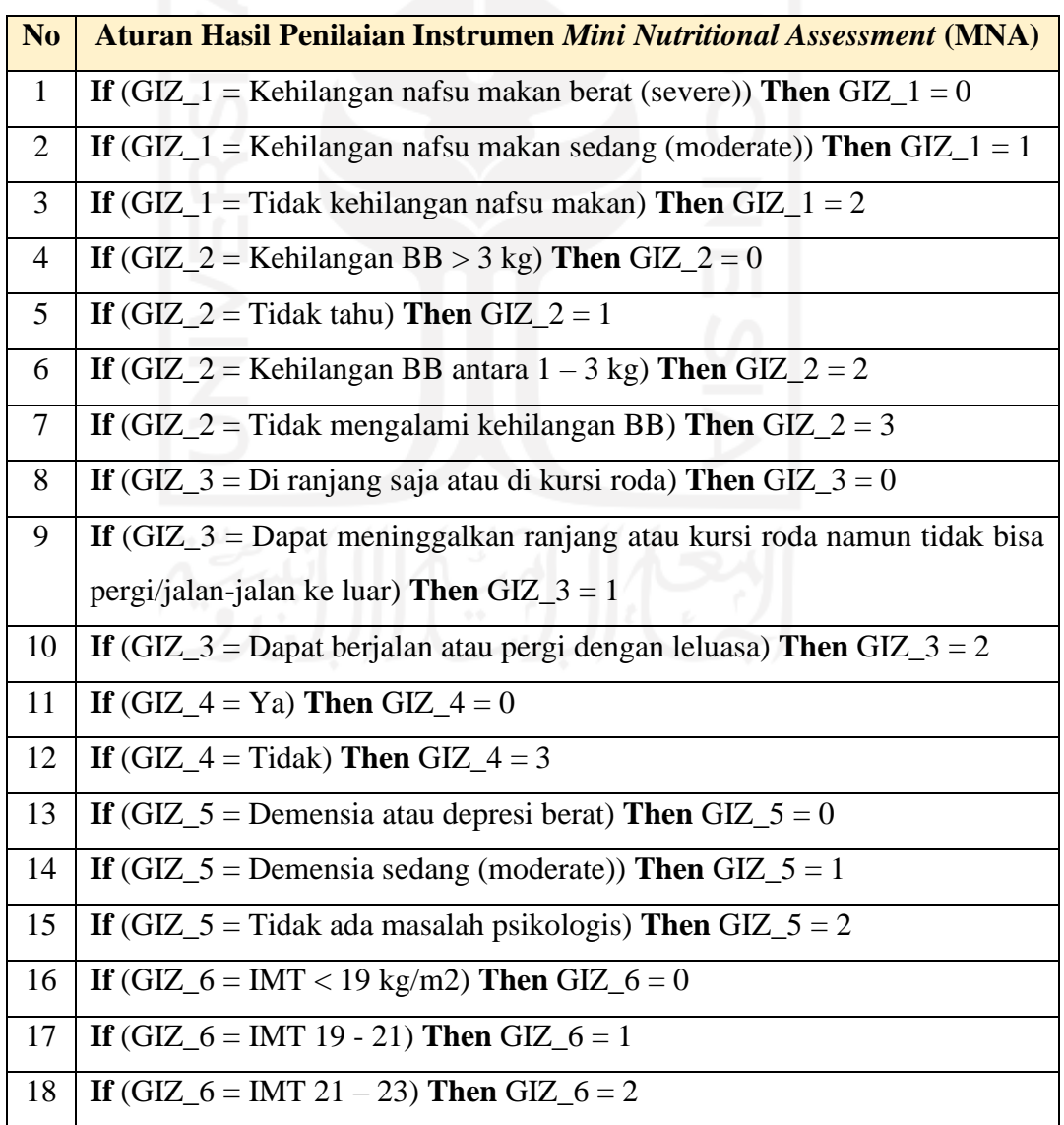

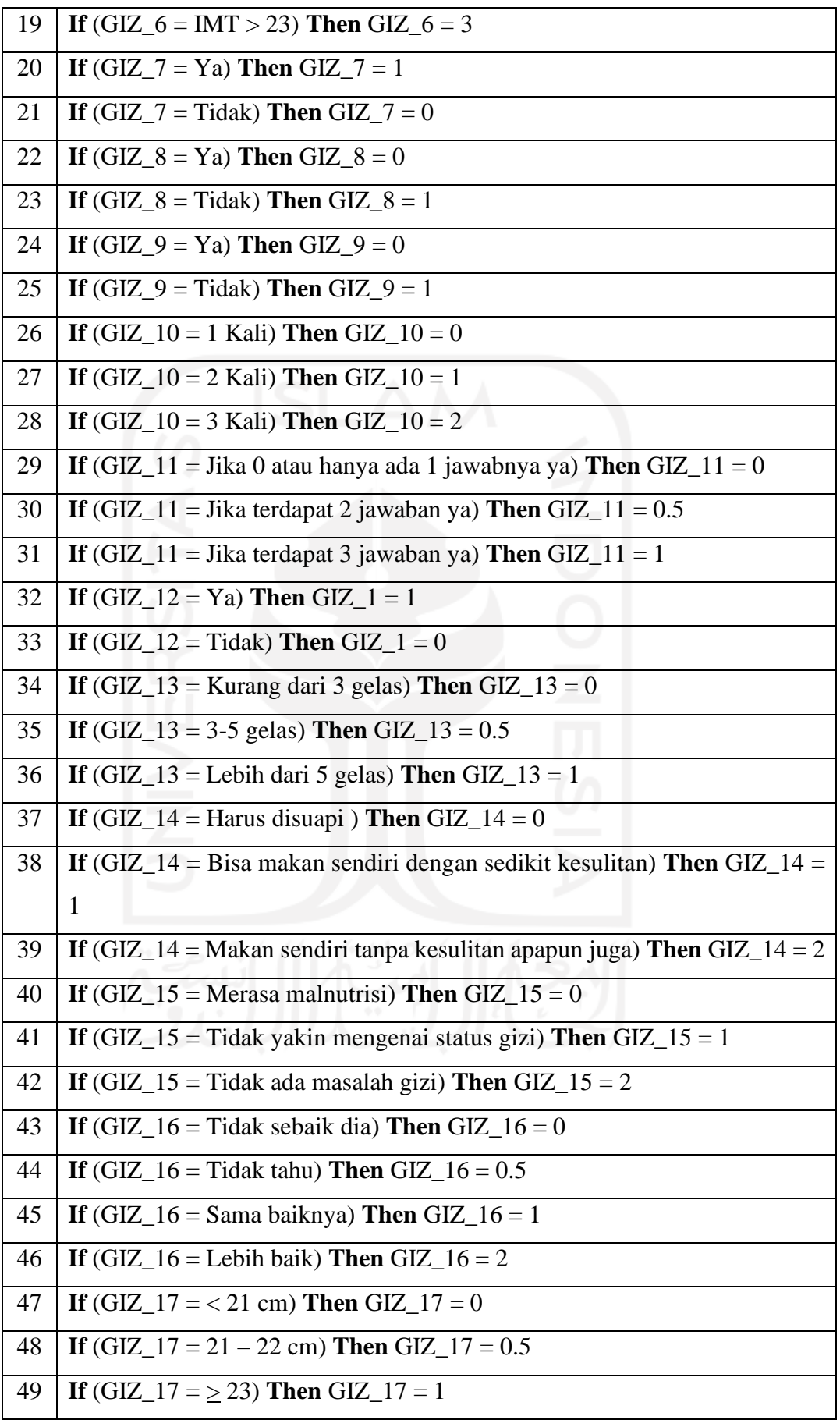

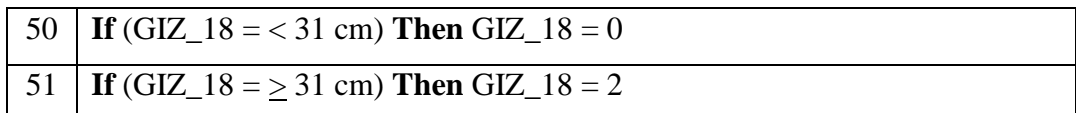

**Total\_GIZ1 =** GIZ\_1 + GIZ\_2 + GIZ\_3 + GIZ\_4 + GIZ\_5 + GIZ\_6

4. Aturan Skor *Mini Nutritional Assessment* (MNA)

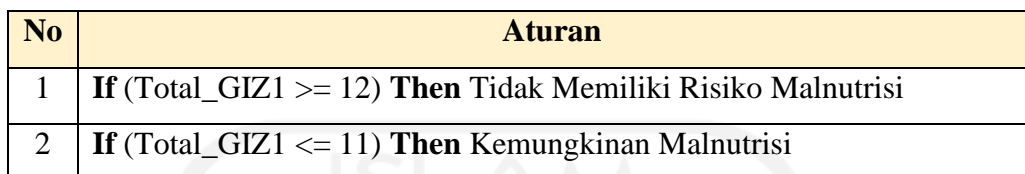

**Total\_GIZ2 =**  $GL_7$  **+**  $GL_8$  **+**  $GL_9$  **+**  $GL_10$  **+**  $GL_11$  **+**  $GL_12$  **+**  $GL_13$  **+**  $GIZ_14 + GIZ_15 + GIZ_16 + GIZ_17 + GIZ_18$ 

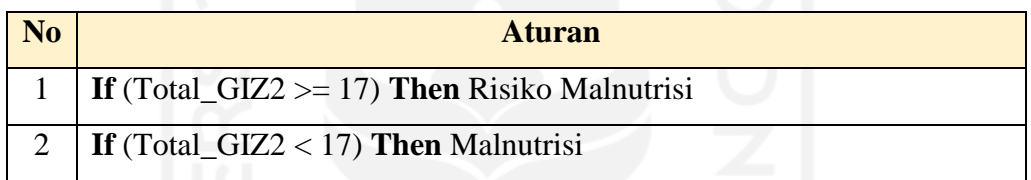

### **E. Basis Data Faktor Kesehatan**

1. Variabel Instrumen *Health and Demographic Surveillance System* (HDSS)

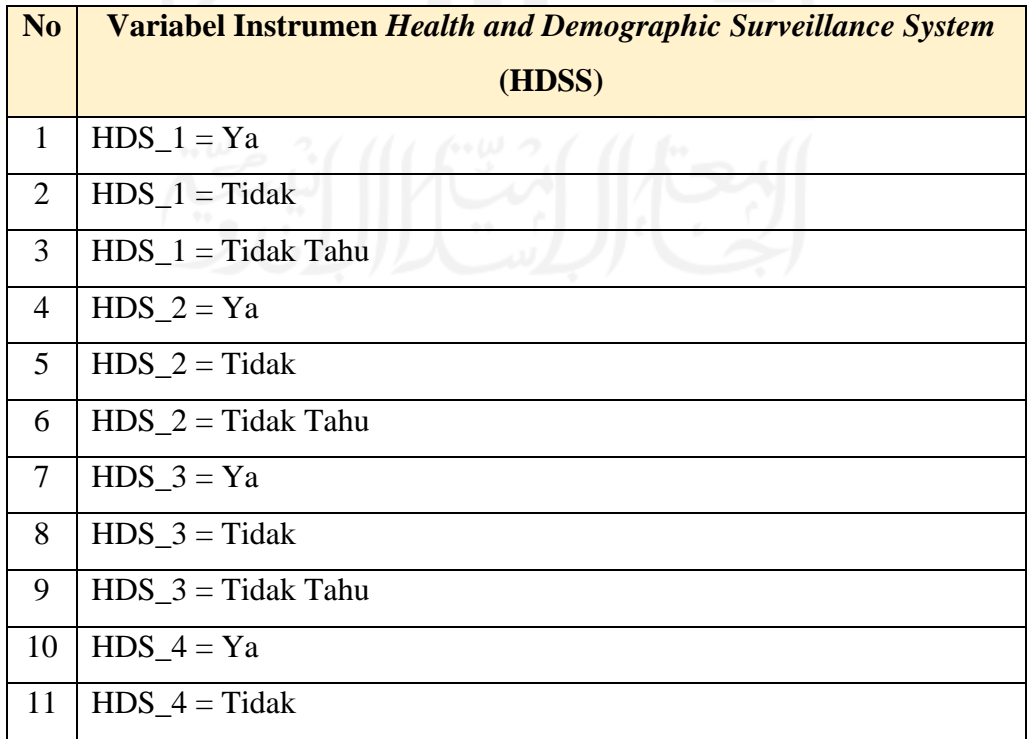

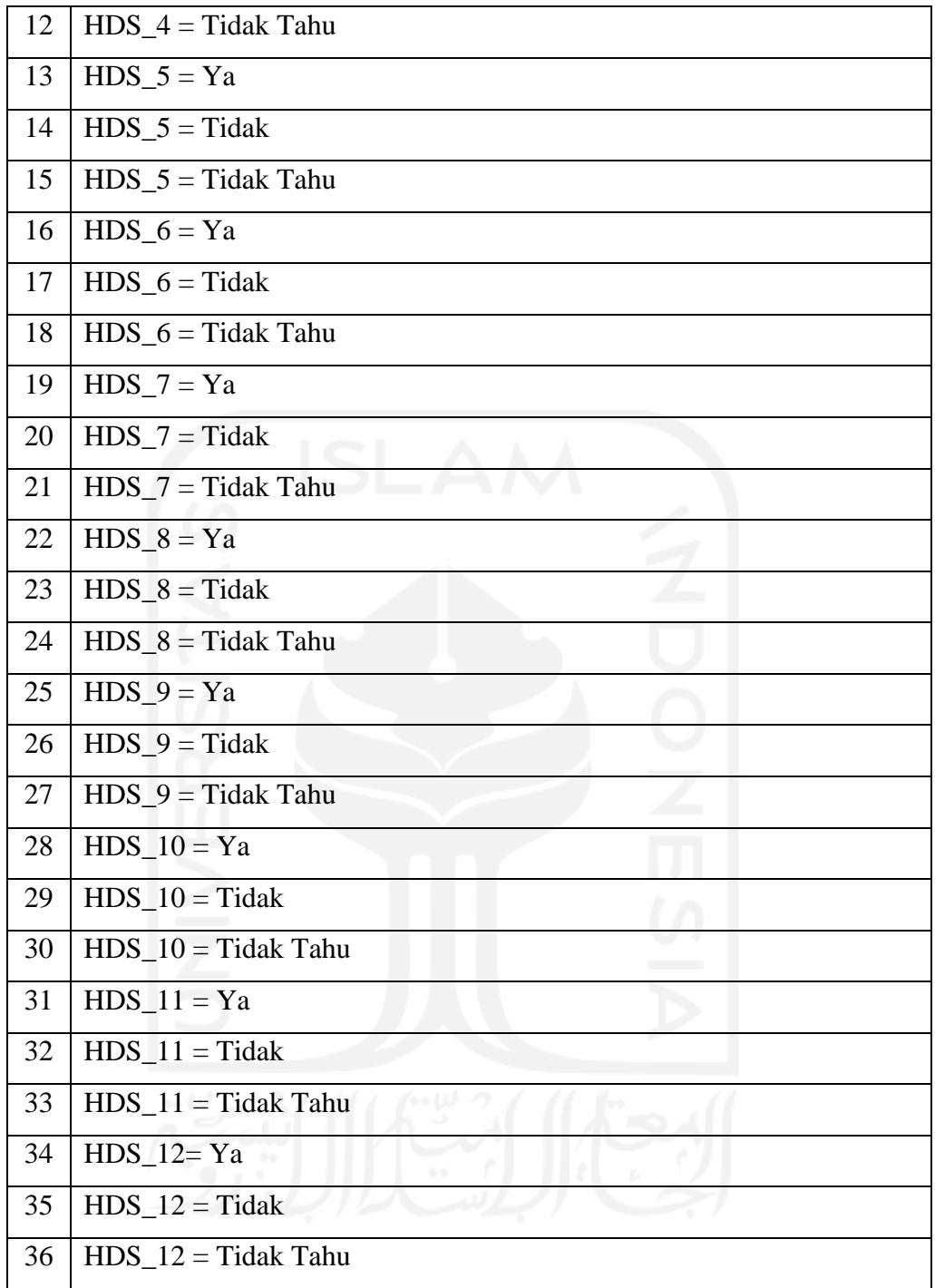

# 2. Variabel Fungsi *Health and Demographic Surveillance System* (HDSS)

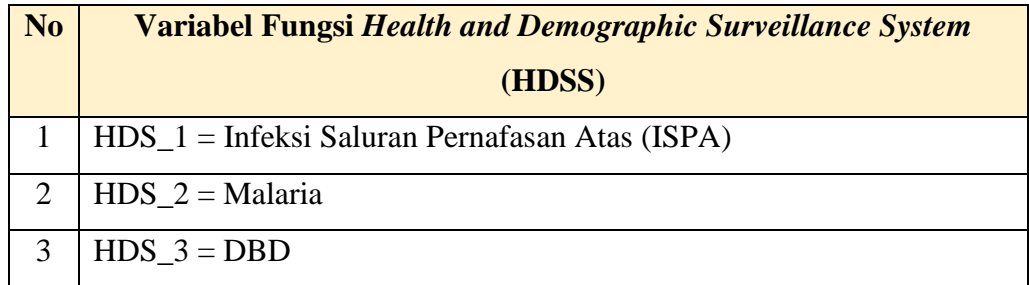

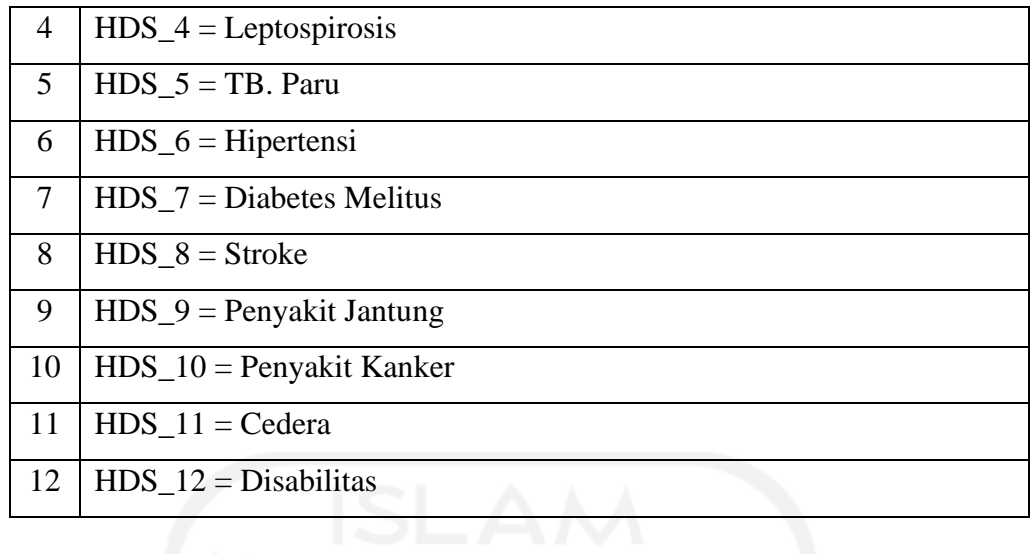

3. Aturan Hasil Penilaian Instrumen *Health and Demographic Surveillance System*  (HDSS)

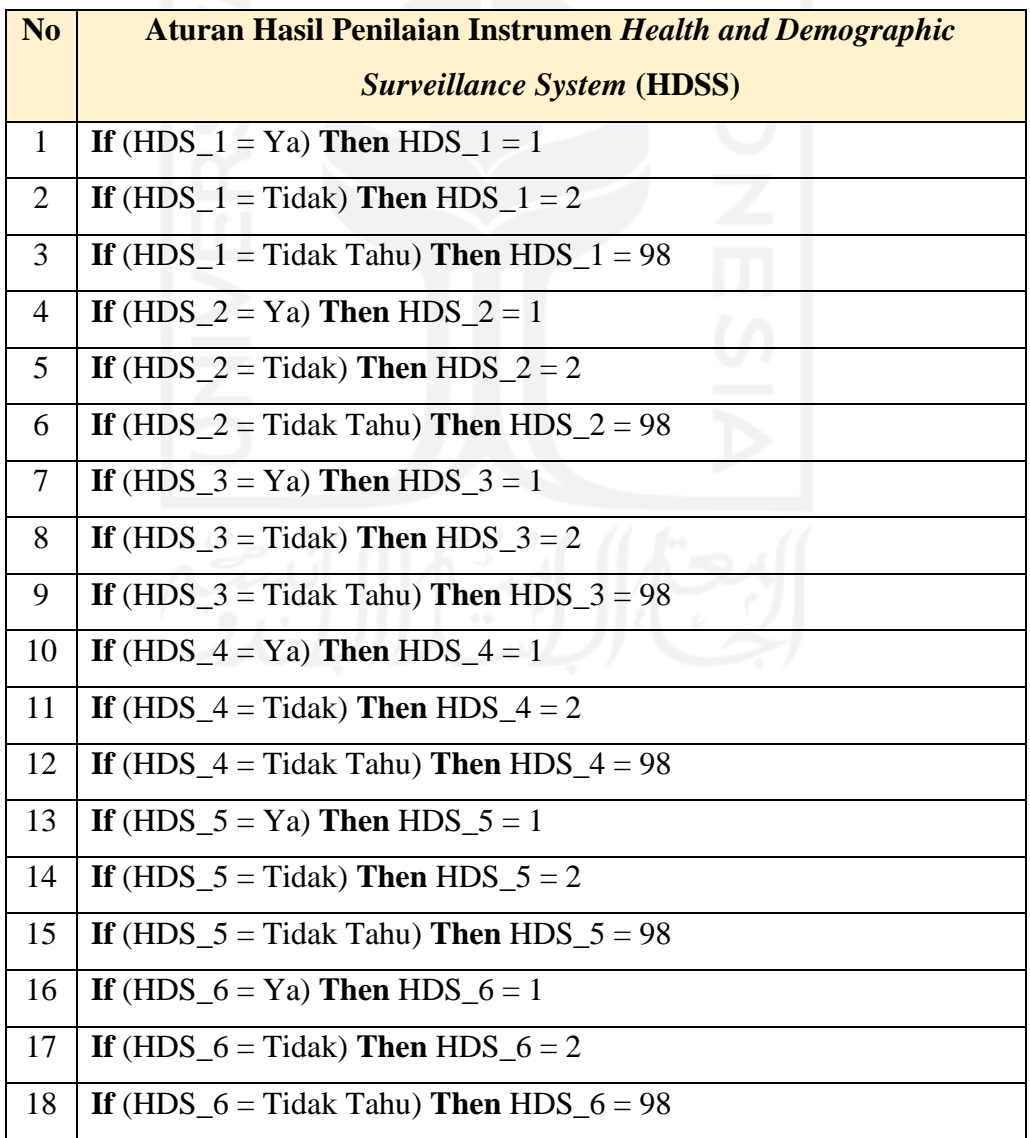

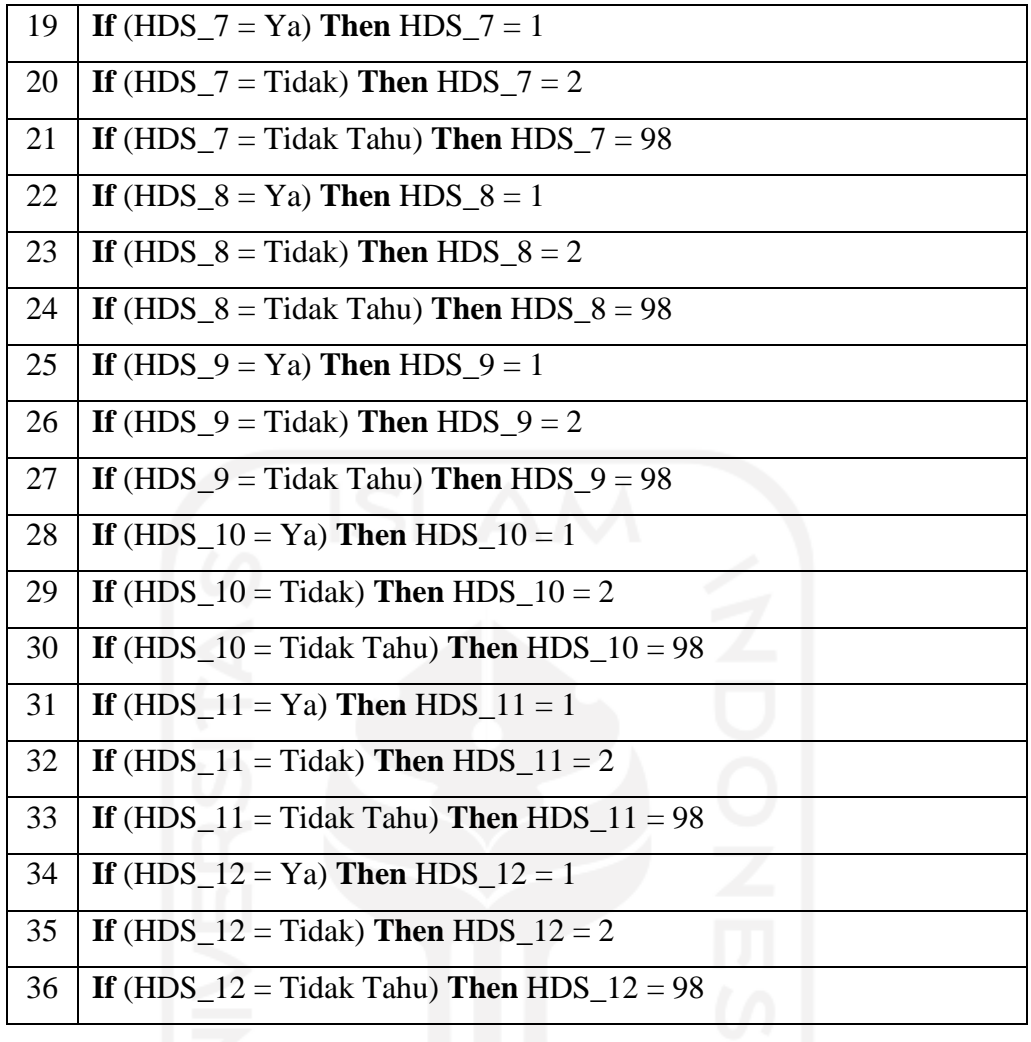

**Total\_HDS =** HDS\_1 + HDS\_2 + HDS\_3 + HDS\_4 + HDS\_5 + HDS\_6 + HDS\_7 + HDS\_8 + HDS\_9 + HDS\_10 + HDS\_11 + HDS 12

4. Aturan Skor *Health and Demographic Surveillance System* (HDSS)

| No | <b>Aturan</b>                             |
|----|-------------------------------------------|
|    | If $(Total_HDS < 26)$ Then Sakit          |
|    | If $(Total_HDS \geq 26)$ Then Tidak Sakit |

### **F. Basis DataFaktor Kemandirian (ADLs)**

1. Variabel Instrumen *Activity Daily Livings* (ADLs)

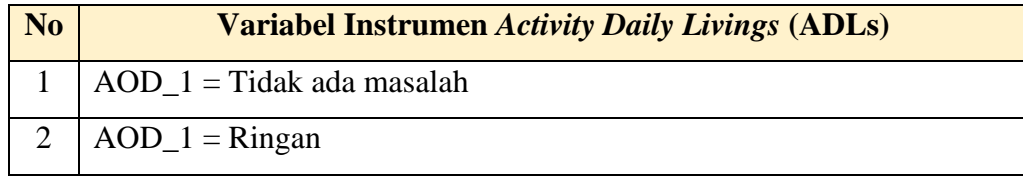

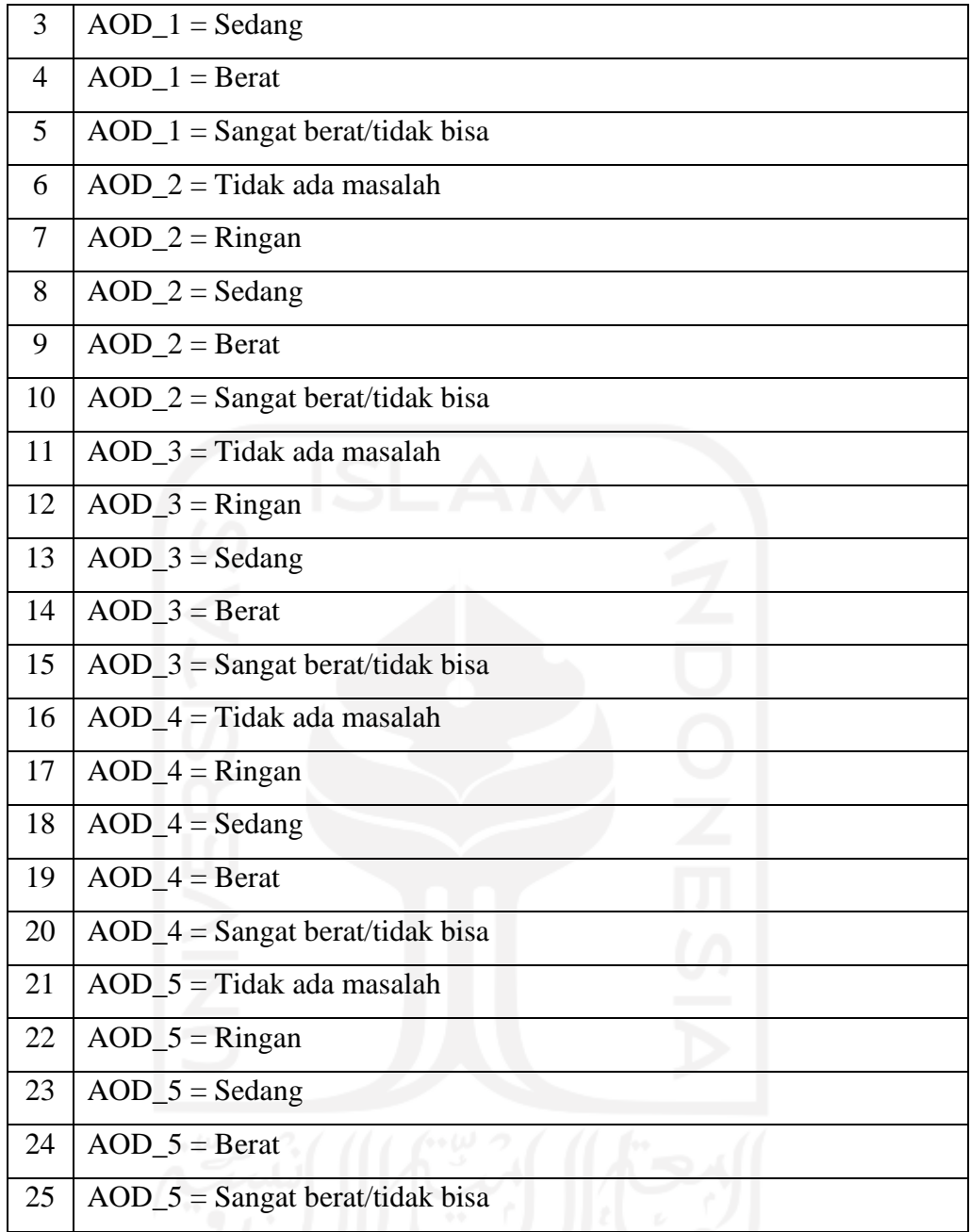

# 2. Variabel Fungsi *Activity Daily LivingS* (ADLS)

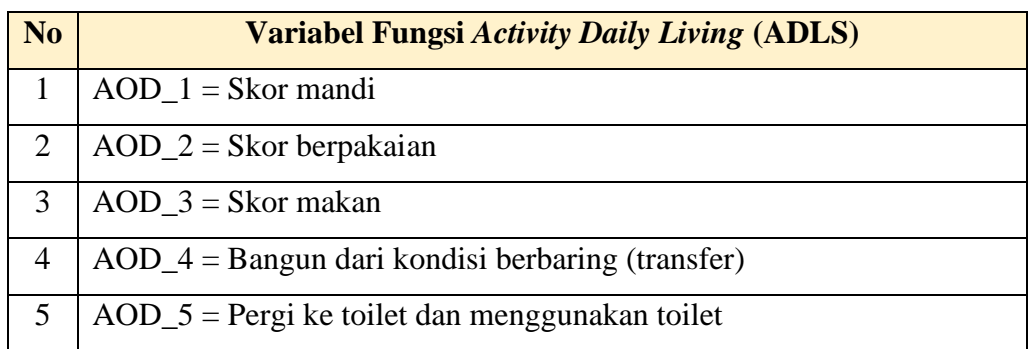

| N <sub>0</sub> | <b>Aturan Hasil Penilaian Instrumen Activity Daily Living (ADL)</b> |
|----------------|---------------------------------------------------------------------|
| $\bf{l}$       | If $(AOD_1 = Tidak ada masalah)$ Then $AOD_1 = 1$                   |
| 2              | If $(AOD_1 = Ringan)$ Then $AOD_1 = 2$                              |
| 3              | If $(AOD_1 = Sedang)$ Then $AOD_1 = 3$                              |
| $\overline{4}$ | If $(AOD_1 = \text{Berat})$ Then $AOD_1 = 4$                        |
| 5              | If $(AOD_1 =$ Sangat berat/tidak bisa) Then $AOD_1 = 5$             |
| 6              | If $(AOD_2 = Tidak ada masalah)$ Then $AOD_2 = 1$                   |
| 7              | If $(AOD_2 = Ringan)$ Then $AOD_2 = 2$                              |
| 8              | If $(AOD_2 = Sedang)$ Then $AOD_2 = 3$                              |
| 9              | If $(AOD_2 = \text{Berat})$ Then $AOD_2 = 4$                        |
| 10             | If $(AOD_2 =$ Sangat berat/tidak bisa) Then $AOD_2 = 5$             |
| 11             | If $(AOD_3 = Tidak ada masalah)$ Then $AOD_3 = 1$                   |
| 12             | If $(AOD_3 = Ringan)$ Then $AOD_3 = 2$                              |
| 13             | If $(AOD_3 = Sedang)$ Then $AOD_3 = 3$                              |
| 14             | If $(AOD_3 = Berat)$ Then $AOD_3 = 4$                               |
| 15             | If $(AOD_3 =$ Sangat berat/tidak bisa) Then $AOD_3 = 5$             |
| 16             | If $(AOD_4 = Tidak ada masalah)$ Then $AOD_4 = 1$                   |
| 17             | If $(AOD_4 = Ringan)$ Then $AOD_4 = 2$                              |
| 18             | If $(AOD_4 = Sedang)$ Then $AOD_4 = 3$                              |
| 19             | If $(AOD_4 = Berat)$ Then $AOD_4 = 4$                               |
| 20             | If $(AOD_4 =$ Sangat berat/tidak bisa) Then $AOD_4 = 5$             |
| 21             | If $(AOD_5 = Tidak ada masalah)$ Then $AOD_5 = 1$                   |
| 22             | If $(AOD_5 = Ringan)$ Then $AOD_5 = 2$                              |
| 23             | If $(AOD_5 = Sedang)$ Then $AOD_5 = 3$                              |
| 24             | If $(AOD_5 = \text{Berat})$ Then $AOD_5 = 4$                        |
| 25             | If $(AOD_5 =$ Sangat berat/tidak bisa) Then $AOD_5 = 5$             |

3. Aturan Hasil Penilaian Instrumen *Activity Daily Living* (ADLS)

**Total\_ADLs =** AOD\_1 + AOD\_2 + AOD\_3 + AOD\_5

## 4. Aturan Skor *Activity Daily Living* (ADLS)

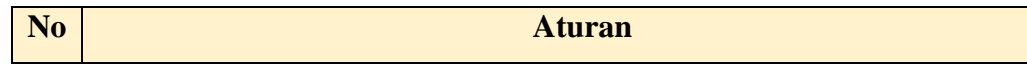

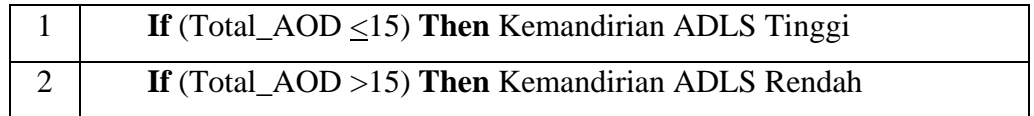

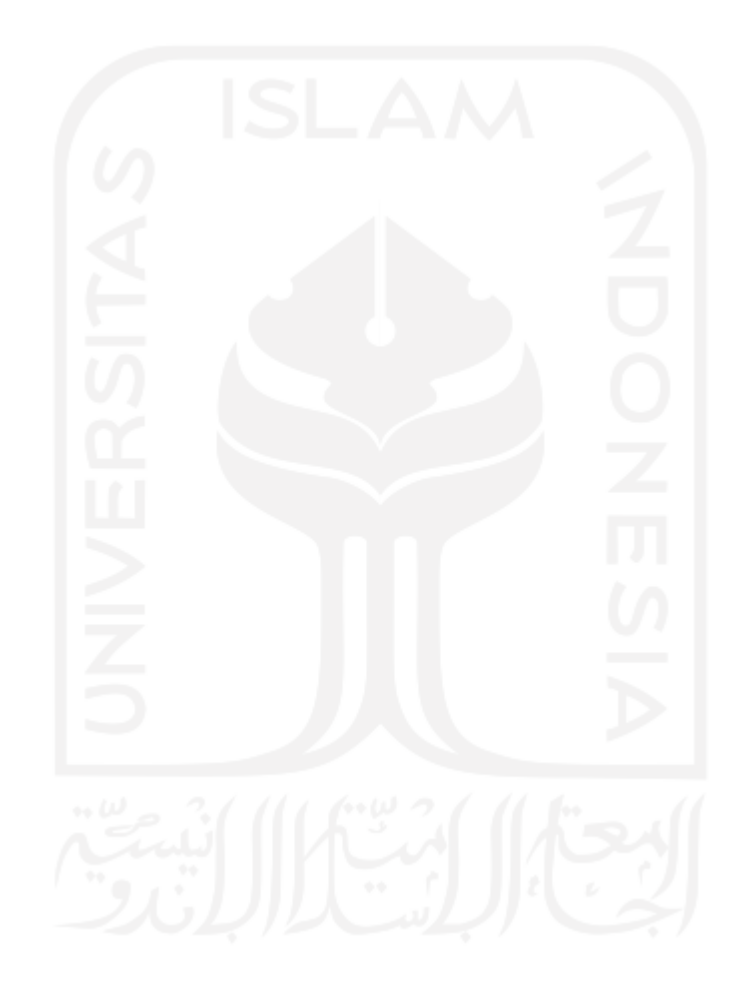